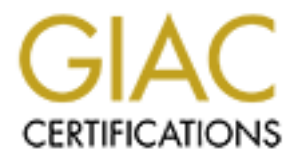

# Global Information Assurance Certification Paper

# Copyright SANS Institute [Author Retains Full Rights](http://www.giac.org)

This paper is taken from the GIAC directory of certified professionals. Reposting is not permited without express written permission.

# [Interested in learning more?](http://www.giac.org/registration/gsna)

Check out the list of upcoming events offering "Auditing & Monitoring Networks, Perimeters & Systems (Audit 507)" at http://www.giac.org/registration/gsna

# and Control Checklist for the Elron Internet<br>ger (IM) Firewall: An Auditor's Perspective<br> $\frac{1}{2}$ Audit and Control Checklist for the Elron Internet Manager (IM) Firewall: An Auditor's Perspective

 $M = 1$  FC11 Mark Hill GSNA Practical version 2.0, February 2002

# **Table of Contents**

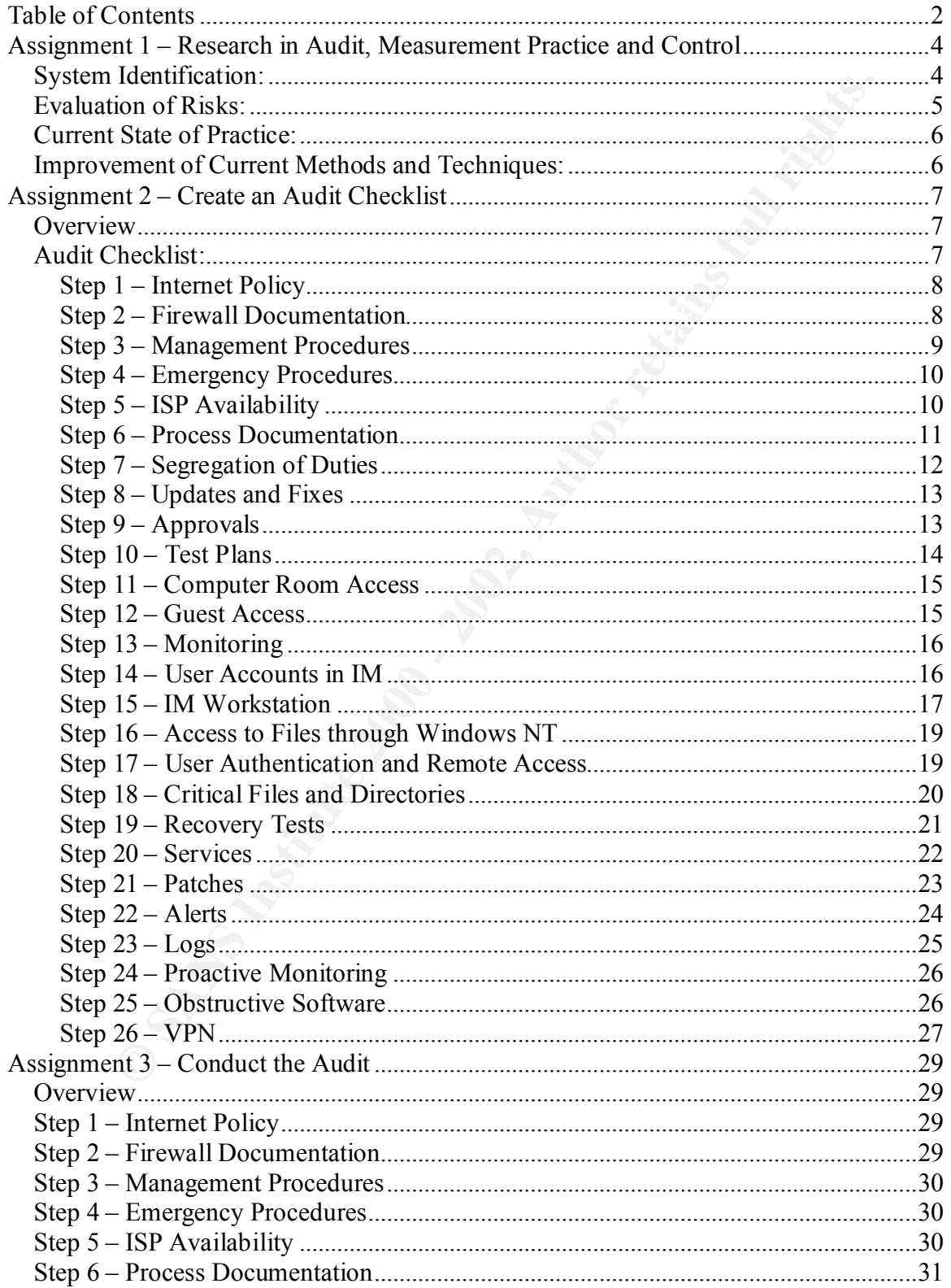

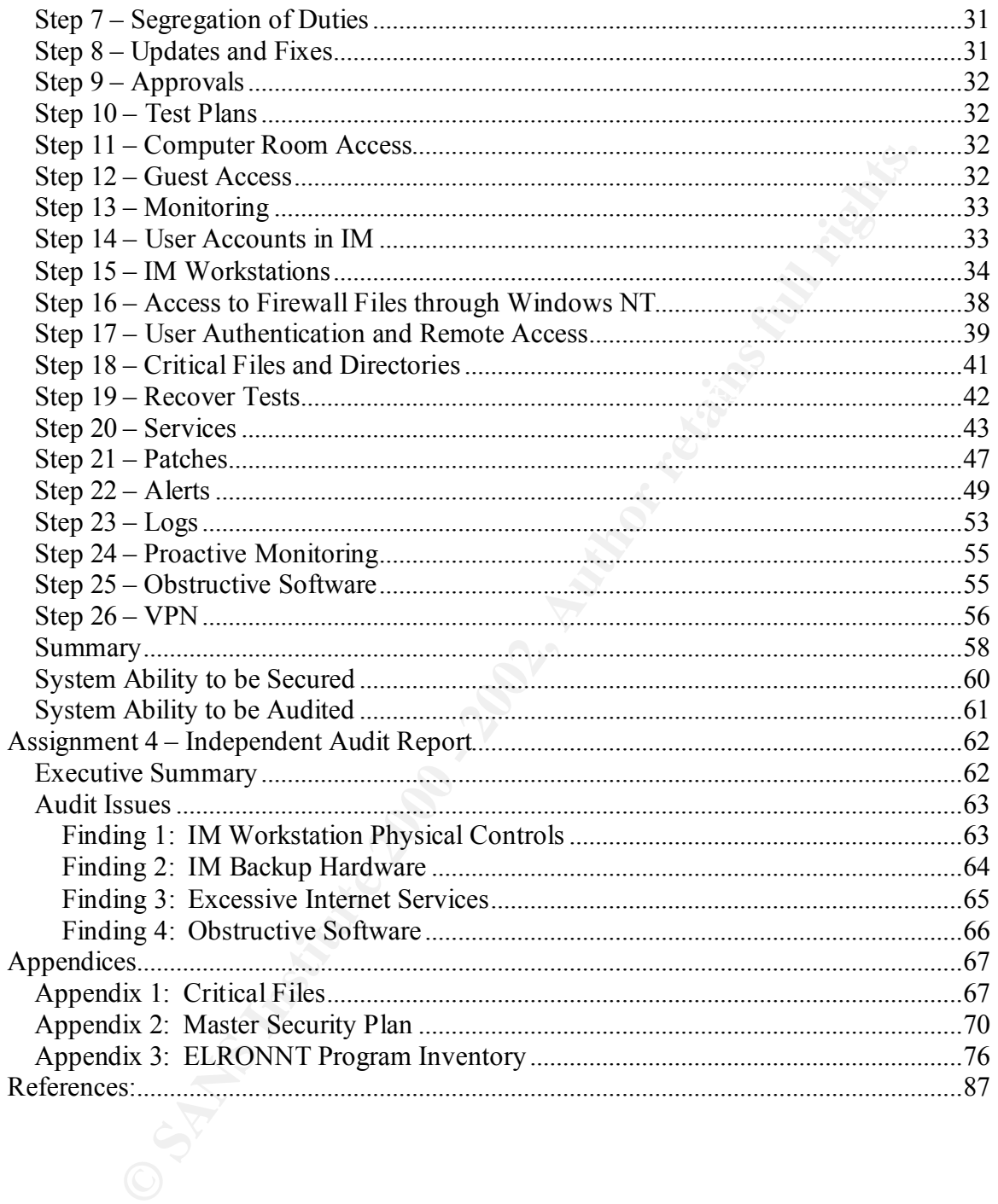

## **Assignment 1 – Research in Audit, Measurement Practice and Control**

#### *System Identification:*

 $\mathbf{product}$ . This paper will document a review of Elron Software's product, Internet Manager (IM) Firewall version 3.0.5 installed on Windows NT Workstation version 4 SP6. The approach taken will be that of an independent auditor. The firewall is acting as a primary defense device against unauthorized access originating from a direct connection to the Internet. While very important to the overall security of the connection, controls applicable to Windows NT and a perimeter router will be considered outside the primary scope of the review. However, the IM Firewall is not an "all-in-one" device and the security of the IM product does depend heavily on some NT controls. Therefore, a few NT controls will have to be evaluated in this review to ensure logical security of the product.

The website protected by the firewall provides general information about a property and casualty insurance company. It also grants commercial customers access to view their policies as well as obtain claim status information through an in-house developed application called the Commercial Customer Information System (CCIS). No online transaction processing is performed at this time. The IM firewall does not provide the primary Internet connection for internal users (this is handled through another Internet connection), but it has been designated to act as a backup connection if needed.

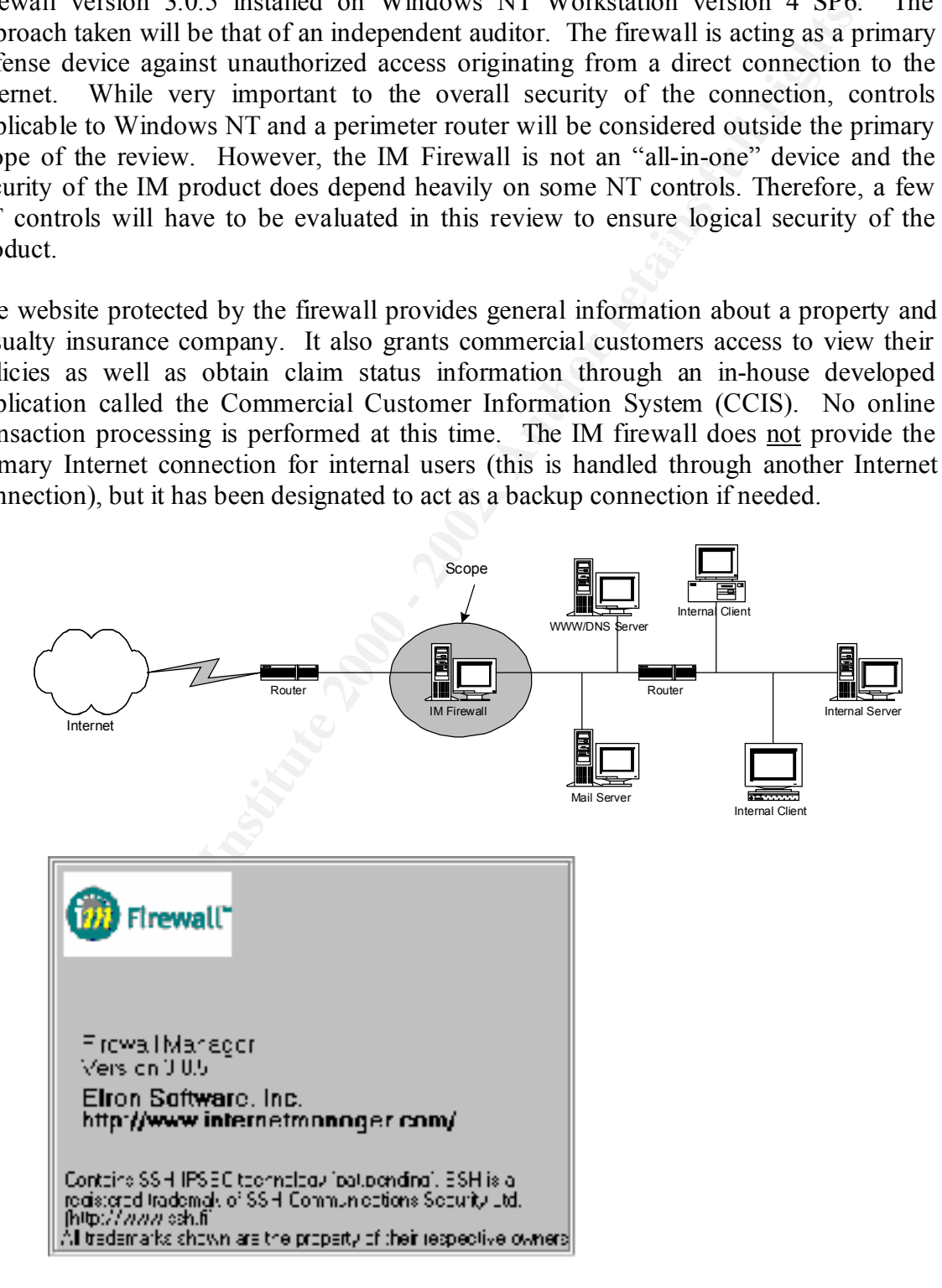

# *Evaluation of Risks:*

The most important tasks for the IM Firewall are to protect the internal network from attacks, to allow secure access to policy and claim information for authorized customers, and to enforce the company's Internet policy as applicable to the functions of this connection. In order to adequately accomplish these duties, the IM Firewall must be managed appropriately from a technical and operational perspective.

systems within the company, the IM Firewall will have operational requirements such as The following list attempts to identify and evaluate risks common to an Internet firewall. Some risks are technical in nature while others are more operationally oriented and could be applied to other IT systems within the company as well. Maintaining proper logical access, managing the firewall rule base and applying updates to the system (e.g. security patches) will be the most important technical requirements. As with other information physical access controls, configuration management, recovery precautions and associated company policies.

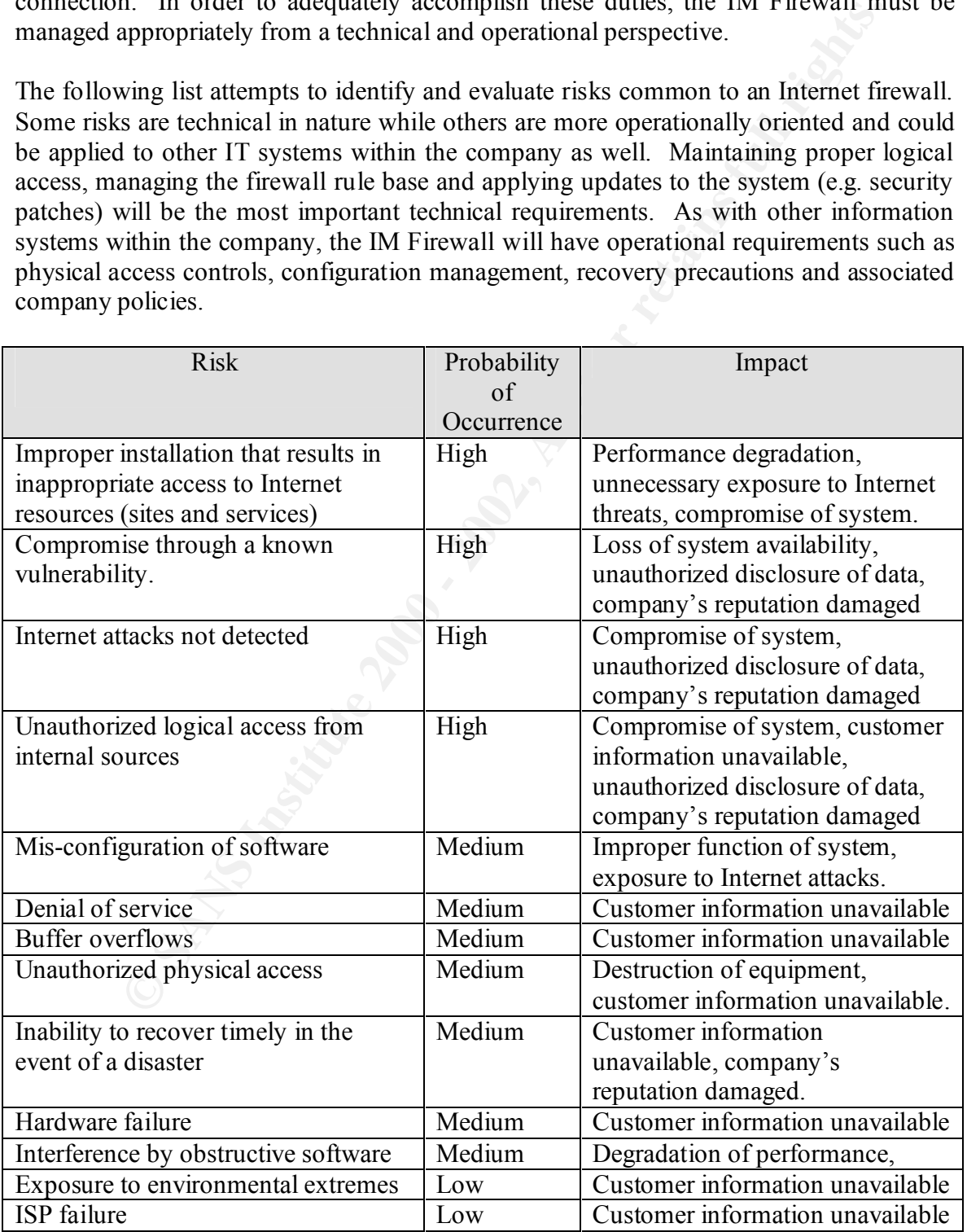

# *Current State of Practice:*

Firewall auditing is commonplace in today's technological environments. Many checklists exist to evaluate the general controls of firewall configurations. Some of the checklists are more generic in nature while others concentrate on specific firewall systems. Many can be found on the Internet (e.g. two programs were found at http://www.auditnet.org/asapind.htm, one on http://www.ticm.com/info/insider/ members/fwsecfaq/, several resources exist in the SANS Reading Room at http://rr.sans.org/signup/login.php, etc.). Several books also exist (e.g. "Building Internet Firewalls", Second Edition, by Zwicky, Cooper and Chapman, O'Reilly Press, June 2000 and "Information Security Handbook", by Tipton and Krause, CRC Press LLC, 2002, etc.).

Many ean to count or memetric (e.g. two populars were not<br>have an example the present that the SANS Reading Room and the SANS Instituted to provide the sources exist in the SANS Reading Room sangles and the SANS Institute, Numerous organizations also provide training in firewall auditing. The MIS Training Institute, the SANS Institute, and Canaudit Inc. are just a few. Other organizations are able to provide firewall auditing as a service. RM Consulting (http://www.rmconsulting.com/firewall.htm), Shake Communications Pty Ltd. (http://www.shake.net/about.cfm), and MIS Corporate Defense Solutions (http://www.mis-cds.com/services/spirit/zone/) are three companies the author found that provide this type of service. These companies were found within a five-minute search using the search engine "Google" and searching for "firewall auditing services". In summary, innumerable sources exist on the subject of auditing firewalls.

Sources specific to auditing the Elron IM Firewall software, however, could not be located. Three popular search engines were used (www.lycos.com, www.google.com, and www.altavista.com) as well as most of the previously mentioned online references with no valuable results. Several online and brick and mortar bookstores were also searched and no material was found (www.amazon.com, Barnes and Noble, etc.).

# *Improvement of Current Methods and Techniques:*

A comprehensive document covering both operational aspects (common controls) and technical aspects (configuration) of the IM Firewall product could not be found. It is the intent of this paper to create a checklist that does include both aspects. Several audit checklists, firewall "hardening" documents and audit programs from previous audits performed by the author will be combined to build a new audit program. Within this program, technical aspects will be included to specifically cover the Elron IM Firewall product. This is the author's first attempt at auditing the IM Firewall; therefore, the resulting checklist will most likely be incomplete to some extent. It is hoped, however, that this document will provide a good foundation for future auditors or security personnel to utilize when reviewing the IM Firewall.

## **Assignment 2 – Create an Audit Checklist**

#### *Overview*

y unizing statent intur-trace of the continuously in the present of the "state" of any network transaction and it continuously monito on stream spassing through it. Multi-layer, meaning that the firewall and the retains pa zone. The firewall has modules, which can provide for Network Address Translation, The Elron IM Firewall documentation describes the product as a third-generation firewall technology utilizing Stateful Multi-Layer Inspection. Stateful, meaning that the firewall monitors the "state" of any network transaction and it continuously monitors the conversation streams passing through it. Multi-layer, meaning that the firewall analyzes the OSI network traffic layers 2 through 7. Finally, Inspection, meaning that all network traffic is analyzed down to the packet level to filter out unwanted transmissions and ensure that the rules established in the configuration are enforced. The firewall can support two or three network interface cards, providing for a simple barrier between the internal and external network or providing for the implementation of a demilitarized Virtual Private Networking, and Remote User Authentication. The firewall also comes with many pre-defined services such as ActiveX, LDAP, Citrix, etc., which can be easily added to the firewall's rule-base.

The firewall is made-up of two primary components, the firewall service and the firewall manager. The firewall service, sometimes referred to as the SMLI Engine, is implemented as a physical and logical barrier between the Internet and the protected network. The firewall manager can, but does not have to be, installed on the same workstation and provides a GUI interface for configuring the firewall's rule-base. The firewall manager may be installed on another Windows NT or Windows 9X workstation and access the firewall workstation remotely. The IM Firewall configuration is contained within a "plan" (configuration file). A plan must be saved to a firewall service for the configuration to take effect. Plans can be worked on while attached to a firewall (i.e. in real-time) or offline.

# *Audit Checklist:*

The following steps make up the audit checklist. This checklist has been designed to be applicable to almost any firewall environment. Of course, where appropriate, specific steps address the technical aspects and configuration of the Elron IM Firewall. It should be possible, however, to replace these environment specific steps with steps to address other firewall products. While many of the steps are subjective, these steps are necessary to ensure that a complete review is conducted successfully. Conversely, in the event that readers of this document already have a comprehensive firewall checklist, the steps specific to the Elron IM Firewall could be extracted/incorporated into a pre-existing audit program. The checklist contains steps to verify permitted services and to identify vulnerabilities with commonly available tools. The checklist does not contain any guidelines for conducting a Penetration Test and for exploiting any identified vulnerabilities.

| <b>Reference:</b>         | "Information Security Management Handbook" [ref. 1]                                                                                                    |  |  |
|---------------------------|----------------------------------------------------------------------------------------------------|--|--|
|                           | Personal Experience                                                                                                    |  |  |
| <b>Control Objective:</b> | This step will determine if an Internet/Information Security<br>Policy exists and that it adequately addresses requirements<br>regarding Internet access and applicable firewall controls.                                                                                                    |  |  |
| Risk:                     | The firewall may not support the company policy regarding<br>Internet access, or there may be no basis or justification for<br>firewall settings if no policy exists.                                                                                                    |  |  |
| <b>Compliance:</b>        | This step has a range of possible results. An adequate policy<br>could exist, no policy may exist or any degree in-between. The<br>policy must be evaluated on how well it covers standard items<br>as well as how it is constructed to support the organization's<br>environment.                                                                                                    |  |  |
| <b>Testing:</b>           | 1. Review the Internet and/or Security Policy for appropriate<br>authorship and appropriate level of management approval<br>and support.<br>2. Determine if, and how, compliance to the policy is enforced.<br>3.<br>Determine how the policy can be changed and by whom.<br>Is the policy reviewed and re-assessed on an adequate basis?<br>$\overline{4}$ .                                                                                                    |  |  |
| Objective/Subjective:     | Subjective                                                                                                    |  |  |
| <b>Comments:</b>          | "Marcus Ranum defines a firewall as 'the implementation of<br>your Internet security policy. If you haven't got a security<br>policy, you haven't got a firewall. Instead, you've got a thing<br>that's sort of doing something, but you don't know what it's<br>trying to do because no one has told you what it should do.'<br>Given that, if an organization expects to have a meaningful<br>firewall review in the absence of a set of firewall policies, the<br>organization is in for a rude awakening."<br>Handbook of Information Security Management, "How to<br>Perform a Security Review of a Checkpoint Firewall" by Ben<br>Rothke. [ref. 1] |  |  |
|                           | <b>Result</b>                                                                                                    |  |  |

*Step 1 – Internet Policy*

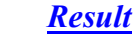

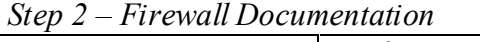

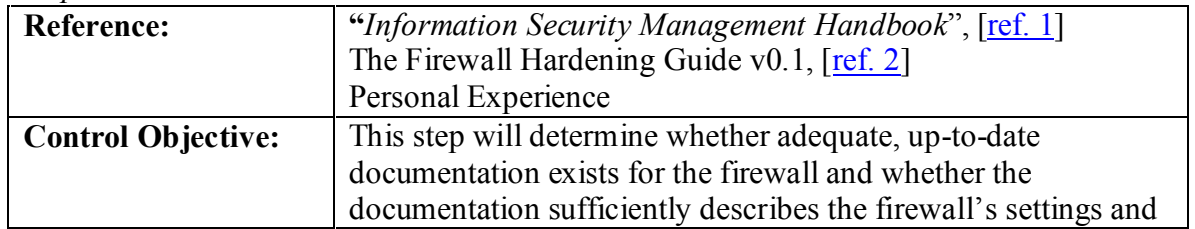

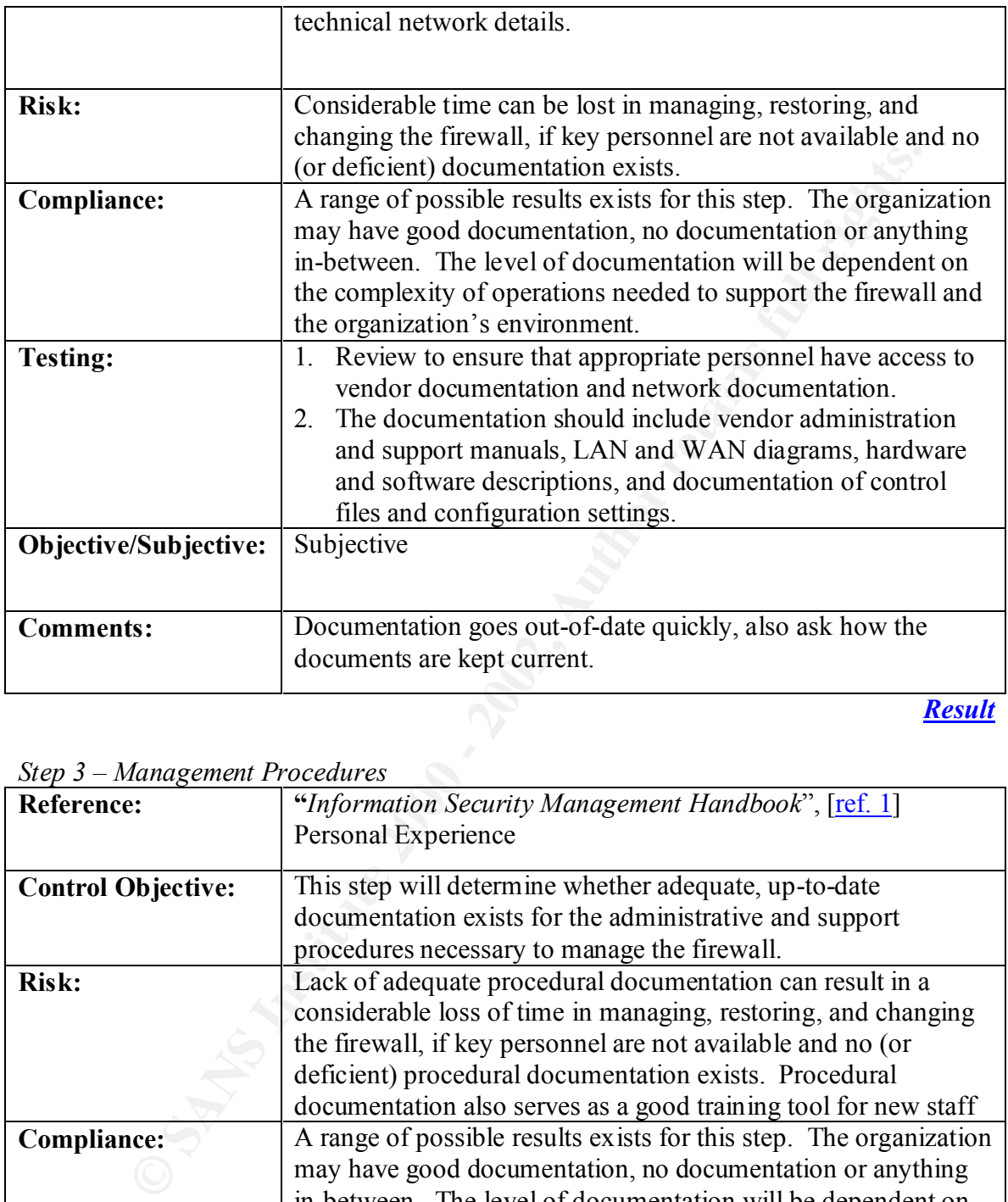

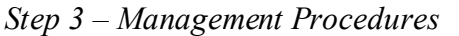

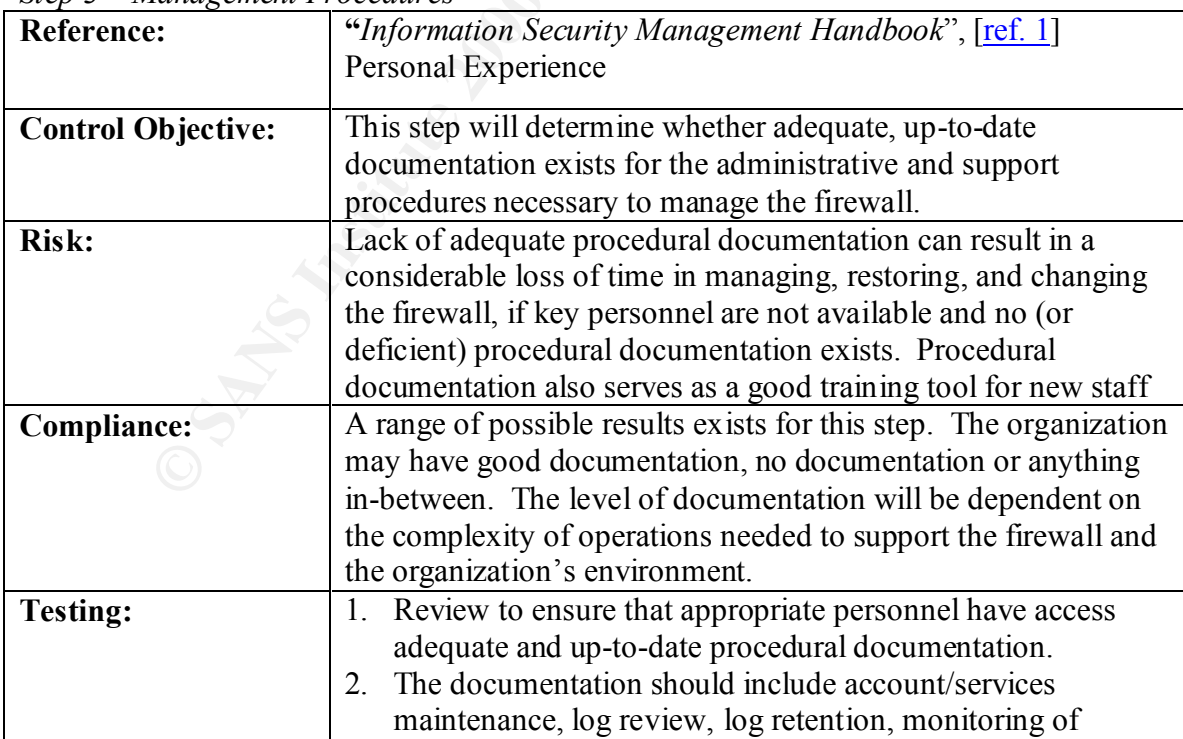

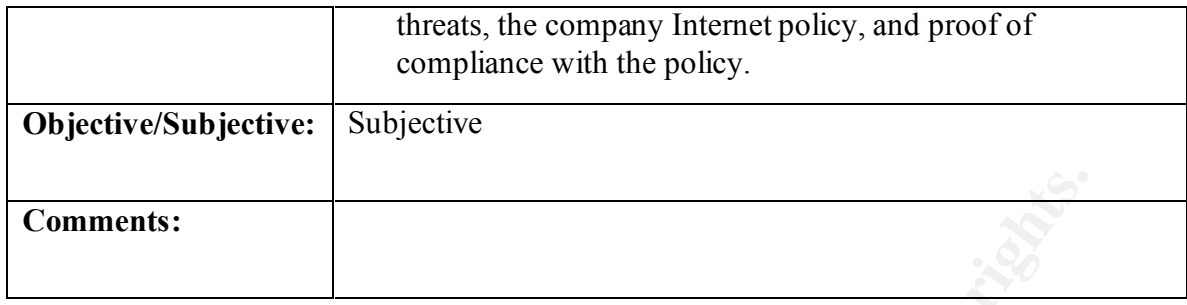

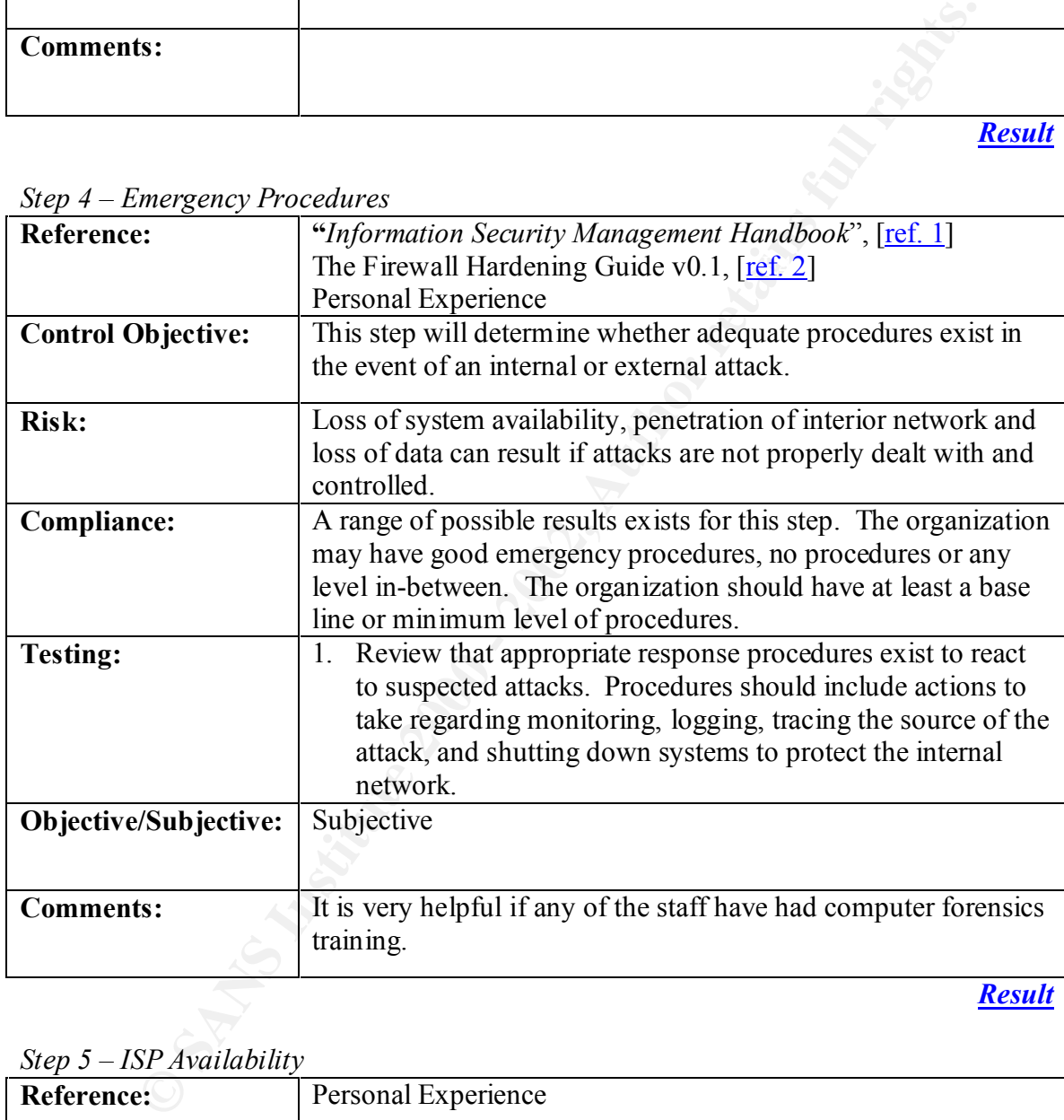

*Step 4 – Emergency Procedures*

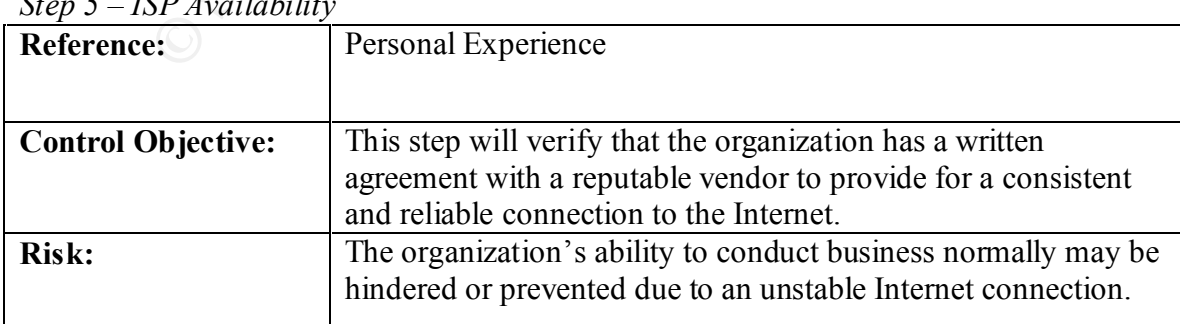

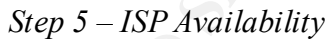

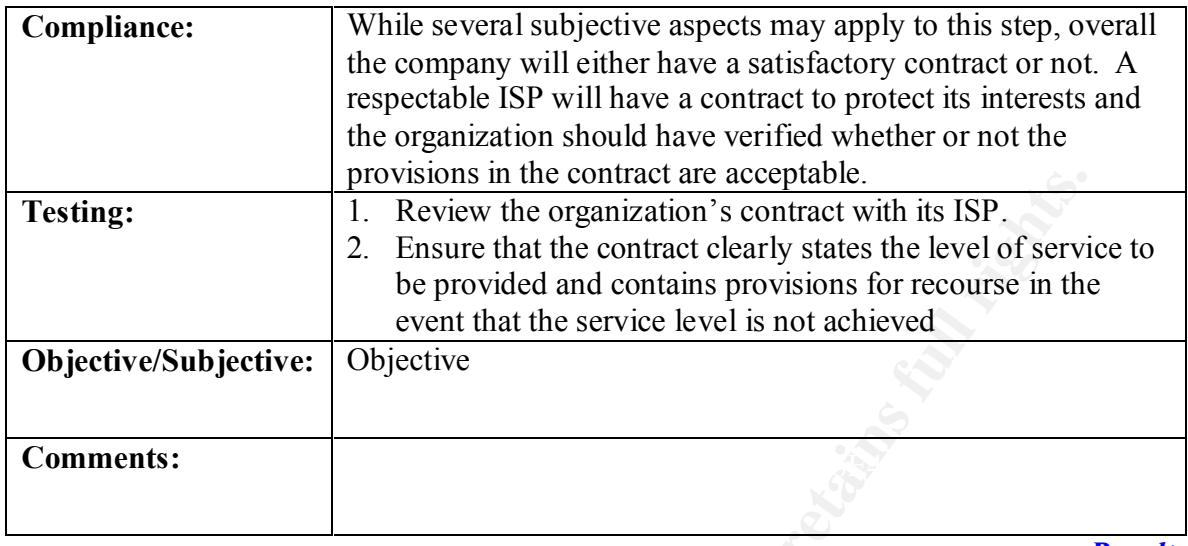

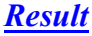

*Step 6 – Process Documentation* 

|                                  | provisions in the contract are acceptable.                             |  |  |
|----------------------------------|------------------------------------------------------------------------|--|--|
| <b>Testing:</b>                  | Review the organization's contract with its ISP.<br>1.                 |  |  |
|                                  | Ensure that the contract clearly states the level of service to<br>2.  |  |  |
|                                  | be provided and contains provisions for recourse in the                |  |  |
|                                  | event that the service level is not achieved                           |  |  |
|                                  |                                                                        |  |  |
| Objective/Subjective:            | Objective                                                              |  |  |
|                                  |                                                                        |  |  |
| <b>Comments:</b>                 |                                                                        |  |  |
|                                  |                                                                        |  |  |
|                                  |                                                                        |  |  |
|                                  | <b>Result</b>                                                          |  |  |
|                                  |                                                                        |  |  |
| Step $6$ – Process Documentation |                                                                        |  |  |
| <b>Reference:</b>                | "Information Security Management Handbook", [ref. 1]                   |  |  |
|                                  | The Firewall Hardening Guide v0.1, [ref. 2]                            |  |  |
|                                  | COBIT, $[ref. 3]$                                                      |  |  |
|                                  | This step will determine whether changes to the firewall               |  |  |
| <b>Control Objective:</b>        |                                                                        |  |  |
|                                  | software and hardware are performed in a controlled and                |  |  |
|                                  | consistent method.                                                     |  |  |
| Risk:                            | Changes to firewall software and hardware result in unexpected         |  |  |
|                                  | functioning of the firewall and expose the internal/external           |  |  |
|                                  | network to vulnerabilities                                             |  |  |
| <b>Compliance:</b>               | A range of possible outcomes exists for this step.                     |  |  |
|                                  | The organization may have a very detailed and time-proven<br>$\bullet$ |  |  |
|                                  | methodology for applying changes to all IT components,                 |  |  |
|                                  | The organization may have a deficient or incomplete                    |  |  |
|                                  | process, or                                                            |  |  |
|                                  |                                                                        |  |  |
|                                  | The organization may not apply any change control                      |  |  |
|                                  | measures to the management of the firewall.                            |  |  |
| <b>Testing:</b>                  | Review and assess that change control procedures exist for<br>1.       |  |  |
|                                  | the firewall software and hardware. The procedures should              |  |  |
|                                  | outline an appropriate and controlled methodology for                  |  |  |
|                                  | implementing modifications to the firewall configuration.              |  |  |
|                                  | Select a sample of changes made to the firewall and request<br>2.      |  |  |
|                                  | supporting documentation.                                              |  |  |
|                                  | Review the documentation for appropriateness and ensure<br>3.          |  |  |
|                                  | that it complies with the change management process. This              |  |  |
|                                  | sample will also be used for the completion of steps 7, 8, 9           |  |  |
|                                  |                                                                        |  |  |
|                                  | and 10.                                                                |  |  |

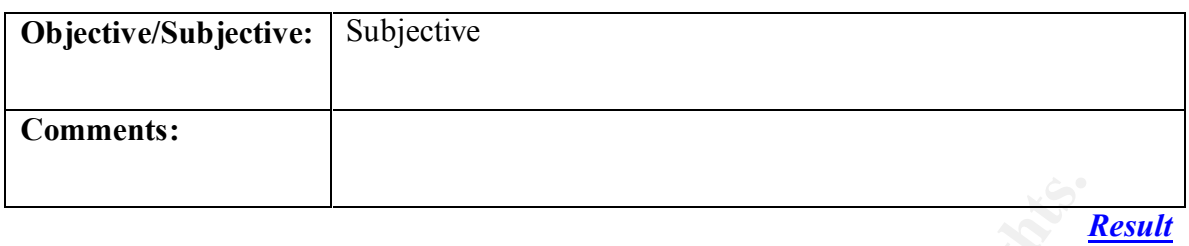

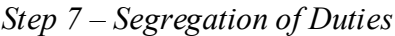

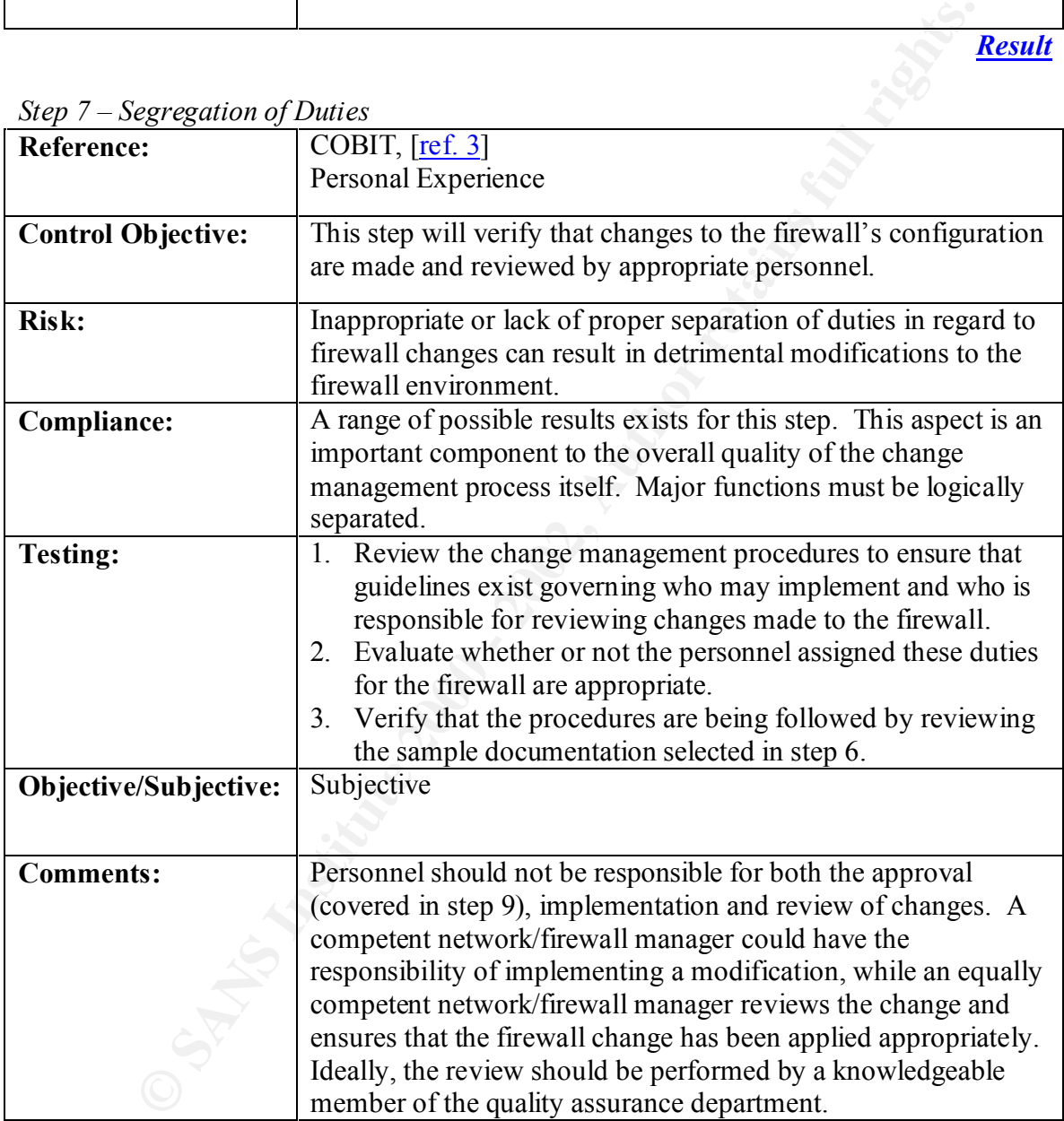

| <b>Reference:</b>         | "Information Security Management Handbook", [ref. 1]              |  |
|---------------------------|-------------------------------------------------------------------|--|
|                           | The Firewall Hardening Guide v0.1, $[ref. 2]$                     |  |
|                           | Personal Experience                                               |  |
| <b>Control Objective:</b> | This step should determine if an approved process exists for      |  |
|                           | applying "fixes" and other updates to the firewall so that        |  |
|                           | emerging threats are addressed as soon as possible.               |  |
| Risk:                     | If updates are not applied within an appropriate time period they |  |
|                           | expose the firewall and network to newly developed threats and    |  |
|                           | vulnerabilities                                                   |  |
| <b>Compliance:</b>        | A range of possible results exists for this step. While the       |  |
|                           | existence of appropriate change management procedures is          |  |
|                           | important, it is also important to have "emergency" change        |  |
|                           | procedures. The company may have adequately addressed this        |  |
|                           | in the change management procedures or this aspect may have       |  |
|                           | been overlooked.                                                  |  |
| <b>Testing:</b>           | Verify that the process for applying critical fixes to the<br>1.  |  |
|                           | firewall to prevent the exploitation of a newly discovered        |  |
|                           | vulnerability exists and is being followed                        |  |
|                           | 2. Utilize the sample taken in step 6 to ensure that the process  |  |
|                           | is functioning as intended (if any emergency changes have         |  |
|                           | been made).                                                       |  |
| Objective/Subjective:     | Subjective                                                        |  |
|                           |                                                                   |  |
|                           |                                                                   |  |
| <b>Comments:</b>          |                                                                   |  |
|                           |                                                                   |  |
|                           | <b>Result</b>                                                     |  |
|                           |                                                                   |  |
| Step $9$ – Approvals      |                                                                   |  |
| <b>Reference:</b>         | COBIT, $[ref. 3]$                                                 |  |
|                           | Personal Experience                                               |  |
|                           |                                                                   |  |
| <b>Control Objective:</b> | This step will verify that changes to the firewall environment    |  |
|                           | are not applied unless properly approved.                         |  |
| Risk:                     | Unapproved changes to the firewall can result in the firewall not |  |
|                           | parforming as intended or sypected                                |  |

*Step 8 – Updates and Fixes*

#### *Step 9 – Approvals*

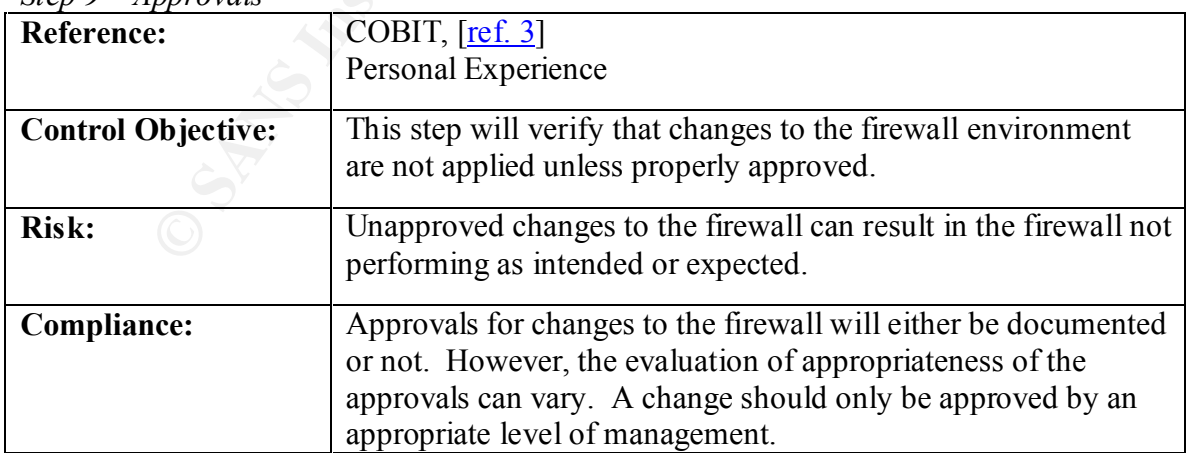

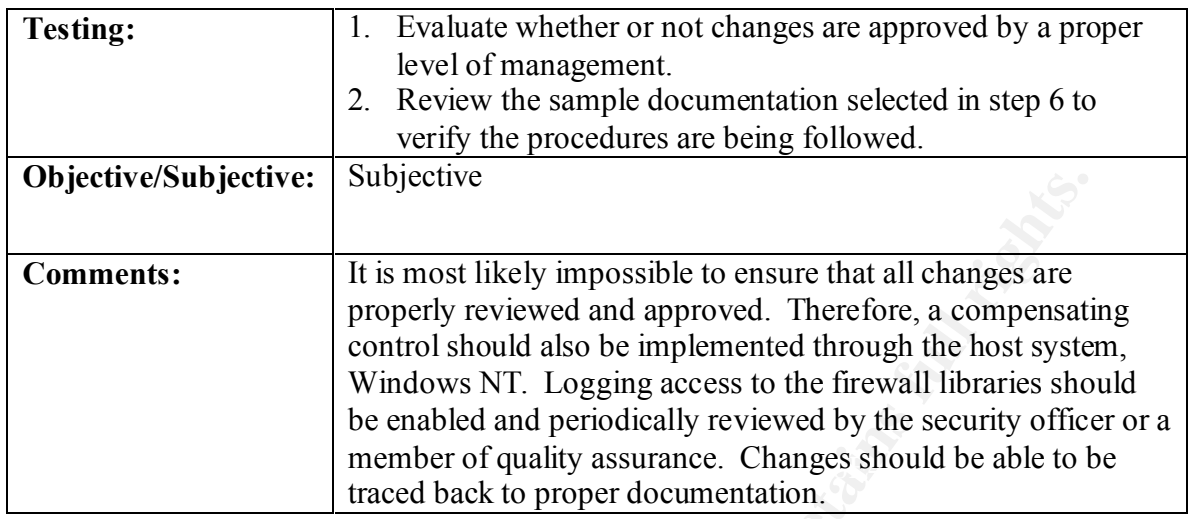

# *Step 10 – Test Plans*

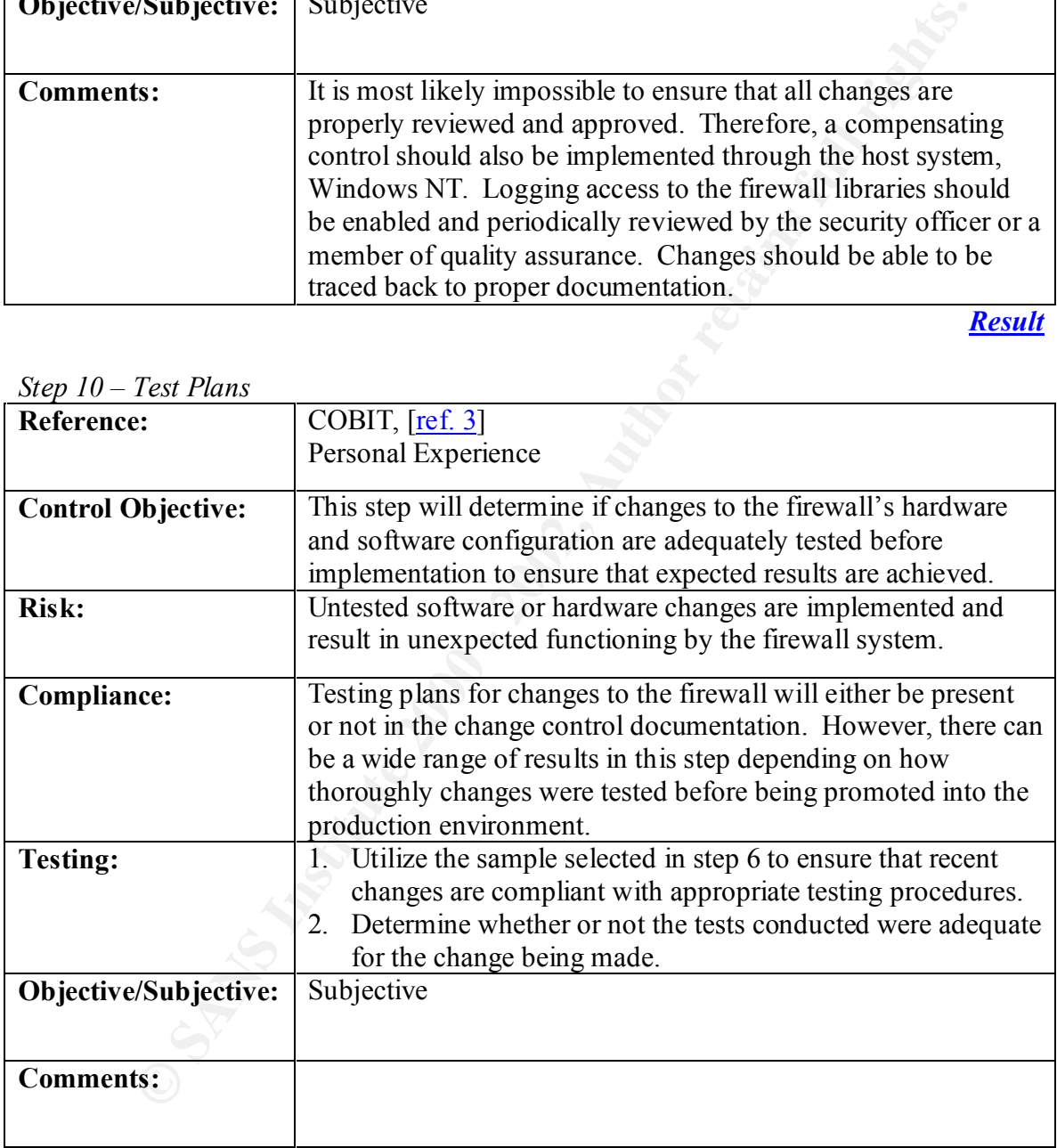

| $\mu$ c $\nu$ 11<br>Computer <i>Koom Access</i> |                                                                                                    |  |  |
|-------------------------------------------------|----------------------------------------------------------------------------------------------------|--|--|
| <b>Reference:</b>                               | "Information Security Management Handbook", [ref. 1]                                                                              |  |  |
|                                                 | COBIT, $[ref. 3]$                                                                                                    |  |  |
|                                                 | Personal Experience                                                                                                    |  |  |
| <b>Control Objective:</b>                       | This step will verify that access to the firewall hardware is                                                                     |  |  |
|                                                 | restricted to appropriate personnel.                                                                                              |  |  |
| <b>Risk:</b>                                    |                                                                                                    |  |  |
|                                                 | Unauthorized physical access to firewall hardware can result in<br>deactivation of the firewall as well as considerable damage to |  |  |
|                                                 | the physical equipment and the equipment of other computing                                                                       |  |  |
|                                                 | systems.                                                                                                    |  |  |
| <b>Compliance:</b>                              |                                                                                                    |  |  |
|                                                 | Each staff member with access to the computer room will have<br>a valid reason for such access. Any staff without an approved     |  |  |
|                                                 | reason should be removed.                                                                                                    |  |  |
| <b>Testing:</b>                                 | 1. Review the physical environment protection measures.                                                                           |  |  |
|                                                 | 2. Review a list of personnel access to the computer room (or                                                                     |  |  |
|                                                 | firewall hardware location) to ensure that only personnel                                                                         |  |  |
|                                                 | with a verified need are allowed access.                                                                                          |  |  |
| Objective/Subjective:                           | Objective                                                                                                    |  |  |
|                                                 |                                                                                                    |  |  |
|                                                 |                                                                                                    |  |  |
| <b>Comments:</b>                                | In most computing environments, only operations personnel,                                                                        |  |  |
|                                                 | maintenance personnel and network engineers are allowed                                                                           |  |  |
|                                                 | physical access to the firewall equipment. Some other                                                                             |  |  |
|                                                 | exceptions may include vendors and custodial personnel. Any                                                                       |  |  |
|                                                 | other access to computing resources should be investigated.                                                                       |  |  |
|                                                 | <b>Result</b>                                                                                                    |  |  |
|                                                 |                                                                                                    |  |  |
| Step 12 – Guest Access<br><b>Reference:</b>     |                                                                                                    |  |  |
|                                                 | "Information Security Management Handbook", [ref. 1]                                                                              |  |  |
|                                                 | COBIT, $[ref. 3]$<br>Personal Experience                                                                                          |  |  |
| <b>Control Objective:</b>                       | This step will determine whether an approved process exists for                                                                   |  |  |
|                                                 | granting visitors physical access to the computer resources. It                                                                   |  |  |
|                                                 | will also verify that current access by guests is properly                                                                        |  |  |
|                                                 | authorized.                                                                                                    |  |  |
| Risk:                                           | Access granted to non-employees presents substantial risk to the                                                                  |  |  |
|                                                 | firewall hardware environment and risks the disruption of                                                                         |  |  |

*Step 11 – Computer Room Access*

*Step 12 – Guest Access*

| <b>Reference:</b>         | "Information Security Management Handbook", [ref. 1]             |  |  |  |
|---------------------------|------------------------------------------------------------------|--|--|--|
|                           | COBIT, $[ref. 3]$                                                |  |  |  |
|                           | Personal Experience                                              |  |  |  |
| <b>Control Objective:</b> | This step will determine whether an approved process exists for  |  |  |  |
|                           | granting visitors physical access to the computer resources. It  |  |  |  |
|                           | will also verify that current access by guests is properly       |  |  |  |
|                           | authorized.                                                      |  |  |  |
| <b>Risk:</b>              | Access granted to non-employees presents substantial risk to the |  |  |  |
|                           | firewall hardware environment and risks the disruption of        |  |  |  |
|                           | normal firewall operation.                                       |  |  |  |
| Compliance:               | Each guest with access to the computer room will have a valid    |  |  |  |
|                           | reason for such access. Any access to the computer room that     |  |  |  |
|                           | appears invalid should be discussed with management.             |  |  |  |
| <b>Testing:</b>           | 1. Review the procedure for allowing non-employees access to     |  |  |  |
|                           | the computer room or other area(s) housing the firewall.         |  |  |  |
|                           |                                                                  |  |  |  |

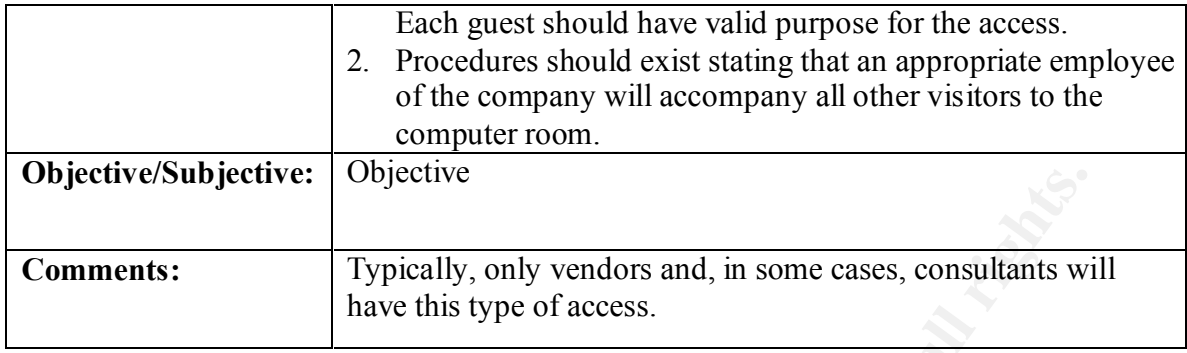

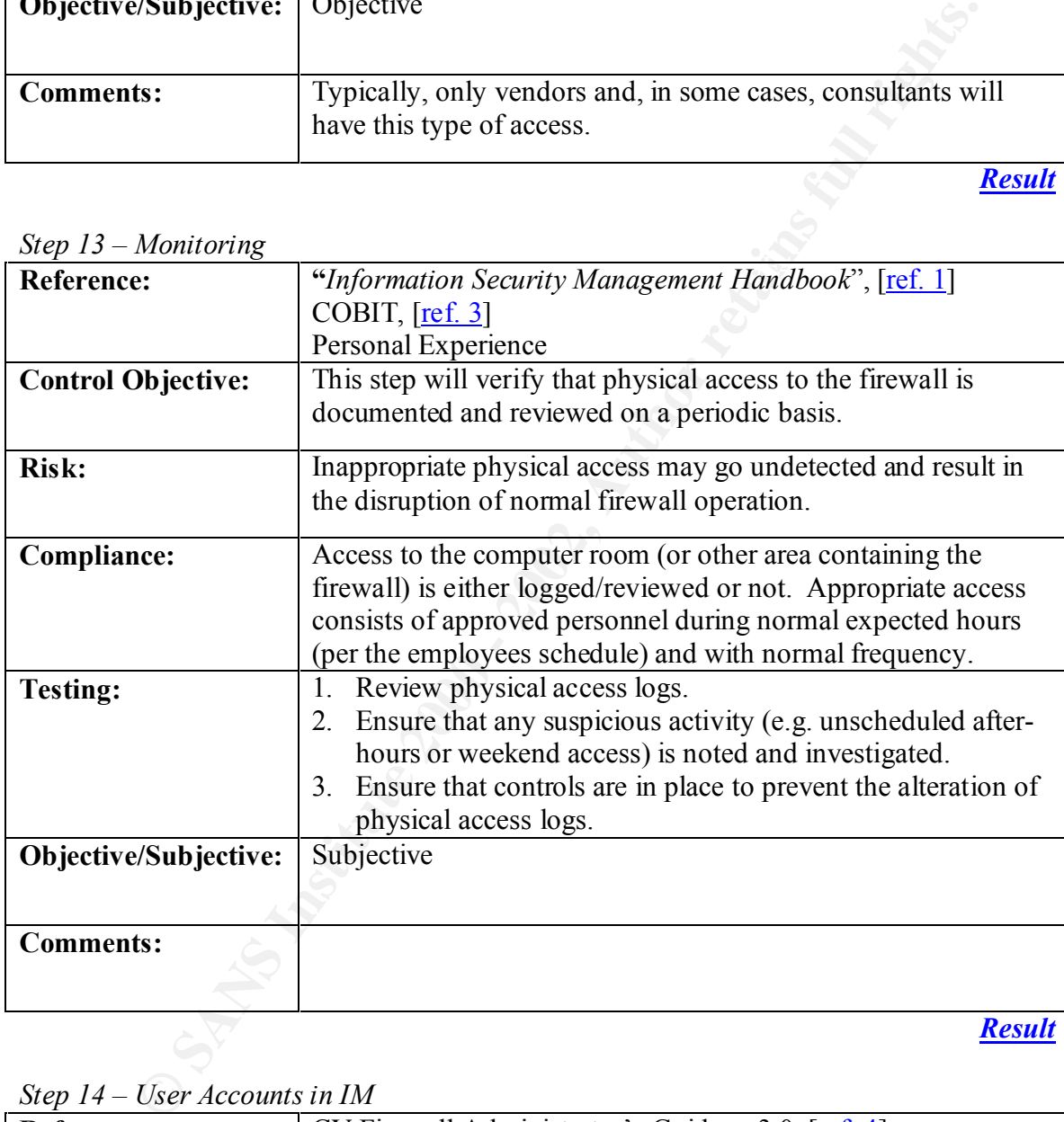

*Step 13 – Monitoring*

*Step 14 – User Accounts in IM*

| UUVI<br>$\sim$ 30 <i>T</i> COMING the LIM |                                                                                                    |  |
|-------------------------------------------|----------------------------------------------------------------------------------------------------|--|
| <b>Reference:</b>                         | CV Firewall Administrator's Guide, v 3.0, [ref. 4]<br>COBIT, $[ref. 3]$                                                                        |  |
| <b>Control Objective:</b>                 | This step will determine if access to the IM firewall Service and<br>Firewall Manager is secured logically within the IM Firewall<br>software. |  |

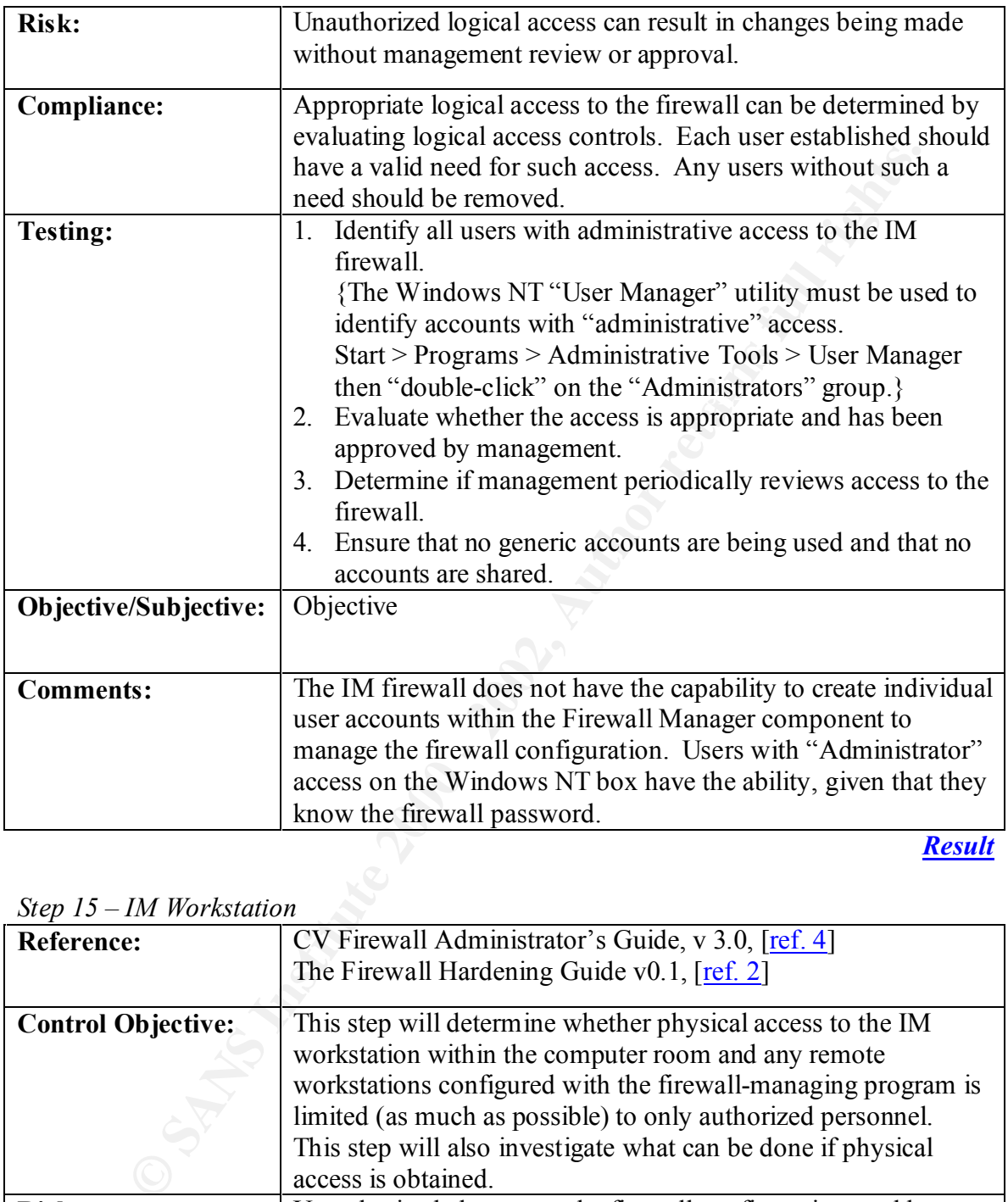

# *Step 15 – IM Workstation*

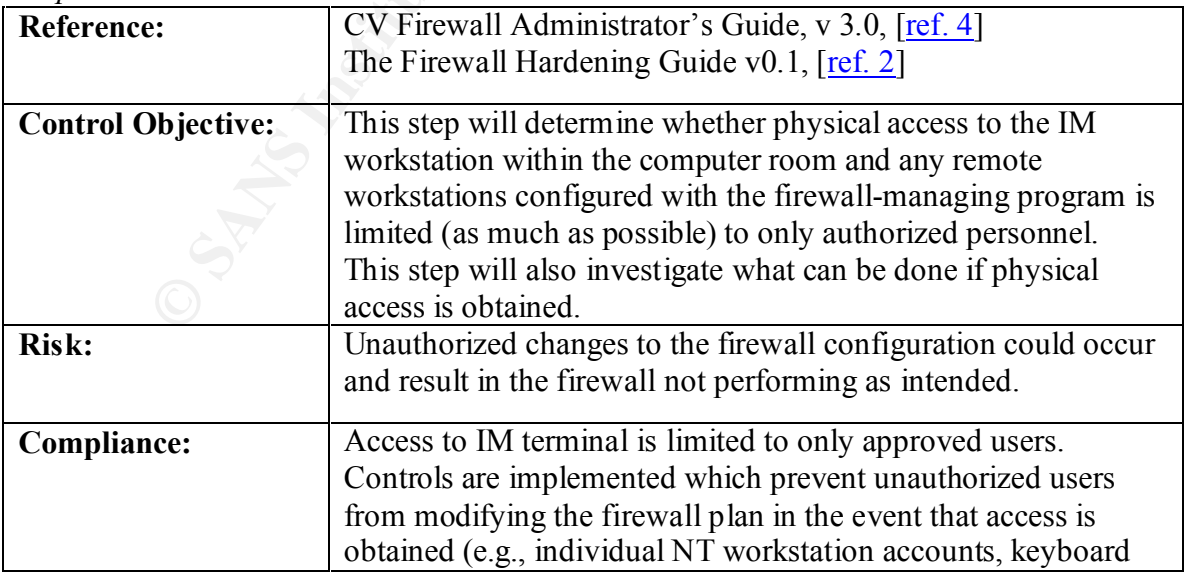

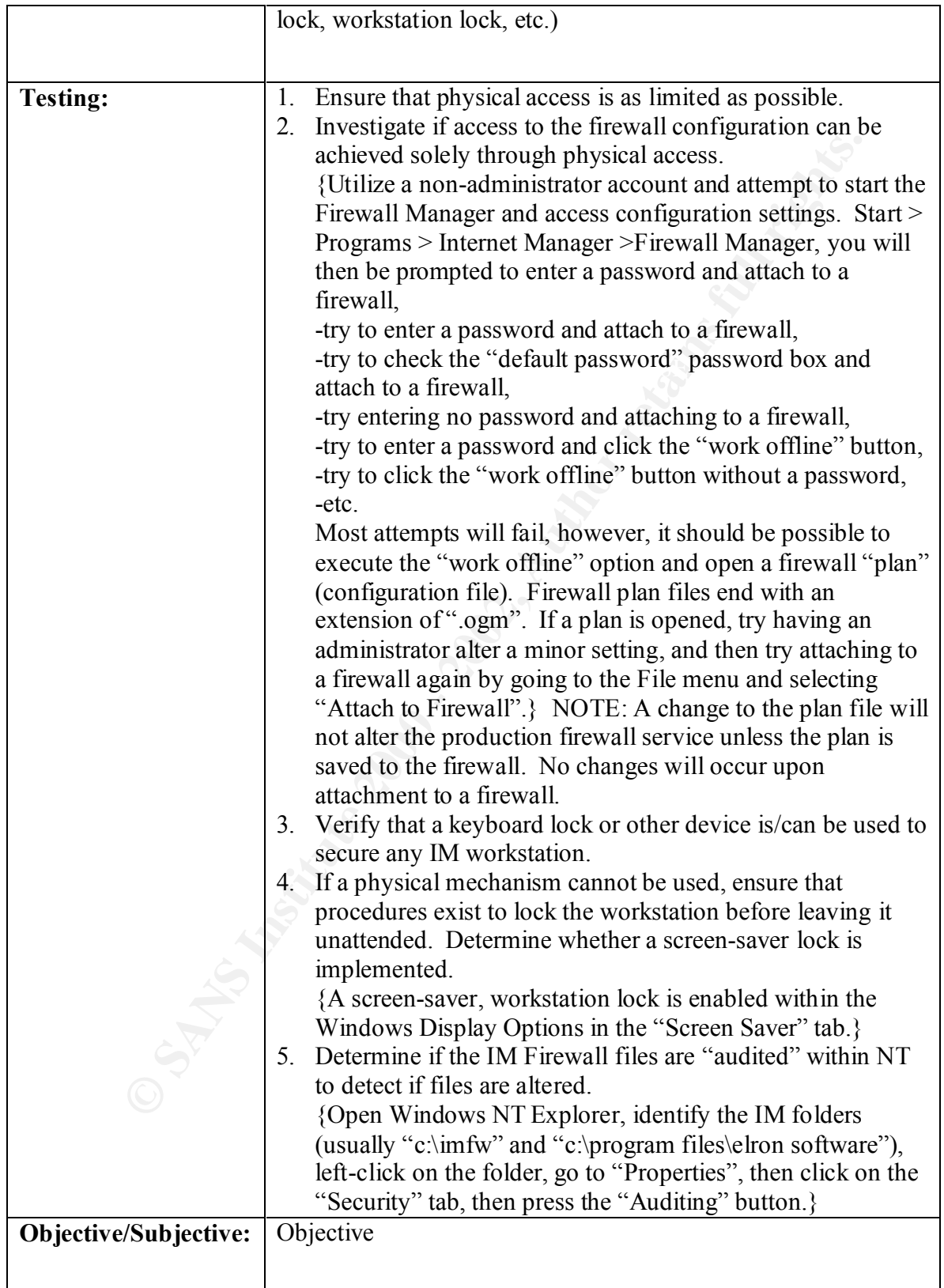

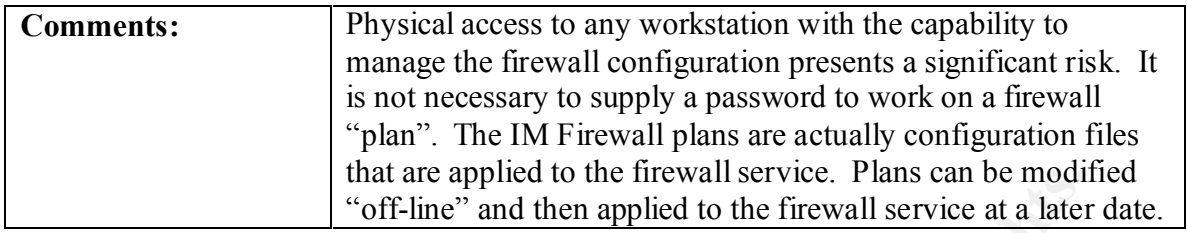

|                                                | that are applied to the firewall service. Plans can be modified      |  |  |
|------------------------------------------------|----------------------------------------------------------------------|--|--|
|                                                | "off-line" and then applied to the firewall service at a later date. |  |  |
|                                                | <b>Result</b>                                                        |  |  |
| Step $16$ – Access to Files through Windows NT |                                                                      |  |  |
| <b>Reference:</b>                              | CV Firewall Administrator's Guide, v 3.0, [ref. 4]                   |  |  |
|                                                | Personal Experience                                                  |  |  |
|                                                |                                                                      |  |  |
| <b>Control Objective:</b>                      | This step will evaluate whether logical access to all program        |  |  |
|                                                | and data files supporting the operation of the firewall are          |  |  |
|                                                | protected from unauthorized access.                                  |  |  |
| Risk:                                          | Unauthorized changes to the firewall programs or data files can      |  |  |
|                                                | result in the improper functioning of the firewall.                  |  |  |
|                                                |                                                                      |  |  |
| <b>Compliance:</b>                             | Appropriate logical access to the files that comprise the firewall   |  |  |
|                                                | can be determined by evaluating logical access controls              |  |  |
|                                                | implemented in Windows NT. Each user with such access                |  |  |
|                                                | should have a valid need for the access. Any users without such      |  |  |
|                                                | a need should be removed.                                            |  |  |
| <b>Testing:</b>                                | Obtain dataset access list(s) for the IM Firewall files.<br>1.       |  |  |
|                                                | {The Windows NT file permissions must be reviewed. One               |  |  |
|                                                | way to do this is to open the "Windows NT Explorer" and              |  |  |
|                                                | locate the directories where IM is installed. Typically in           |  |  |
|                                                | "c:\imfw" and "c:\program files\elron software". IF the              |  |  |
|                                                | "User Authentication" service is installed (for remote               |  |  |
|                                                | access), an additional directory will exist, "c:\ogua". See          |  |  |
|                                                | step17 for more information. "Right-click" on the                    |  |  |
|                                                | directories and go to the "properties" option then to the            |  |  |
|                                                | "security" tab and then to "permissions".}                           |  |  |
|                                                | Review to ensure that access is appropriate, approved by<br>2.       |  |  |
|                                                | management and periodically reviewed.                                |  |  |
| Objective/Subjective:                          | Objective                                                            |  |  |
|                                                |                                                                      |  |  |
| <b>Comments:</b>                               |                                                                      |  |  |
|                                                |                                                                      |  |  |
|                                                |                                                                      |  |  |

*Step 16 – Access to Files through Windows NT*

**Step 17 – User Authentication and Remote Access** 

| <b>Reference:</b> | CV Firewall Administrator's Guide, v 3.0, $[ref. 4]$ |
|-------------------|------------------------------------------------------|
|                   |                                                      |

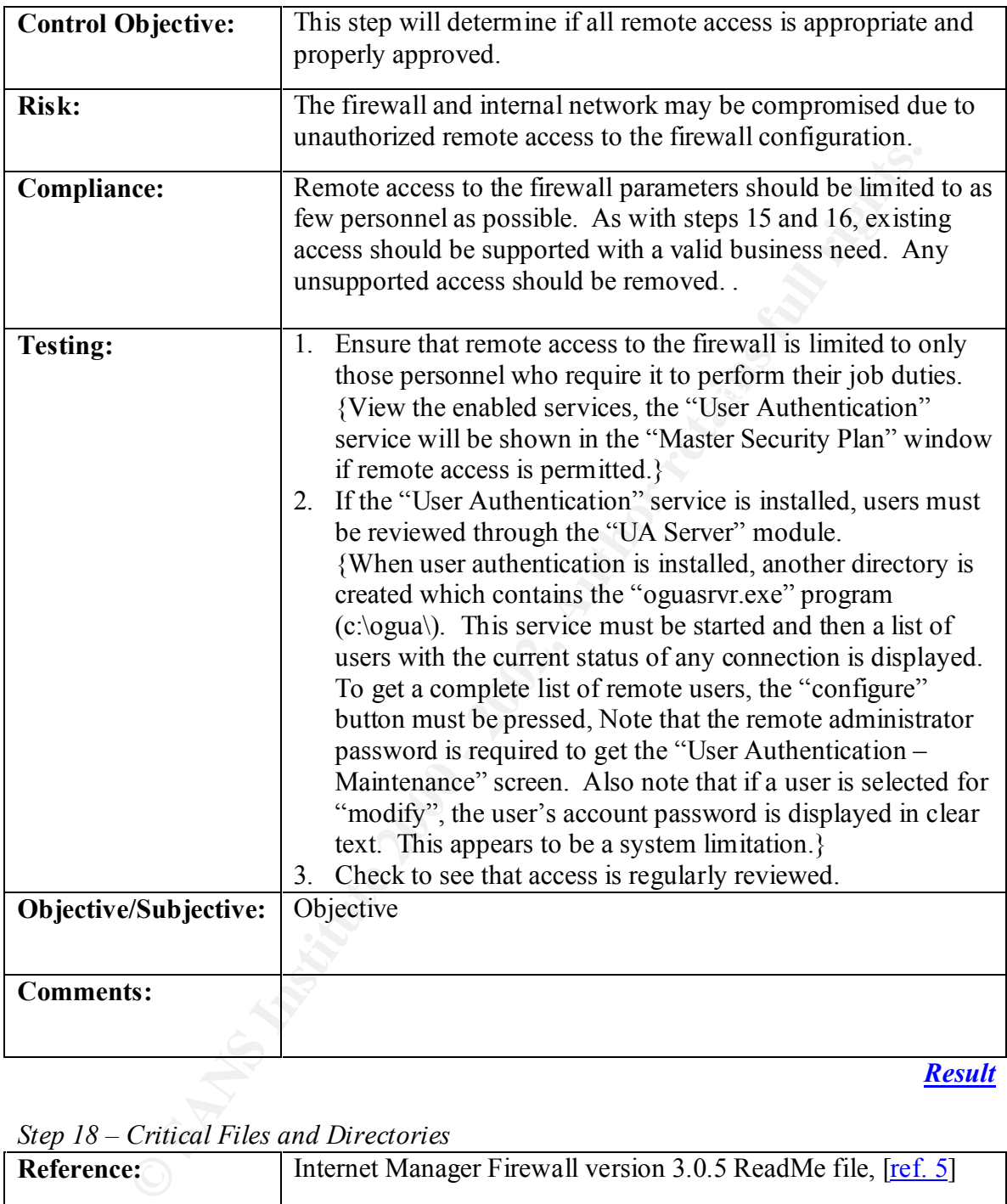

*Step 18 – Critical Files and Directories*

| Reference:                | Internet Manager Firewall version 3.0.5 ReadMe file, [ref. 5]                                                                                                    |
|---------------------------|----------------------------------------------------------------------------------------------------|
| <b>Control Objective:</b> | This step should ensure that the critical files and directories of<br>the firewall are regularly backed-up and available on and off-<br>site in the event of an emergency. |
| <b>Risk:</b>              | The firewall's configuration cannot be restored in the event of<br>an emergency or a timely recovery cannot be made.                                                       |

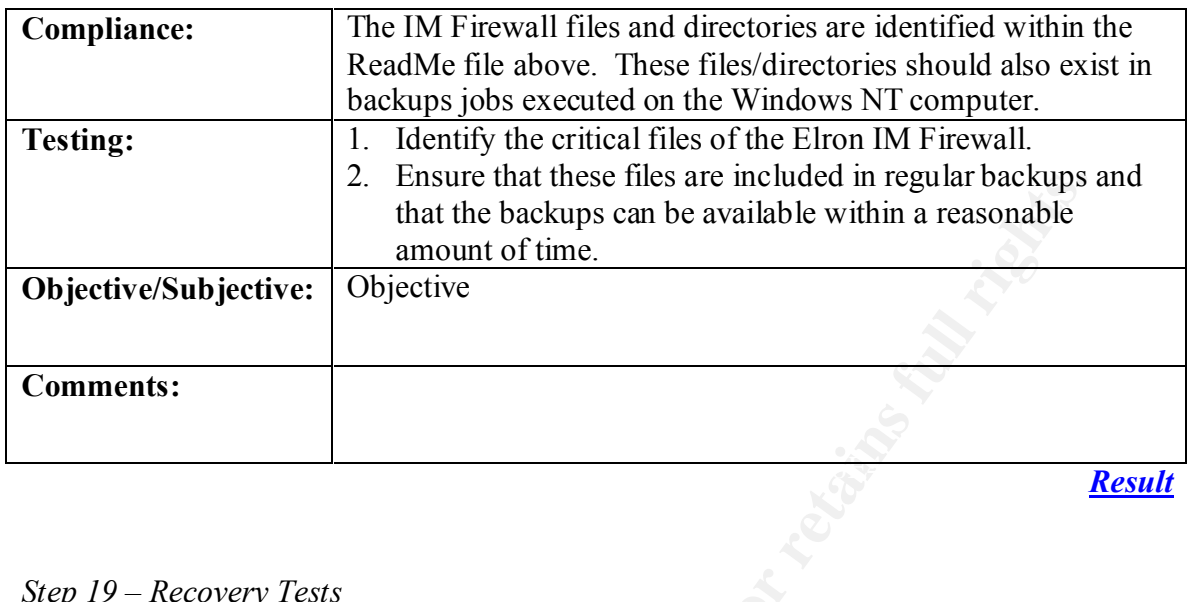

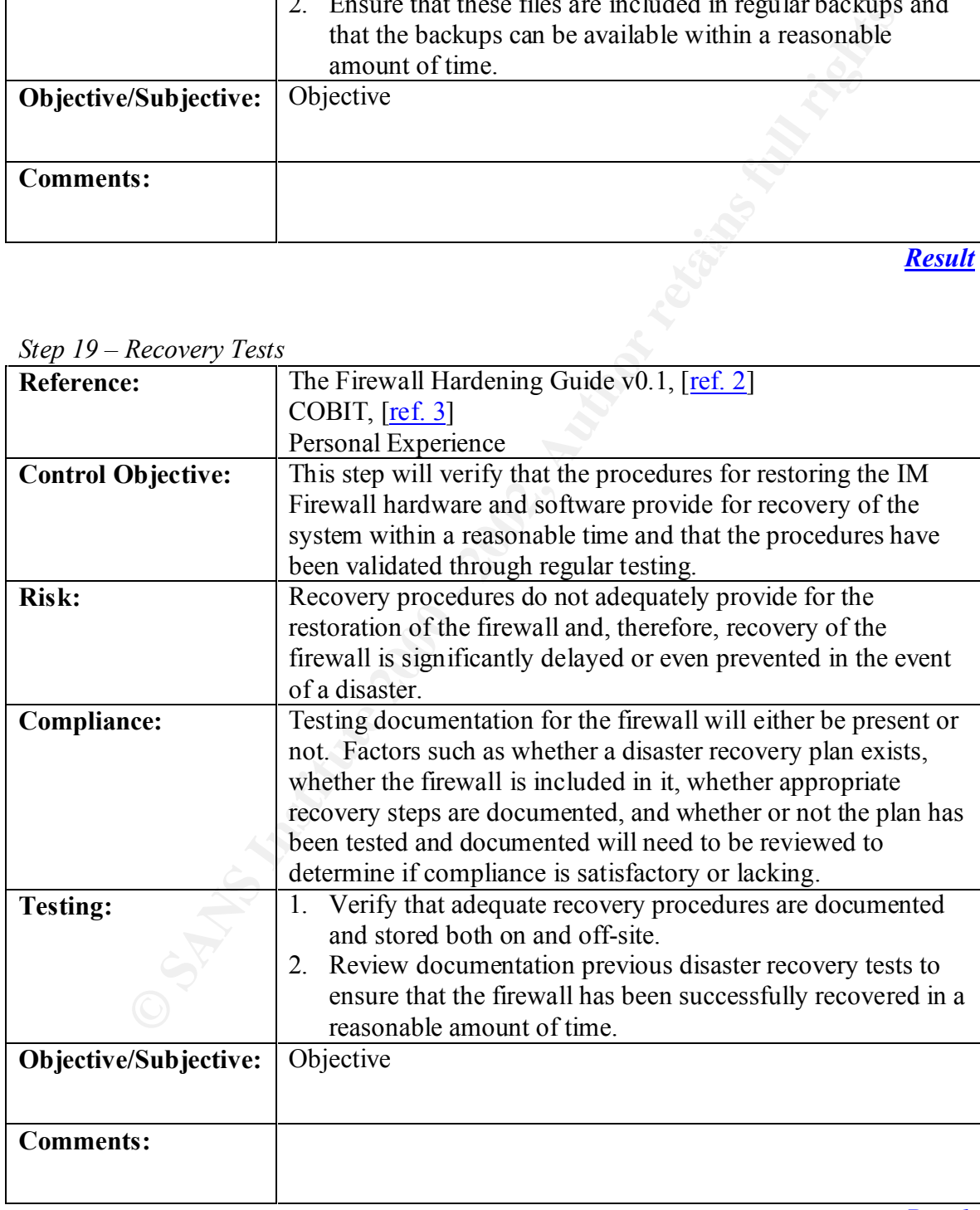

*Step 19 – Recovery Tests*

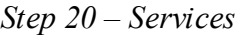

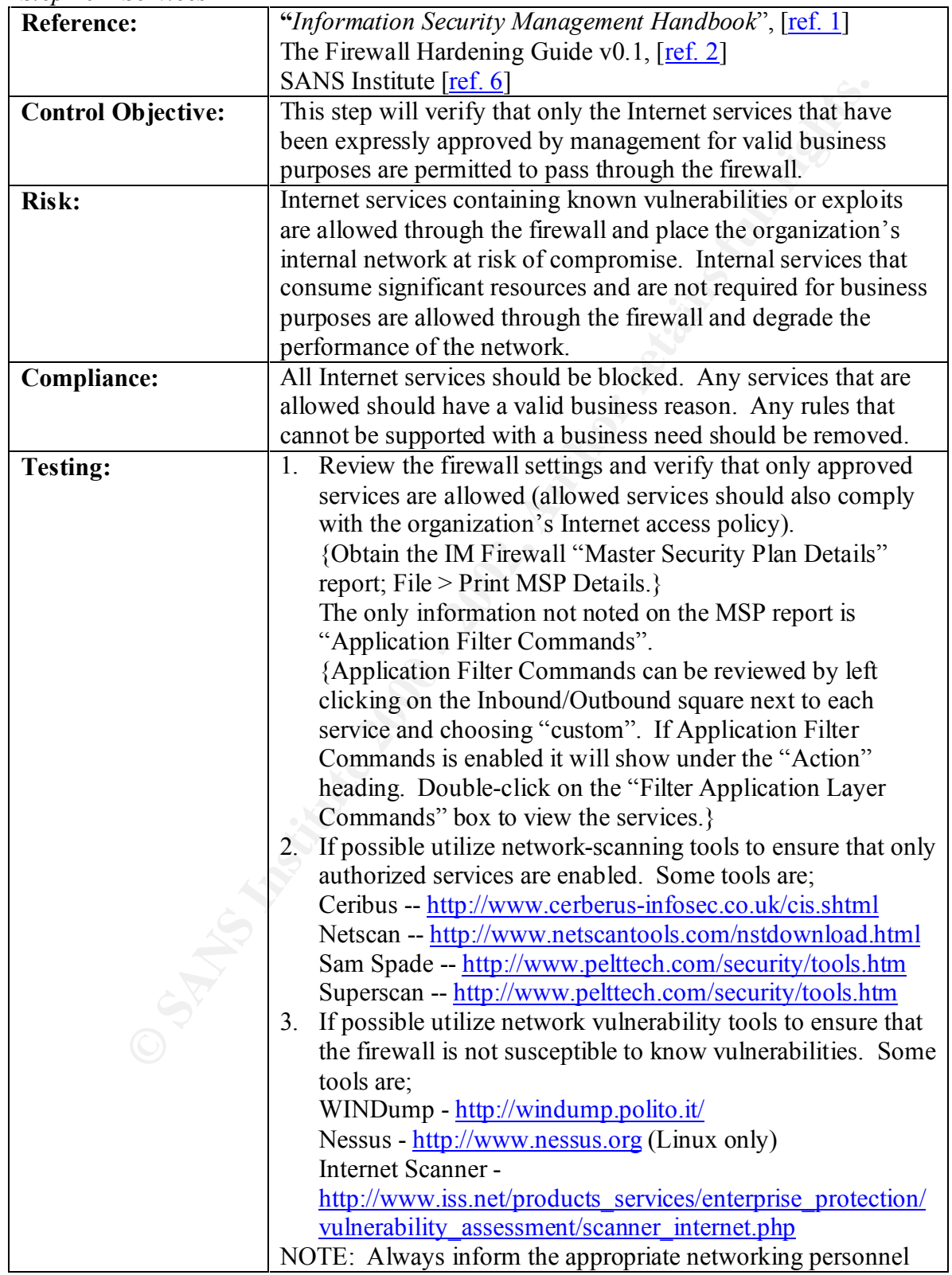

|                           | BEFORE executing any scans against the network. Obtain                                                                                                    |  |  |
|---------------------------|----------------------------------------------------------------------------------------------------|--|--|
|                           | permission, in writing if possible, to use the tools chosen.                                                                                                    |  |  |
|                           |                                                                                                    |  |  |
| Objective/Subjective:     | Objective                                                                                                    |  |  |
|                           |                                                                                                    |  |  |
| <b>Comments:</b>          | The IM Firewall provides a very useful report for verifying                                                                                                    |  |  |
|                           | enable services. The "Print MSP (master security plan) Details"<br>under the file menu produces a document (print only) that<br>details the firewall's configuration. This document is easily                                                                                                    |  |  |
|                           | compared to the organization's Internet access policy.                                                                                                    |  |  |
|                           | "Limit the Amount of Services and Protocols. A firewall<br>should have nothing installed or running that is not absolutely<br>required by the firewall. Unnecessary protocols open needless<br>communication links. A port scan can be used to see what<br>services are open. Too many services can hinder the efficacy of<br>the firewall, but each service should be authorized; if not, it<br>should be disabled.<br>Dangerous components and services include:<br>• X or GUI related packages<br>• NIS/NFS/RPC related software<br>· Compilers, Perl, TCL<br>• Web server, administration software•<br>Desktop applications software (i.e., Microsoft Office, Lotus<br>Notes, browsers, etc.)" |  |  |
|                           | "Information Security Management Handbook", [ref. 1]                                                                                                    |  |  |
|                           | <b>Result</b>                                                                                                    |  |  |
|                           |                                                                                                    |  |  |
| Step $21$ – Patches       |                                                                                                    |  |  |
| <b>Reference:</b>         | "Information Security Management Handbook", [ref. 1]                                                                                                    |  |  |
|                           | The Firewall Hardening Guide v0.1, $[ref. 2]$                                                                                                    |  |  |
|                           | Personal Experience                                                                                                    |  |  |
| <b>Control Objective:</b> | This step will verify that the firewall software is up-to-date                                                                                                    |  |  |
|                           | regarding fixes to know security vulnerabilities.                                                                                                    |  |  |
| <b>Risk:</b>              | The firewall and internal network are compromised through the<br>exploitation of a known vulnerability for which a fix existed.                                                                                                    |  |  |
| Compliance                | The current implementation of the firewall will be compliant if                                                                                                    |  |  |

*Result*

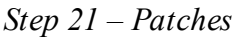

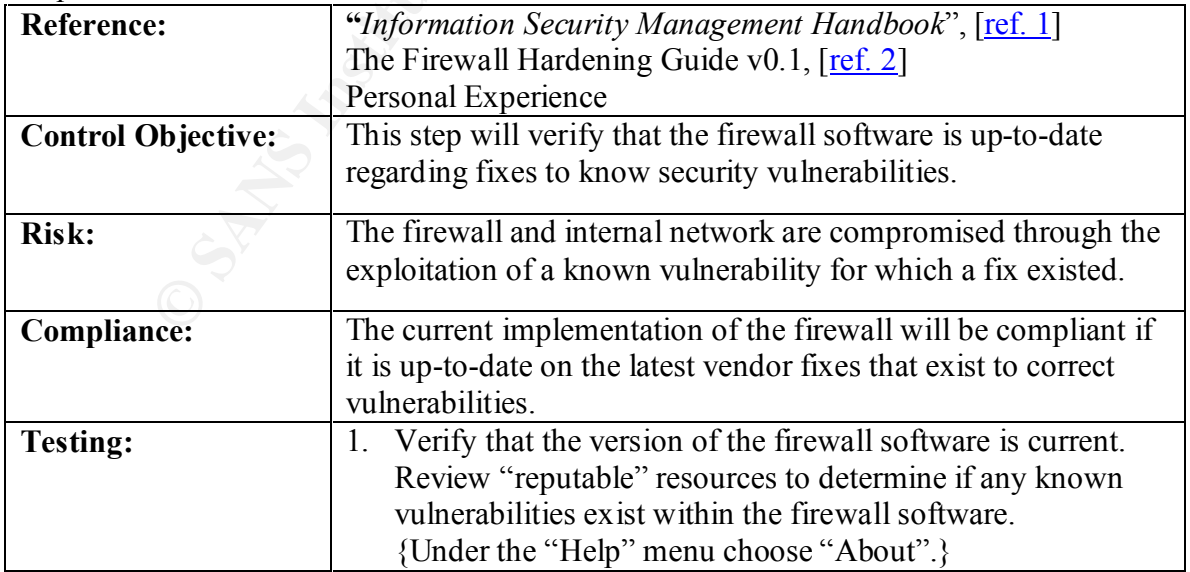

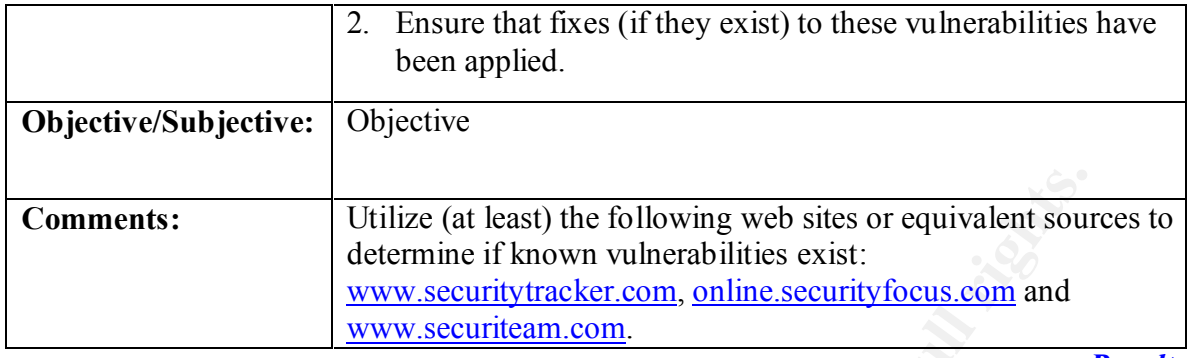

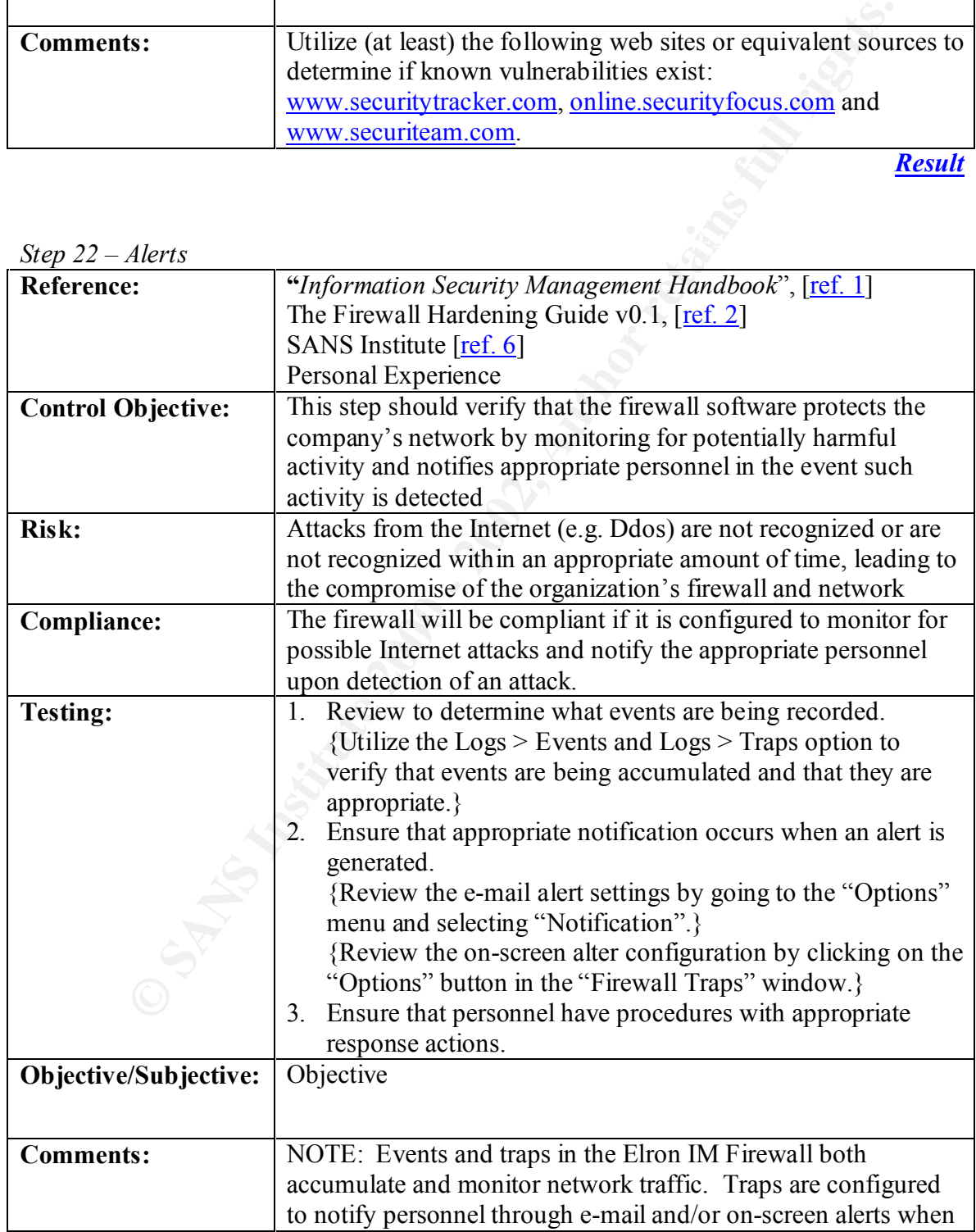

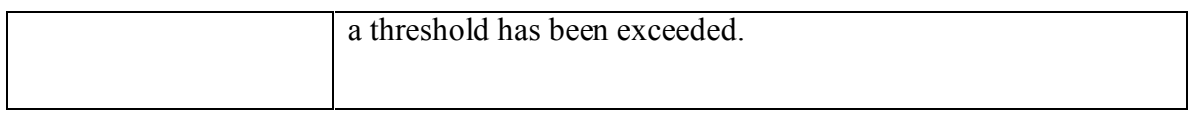

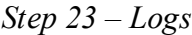

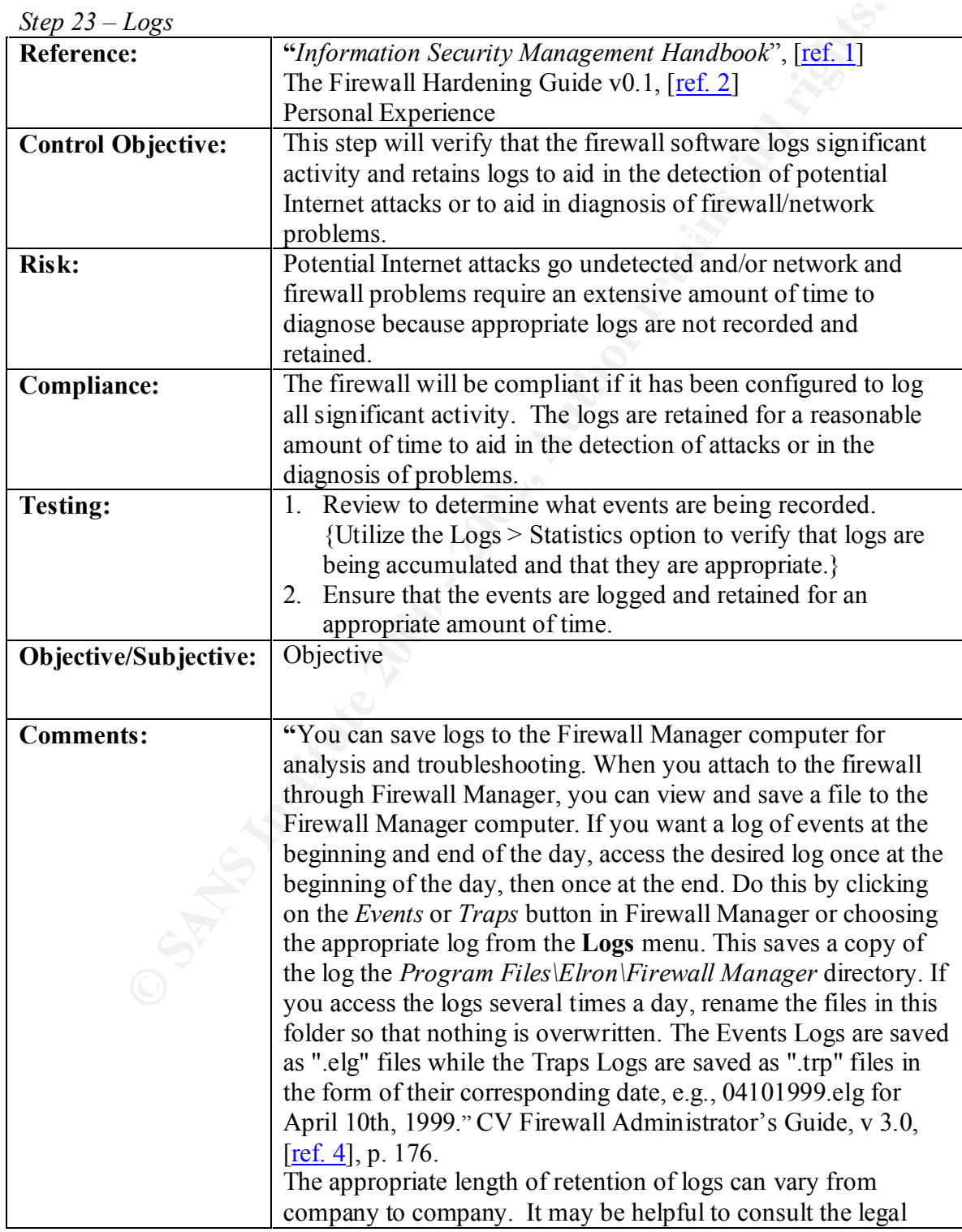

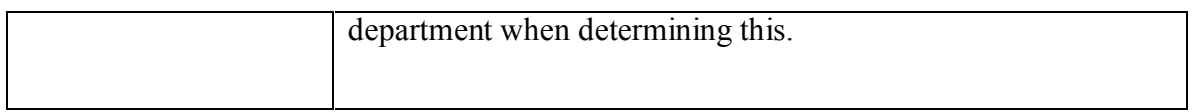

*Step 24 – Proactive Monitoring*

| Step 24 – Proactive Monitoring   |                                                                                                    |               |
|----------------------------------|----------------------------------------------------------------------------------------------------|---------------|
| <b>Reference:</b>                | "Information Security Management Handbook", [ref. 1]                                                                            |               |
|                                  | Personal Experience                                                                                                    |               |
| <b>Control Objective:</b>        | This step will determine whether network personnel                                                                              |               |
|                                  | (particularly the firewall administrator) frequently review                                                                     |               |
|                                  | relevant news and technical sources to determine whether new                                                                    |               |
|                                  | vulnerabilities to the firewall software have been discovered.                                                                  |               |
| Risk:                            | The firewall and/or internal network is compromised due to a                                                                    |               |
|                                  | newly discovered vulnerability. Precautions could have been                                                                     |               |
|                                  | taken against the attack if network personnel had been                                                                          |               |
|                                  | knowledgeable.                                                                                                    |               |
| <b>Compliance:</b>               | There can be a range of results from this step. If the company                                                                  |               |
|                                  | has hired appropriately qualified and responsible personnel, it is<br>likely that they proactively monitor for vulnerabilities. |               |
| <b>Testing:</b>                  | Interview network personnel and review relevant<br>1.                                                                           |               |
|                                  | documentation if possible to determine that the firewall                                                                        |               |
|                                  | administrators stay current with issues regarding the firewall                                                                  |               |
|                                  | technology.                                                                                                    |               |
| Objective/Subjective:            | Subjective                                                                                                    |               |
|                                  |                                                                                                    |               |
|                                  |                                                                                                    |               |
| <b>Comments:</b>                 | One of the only ways to keep up with emerging threats is to<br>constantly review reliable sources for current news.             |               |
|                                  |                                                                                                    |               |
|                                  |                                                                                                    | <b>Result</b> |
| Step $25 - Obstructive Software$ |                                                                                                    |               |
| <b>Reference:</b>                | CV Firewall Administrator's Guide, v 3.0, [ref. 4]                                                                              |               |
|                                  | "Information Security Management Handbook", [ref. 1]                                                                            |               |
| <b>Control Objective:</b>        | This should ensure that the firewall hardware and software                                                                      |               |
|                                  | functions as intended and is not impeded by the presence of                                                                     |               |
|                                  | other software running concurrently and utilizing the same                                                                      |               |
|                                  | computing resources.                                                                                                    |               |

# *Step 25 – Obstructive Software*

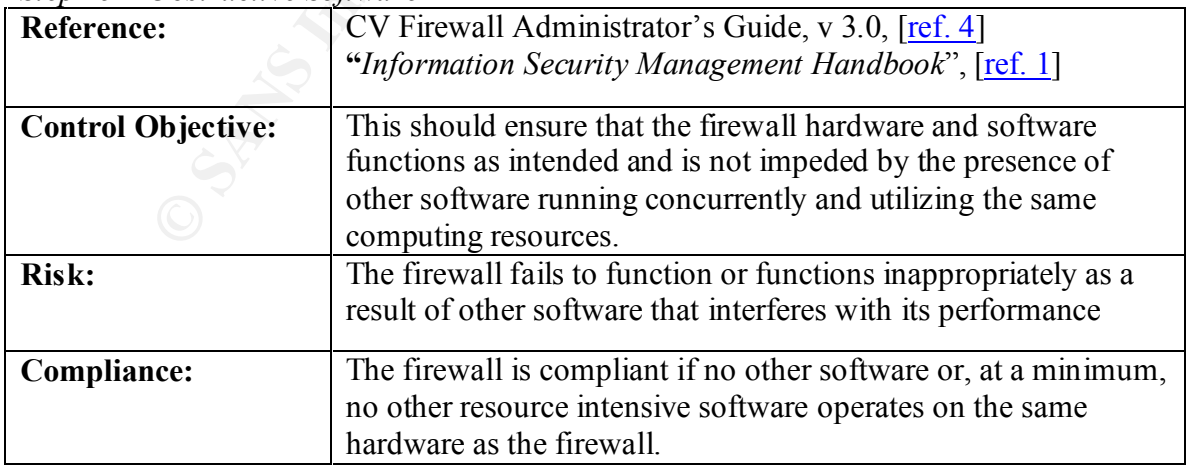

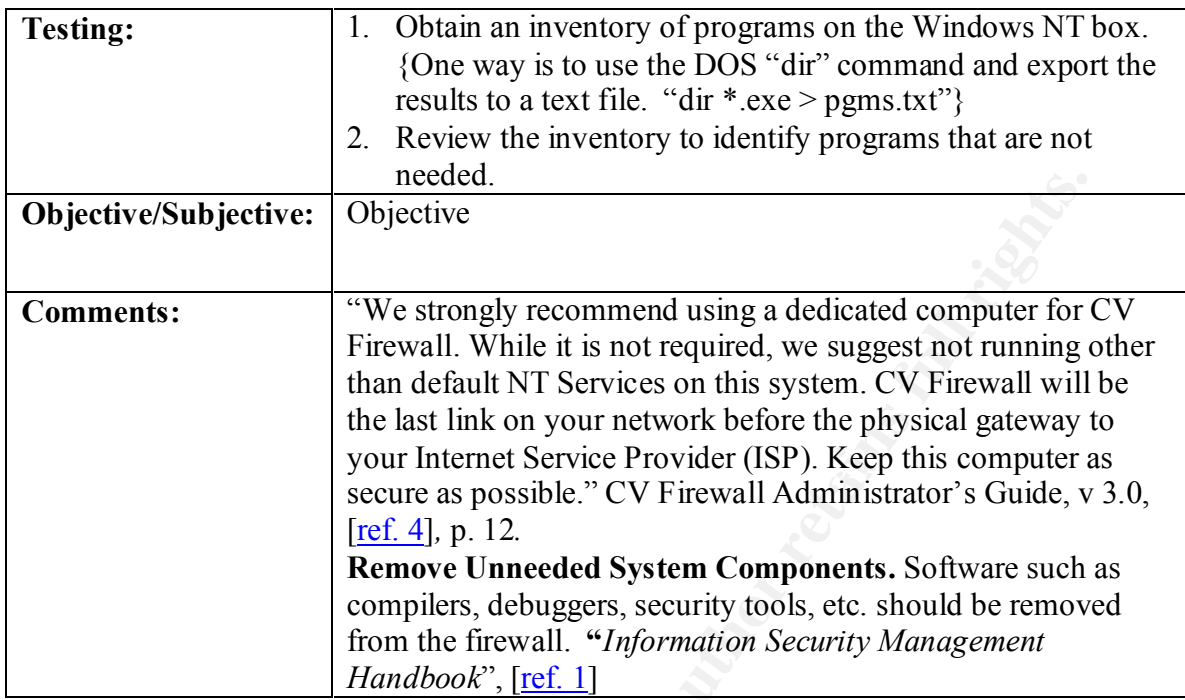

# *Step 26 – VPN*

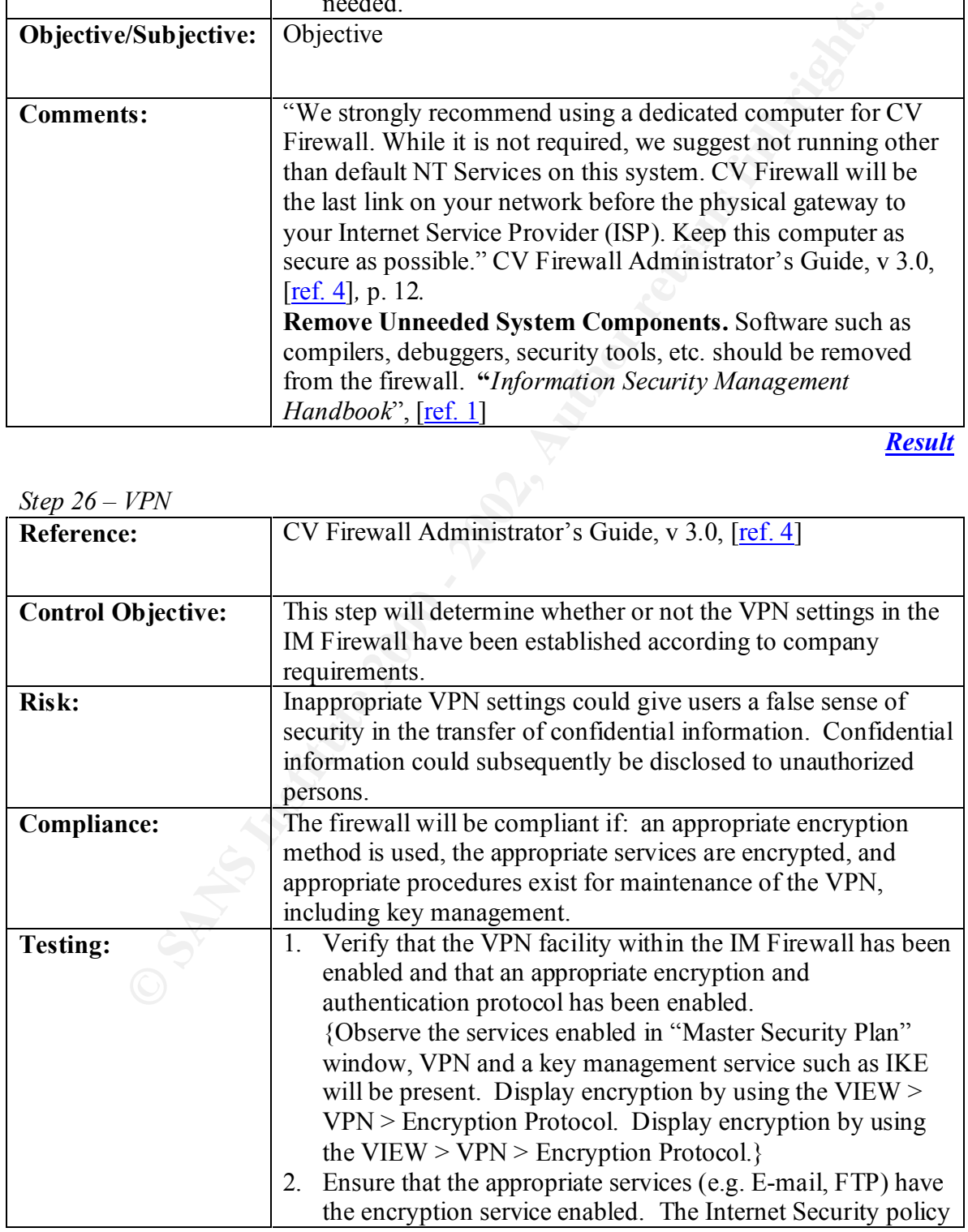

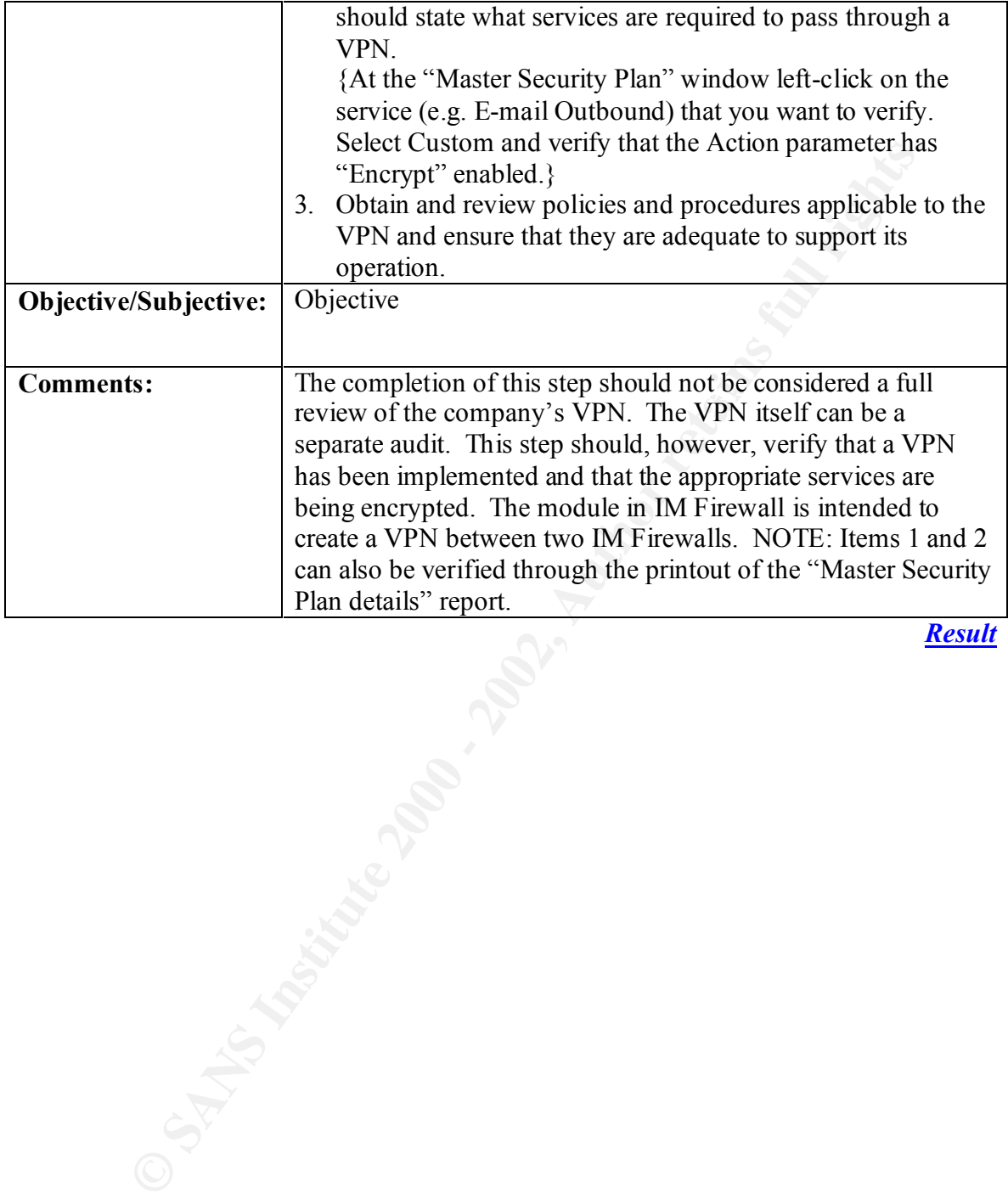

# **Assignment 3 – Conduct the Audit**

#### *Overview*

oncearns. Fines esteps (14, 15, 10, 17, 16, 20, 21, 22, 25, and 2.5) are expected deal. It can be difficult to quantity the implications resulting if  $e^{\pi}$  test. The resulting risk is highly dependent on the tyoe of envi Overall, most of the "Objective" steps have been selected as having the most significant security concerns. These steps (14, 15, 16, 17, 18, 20, 21, 22, 23, and 25) are explained in greater detail. It can be difficult to quantify the implications resulting from a "Subjective" test. The resulting risk is highly dependent on the type of environment, compensating controls, and the opinion/evaluation of the reviewer. For the "Subjective" steps (and steps that have not been selected for a detailed explanation), a favorable evaluation will be assumed and qualities will be listed that would be present if the criteria for compliance were fully met.

The system parameters for Windows NT and the IM Firewall were verified with the help of the firewall administrator.

# *Step 1 – Internet Policy*

#### **Result:**

- 1. The Internet Policy was developed by the security officer along with network personnel including the firewall administrator and Chief Information Officer. The CEO of the organization has endorsed the policy with a signature and fully supports its enforcement.
- 2. The policy was used as a guiding document during the configuration of the firewall and the policy is also used periodically to verify the firewall settings.
- 3. Changes to the policy can be initiated by supervisory level personnel or above as long as valid reasons exist for the change. Changes are reviewed by the security officer, CIO and firewall administrator and approved by the CEO.
- 4. The policy is reviewed each time a change is initiated to ensure that the appropriate control mechanisms are still in place and to determine if any other modifications need to be made. All employees of the company have signed an acknowledgement stating that they will abide by the policy.

# *Step 2 – Firewall Documentation*

- 1. The firewall manager has a copy of "Command View Firewall Administrator's Guide" version 3.0.
- diagram for the company's network. The firewall manager and other support 2. The firewall manager and other support personnel have an up-to-date LAN and WAN personnel have a current hardware and software inventory for all resources supporting

the firewall. The firewall manager and other support personnel have also documented the firewall's current configuration.

# *Step 3 – Management Procedures*

# **Result:**

- 1. The organization's firewall management procedures were developed by the firewall manager with input from the security officer and network engineers.
- include the latest version of the company's Internet security policy and a parameter-2. The procedures contain documentation regarding Internet services management, review and retention of logs, and indicators of potential attacks. The procedures also by-parameter confirmation of how the firewall's configuration is compliant with and enforces the Internet security policy. Procedures also exist to manage logical access to the firewall.

# *Step 4 – Emergency Procedures*

# **Result:**

**Examplement Procedures**<br> **Examplement Procedures**<br> **Examplement with input from the security officer and network engineers.**<br> **SEND CONDEND**<br> **EXEMPLEM**<br> **CONDEND**<br> **CONDEND**<br> **CONDEND**<br> **CONDEND**<br> **CONDEND**<br> **CONDEND**<br> 1. The firewall manager, security officer and network engineers have developed a section within the management procedures that deals with response measures to be taken in the event of a suspected Internet attack. The procedures describe what types of events are to be logged and why. The procedures detail methods that can be used monitor and properly record relevant events and the proper responses to be to be taken if the attack presents the appearance of being damaging to the company's network and other computing resources.

# *Step 5 – ISP Availability*

- 1. The organization does have a legally binding contract with its ISP. The contract details services, charges for those services, and the time-span during which the services are provided.
- 2. The contract also specifies a service-level to be provided to the organization as well as circumstances that will result in the refund of fees to the organization in the event that the service-level is not achieved.

# *Step 6 – Process Documentation*

# **Result:**

- 1. The organization has a successful SDLC methodology as well as a detailed change management process. These procedures are applied as applicable to the changes implemented on the company's firewall. The change management procedures provide a structured process to be followed that includes change initiation, analysis, testing, approval and implementation.
- 2. A sample of changes made over the past year was selected.
- 3. A cursory review of change documentation appears to validate adherence to the established procedures.

# *Step 7 – Segregation of Duties*

# **Result:**

- 1. The change management procedures do specify who should be responsible for implementation of changes and who should be responsible for the review of changes made to the firewall environment.
- 2. Changes are implemented by the firewall manager and reviewed by both a member of the quality assurance group and the security officer.
- 3. The sample documentation verifies that the procedures are being followed.

# *Step 8 – Updates and Fixes*

- **EXERCTS** IN a successorial SubDurburs as successorial SubDurburs are applied as a propied to the chemeted on the company's frewall. The change management process to the followed that includes change initiation, and expres 1. The personnel responsible for firewall management have developed emergency "fix" procedures. The procedures allow the firewall manager to apply fixes at his/her discretion if the vulnerability is determined to be dangerous and/or the fix is determined to be essential for protecting network resources. After the change is implemented, the firewall manager must validate the application of the fix to both the security officer and network manager. The change must then be documented in accordance with the change management procedures.
- 2. The procedures are being followed.

# *Step 9 – Approvals*

# **Result:**

- 1. Changes are approved by an appropriate level of management. The security officer must review and agree with the change, while the network manager is responsible for final approval of the change. If a change is to be made that will have a high impact on the performance or security of the firewall, it must also be approved by the CIO.
- 2. The procedures are being followed.

# *Step 10 – Test Plans*

# **Result:**

- 1. Changes are applied to a duplicate test environment before implementation on the production system. Changes are then tested to determine that the expected result is achieved.
- Essa a approved oy an approplane level or imangement in the security<br>eview and agree with the change, while the network manager is responsible<br>proformance or security of the firewall, it must also be approved by the C<br>oced 2. Only after all involved parties are satisfied that the testing goals are achieved, will the change be implemented on the production firewall. Test procedures in the sample reviewed appeared appropriate for the change being implemented. The last modified date on the current firewall plan was noted and traced back to appropriate supporting documentation.

# *Step 11 – Computer Room Access*

# **Result:**

- 1. The company offices are protected with a badge-reader physical access system. Additional badge-readers also exist at each entrance to the computer room. Approval of physical access to computing equipment is the responsibility of the computer operations manager or the CIO. Only approved personnel with a legitimate need have been granted physical access.
- 2. A list of personnel with physical access appears appropriate. This list is reviewed periodically by the computer operations manager.

# *Step 12 – Guest Access*

# **Result:**

1. Approval of guest access to computing equipment is the responsibility of the computer operations manager or the CIO. Only approved guests with a legitimate need have been granted physical access. A list of guests who have had physical access is reviewed periodically by the computer operations manager.

2. Personnel other than approved employees (i.e. guests) are accompanied by an appropriate representative of the company.

# *Step 13 – Monitoring*

#### **Result:**

- 1. Access to the computer room is automatically logged through the use of a badgereader access system with built-in logging capabilities.
- 2. The computer room manager or designated subordinate regularly reviews recorded access to ensure that it appears normal. Any unusual accesses are investigated with the employee and/or the employee's manager.
- 3. Access to the physical access system is limited to only approved employees.

# *Step 14 – User Accounts in IM*

- **Monitoring**<br> **EXECUTE ASSES AND SET ASSES AND MONET ASSES AND A SECTION OF THE SECTION MONET FOOD manager or designated subordinate regularly reviews reception to ensure that it appears normal. Any unusual accesses are in** 1. The IM Firewall does not support individual accounts. Windows NT accounts with "Administrator" access must be used to attach to and change a firewall configuration. A listing of accounts with "Administrator" access is shown in diagram 1. The list was obtained through the Windows NT User Manager utility found within the Administrative Tools group.
- 2. Access is appropriately restricted and approved.
- 3. The network and communications manager regularly reviews administrator accounts.
- 4. No generic accounts are utilized (except for backup) and no accounts are shared.

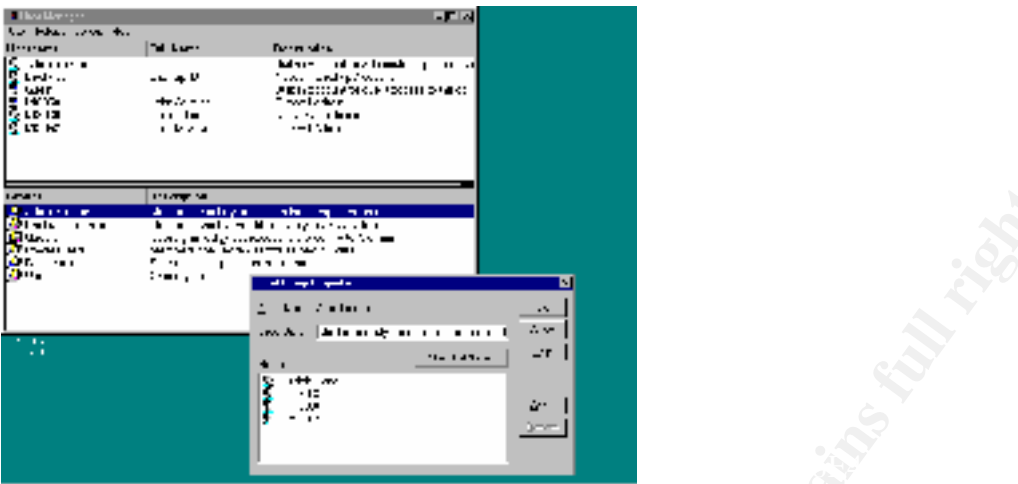

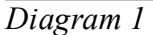

Accounts with "Administrator" access are displayed (Start > Programs > Administrative Tools > User Manager).

# *Step 15 – IM Workstations*

- 1. The workstation supporting the IM Firewall is physically secured within the computer room that has limited access. The computer room workstation is the only workstation that can manage the firewall.
- **Propagation**<br> **Example 200**<br> **Example 2000**<br> **Example 2000**<br> **Example 2000**<br> **Example 2000**<br> **EXAMIDENT ADMIDENT ADMIDENT ADMIDENT ADMIDENT SET Manager).**<br> **EXAMIDENT ADMIDENT ADMIDENT ADMIDENT ADMIDIATION**<br> **EXAMIDENT AD** 2. Several attempts were made to gain access to the firewall manager program and alter the firewall configuration. The default password has been changed and attempts to log on with the default password or with an invalid password resulted in an "Authentication Error". The Elron software does allow an administrator (or other account) to work on a firewall "plan" through the "Work Offline" option. This option is available upon starting-up "Firewall Manager". A plan is basically a file containing configuration parameters that can be applied to firewall service itself. With physical access, any account can be used to start the firewall manager from the IM managing workstation and initiate this option without a password. Then a "plan" can be selected. (See diagram 2) If the plan is subsequently applied to a firewall service, the parameters will take effect on that firewall. The Firewall Manager must attach to a firewall before the plan can be applied. IM does require a password to attach to a firewall (firewall service). See diagram 3. Appropriate access through Windows NT is needed to alter a plan offline.
- 3. Due to the fact that the IM workstation is believed to be secure within the computer room, no keyboard lock or other locking mechanism has been installed.
- room, administrators are not advised to log-off and lock the workstation when not in 4. Due to the fact that the IM workstation is believed to be secure within the computer use. Due to the fact that the IM workstation is believed to be secure within the computer room, no workstation time-out is set, see diagram 4.

5. Due to the fact that the IM workstation is believed to be secure within the computer room, critical system files for the firewall are not audited, see diagram 5 and diagram 6. Windows NT security is not full proof. Tools such as "NTFSdos" and "L0phtcrack" can be utilized to compromise the system if physical access is gained to the workstation.

There is a risk that a firewall plan can be accessed and changed with prior management review or approval. Without auditing, this access could remain undetected. In addition, confidential control information can be obtained.

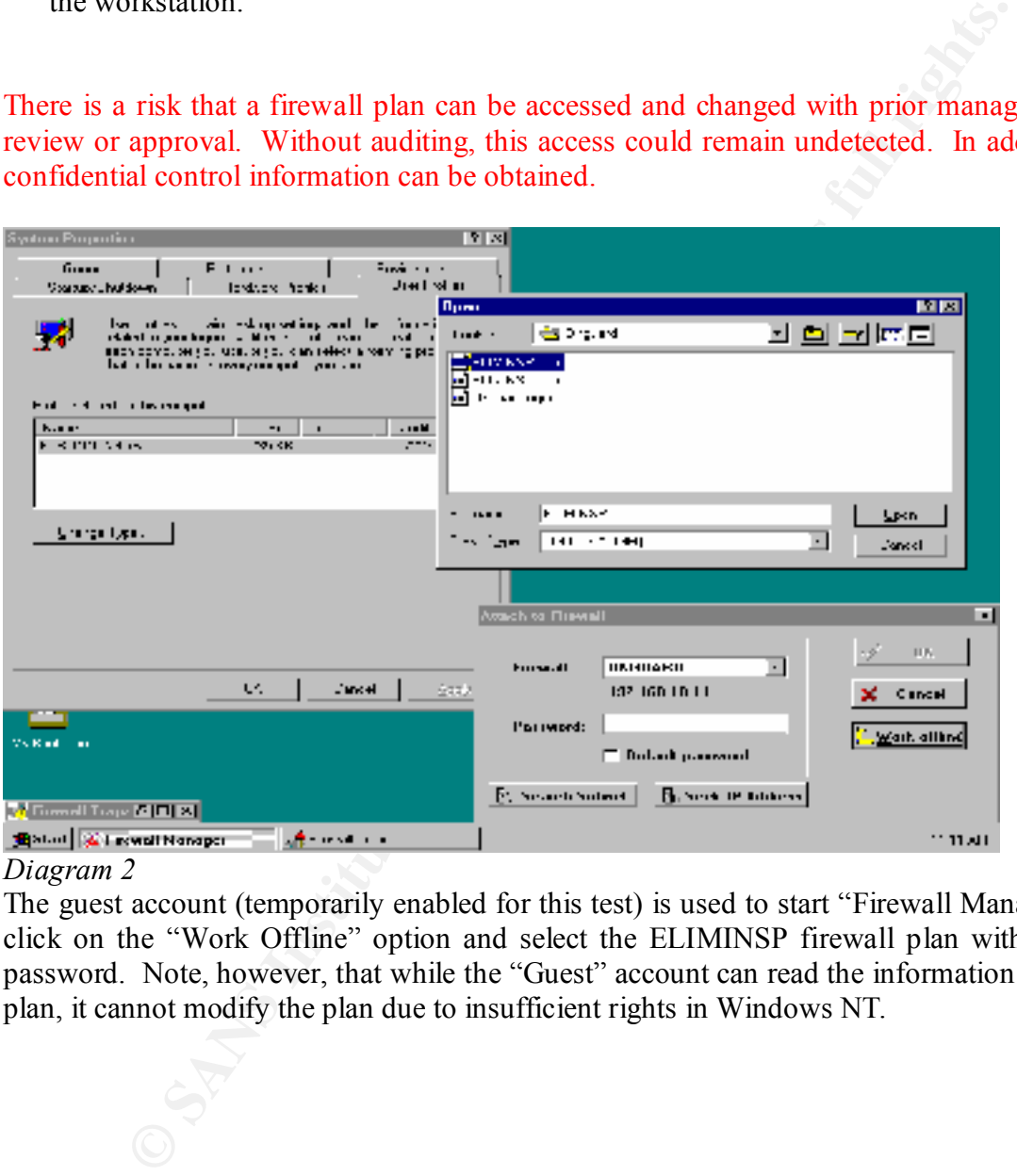

#### *Diagram 2*

The guest account (temporarily enabled for this test) is used to start "Firewall Manager", click on the "Work Offline" option and select the ELIMINSP firewall plan without a password. Note, however, that while the "Guest" account can read the information in the plan, it cannot modify the plan due to insufficient rights in Windows NT.
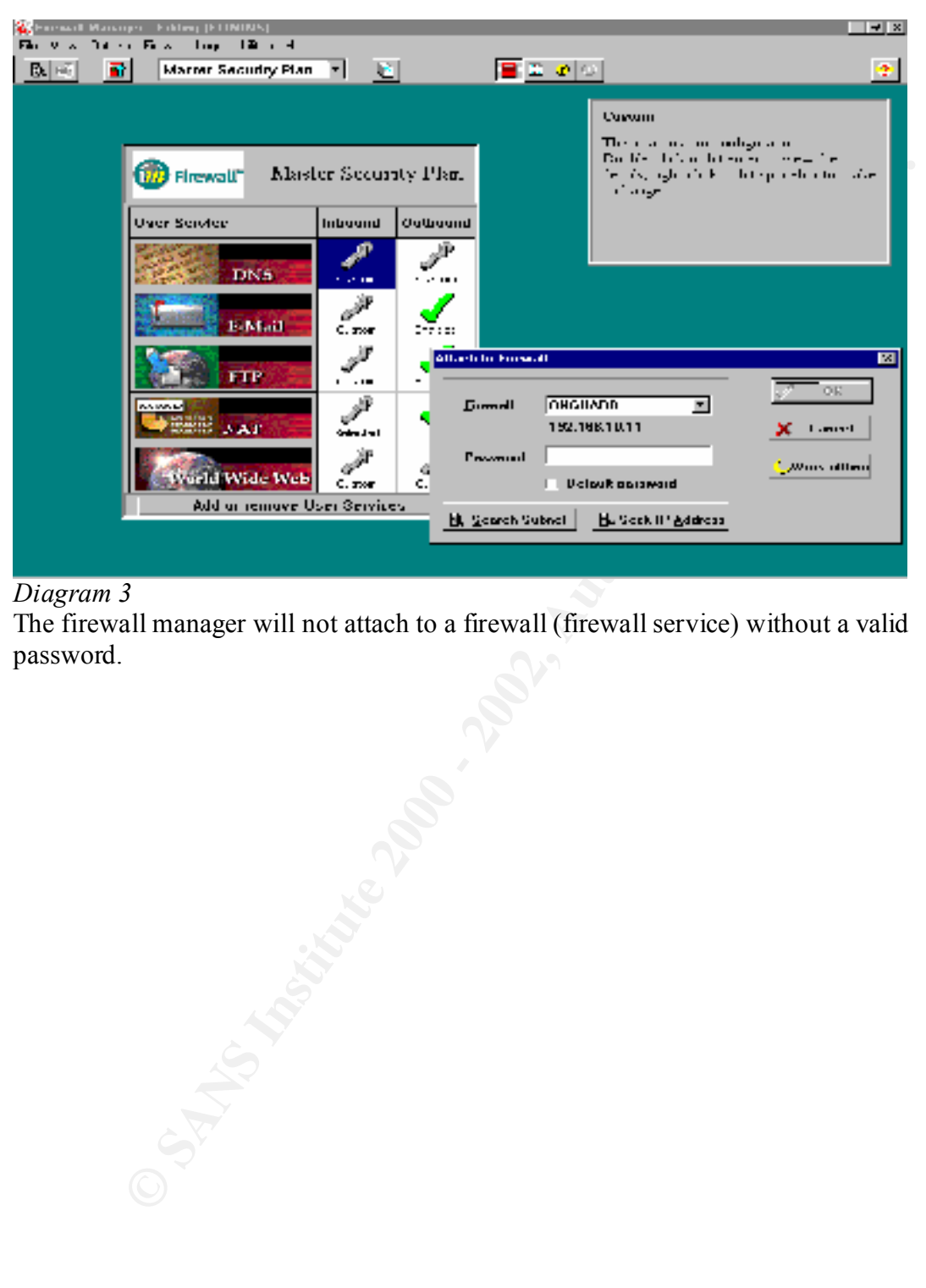

#### *Diagram 3*

The firewall manager will not attach to a firewall (firewall service) without a valid password.

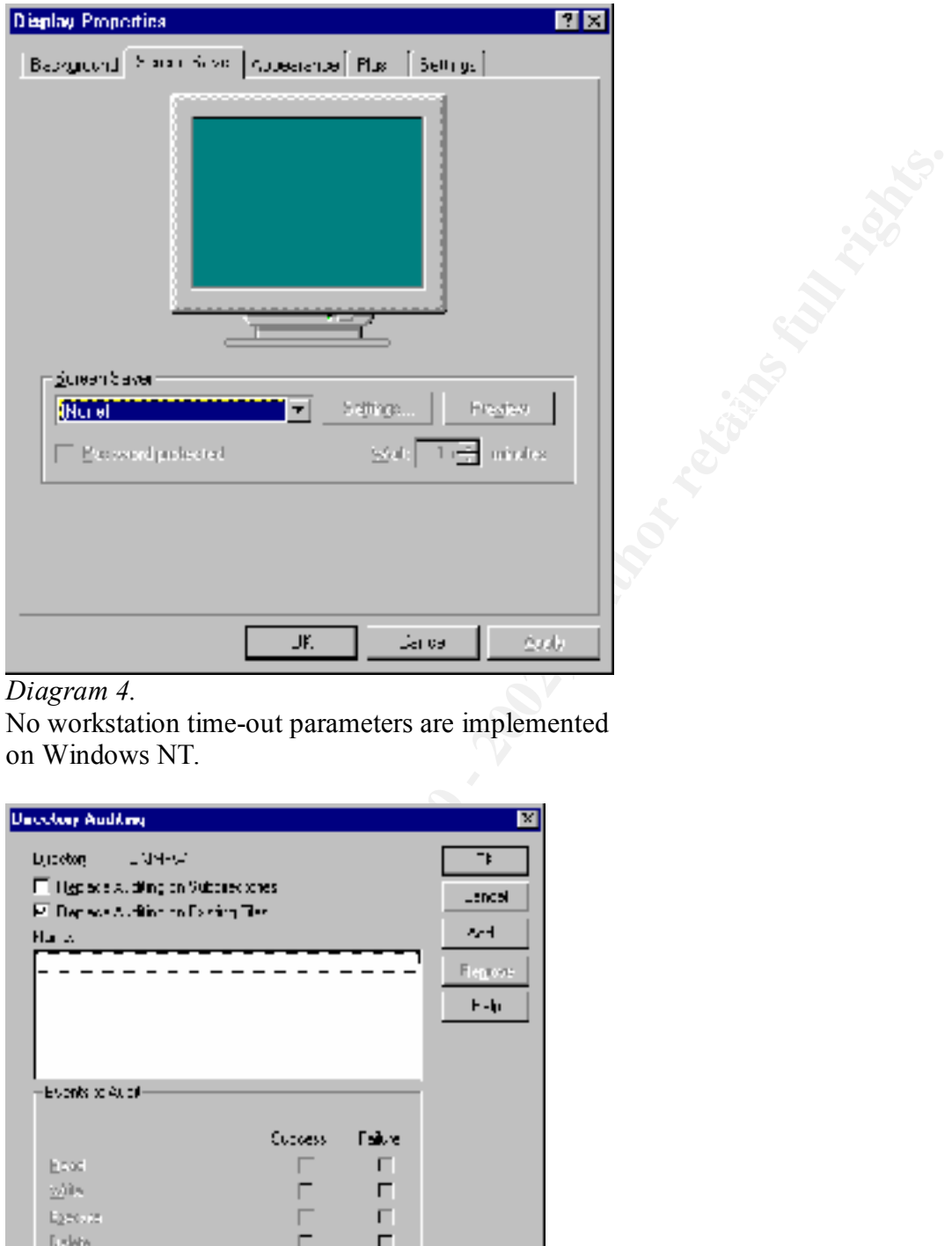

#### *Diagram 4.*

No workstation time-out parameters are implemented on Windows NT.

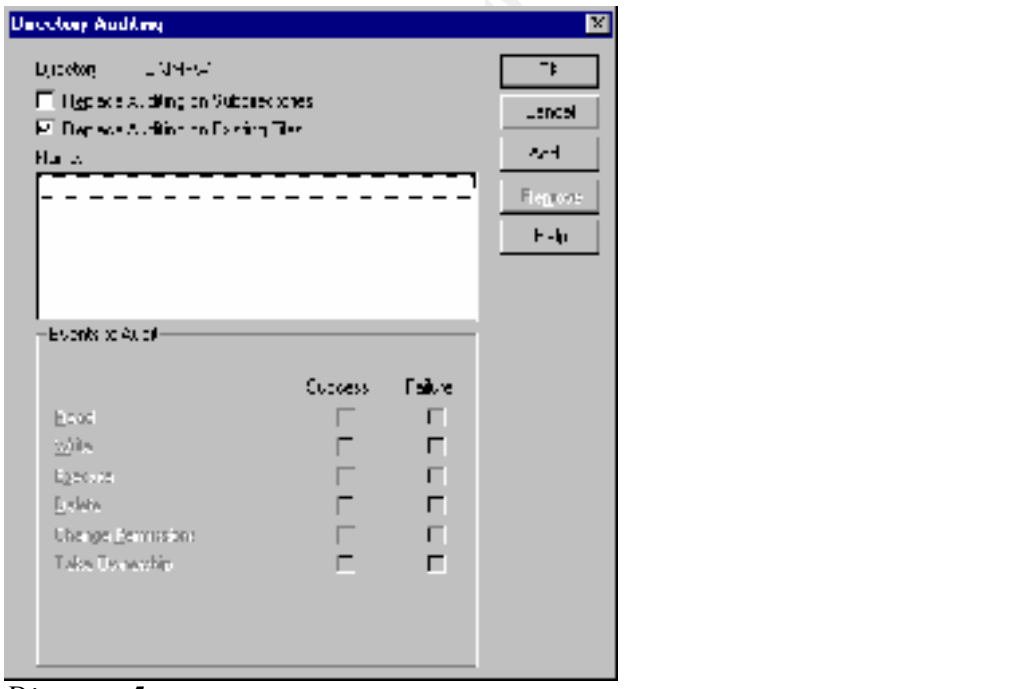

*Diagram 5* NT Auditing controls on C:\IMFW.

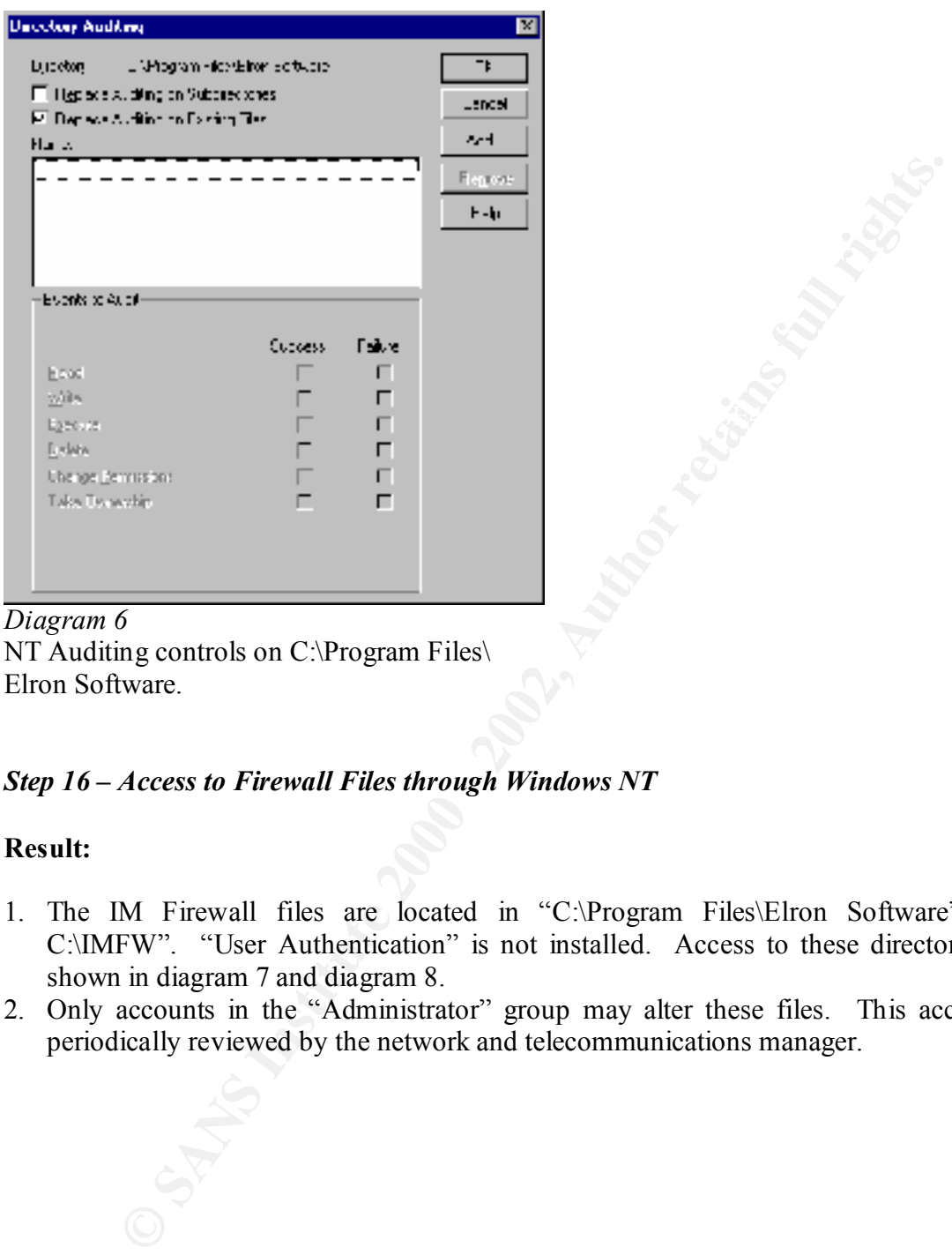

NT Auditing controls on C:\Program Files\ Elron Software.

## *Step 16 – Access to Firewall Files through Windows NT*

## **Result:**

- 1. The IM Firewall files are located in "C:\Program Files\Elron Software" and C:\IMFW". "User Authentication" is not installed. Access to these directories is shown in diagram 7 and diagram 8.
- 2. Only accounts in the "Administrator" group may alter these files. This access is periodically reviewed by the network and telecommunications manager.

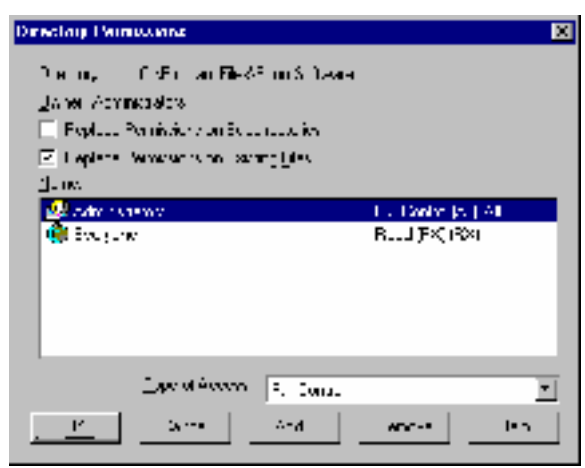

## **Diagram 7** Face 8 Fa27 898 B5 9999 B5 06 E47 8989 B5 06 E47 8989 B5 06 E47 8989 B5 06

Access to the "Elron Software" directory is shown (NT Explorer > right-click on directory > Properties > Security tab > Permissions)

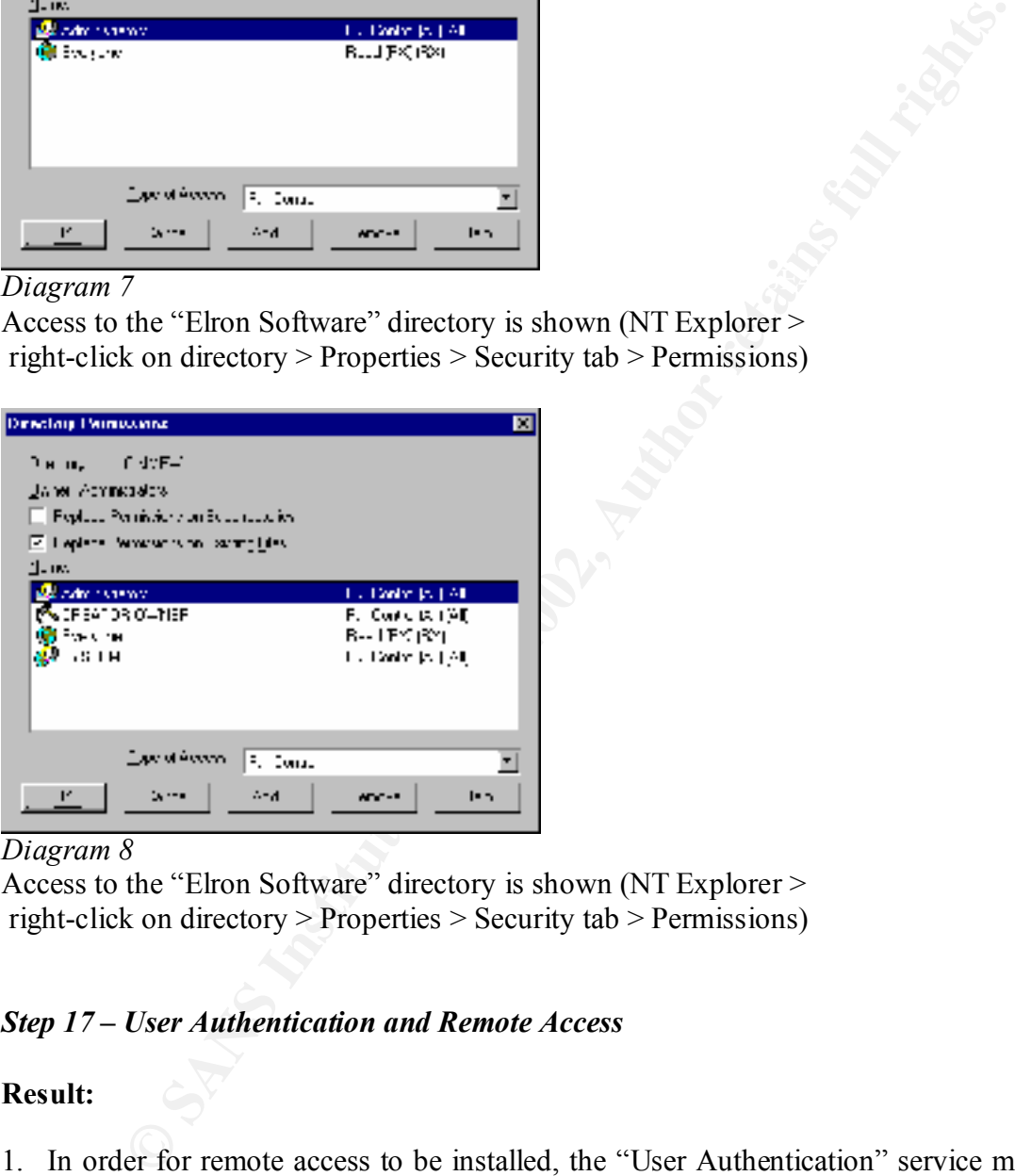

*Diagram 8*

Access to the "Elron Software" directory is shown (NT Explorer > right-click on directory > Properties > Security tab > Permissions)

## *Step 17 – User Authentication and Remote Access*

#### **Result:**

- 1. In order for remote access to be installed, the "User Authentication" service must be selected. Utilizing the "Add or remove User Services" button the Master Security Plan window, all selected services were displayed (see diagram 9). Remote access to the Firewall Manager has not been activated.
- 2. Not applicable.
- $\frac{1}{2}$ . Not applicable.<br>3. Not applicable.

#### *"What Is Required To Run User Authentication?*

- § A dedicated PC that is using Windows 95 or NT 4.0 to be used as the *UA Serve*r .CV Firewall can double as your *Authentication Serve*r. The UA Server can be any PC with a fixed TCP/IP stack on the protected network. The PC needs to be up and running for remote users to login.
- One or more remote PCs running the UA Client software.
- A *CV Firewall* installed and running.
- The *User Authentication User Service* must be added to CV Firewall's Master Security Plan.
- The *User Authentication Client* component must be added to each remote PC.
- Each user on a remote PC must be added to the *User Authentication Server* with a name and password."

*Command View Firewall Administrator's Guide* v 3.0, pp. 167-168.

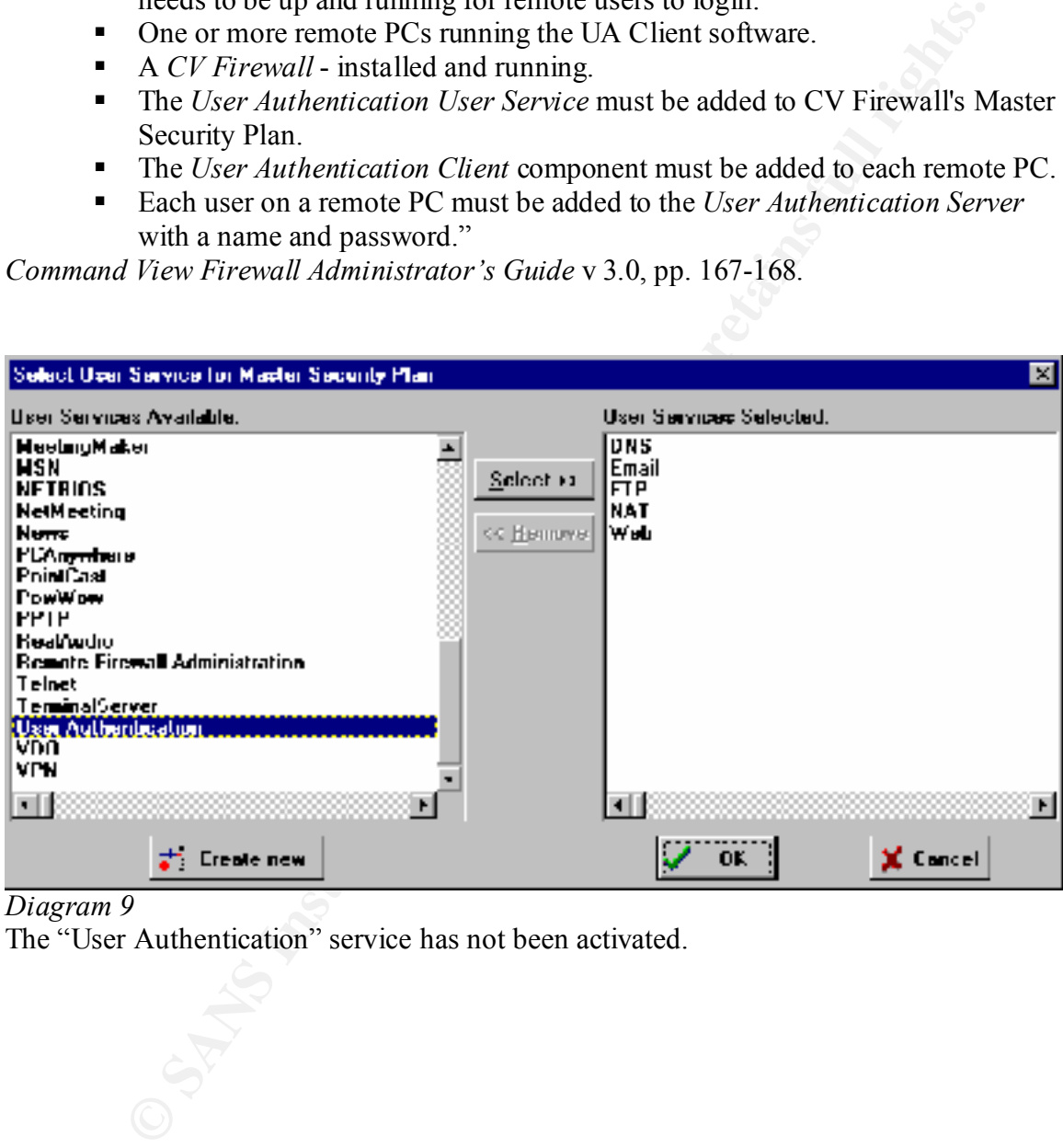

*Diagram 9*

The "User Authentication" service has not been activated.

#### *Step 18 – Critical Files and Directories*

#### **Result:**

- 1. Critical files of the Elron IM Firewall are listed in Appendix 1. The company utilizes the product "Arcserve" to perform nightly backups. Diagram 10 shows that the "ELRONNT" server is being backed-up.
- 2. Two backup tapes are made. One remains on-site and the other is rotated to an offsite location approximately 25 miles away. The backups could be available within a reasonable amount of time.

|                                                                                              |                                                                                                    | reasonable amount of time.                                                               |            |       | Two backup tapes are made. One remains on-site and the other is rotated to an offsite<br>location approximately 25 miles away. The backups could be available within a |                    |
|----------------------------------------------------------------------------------------------|----------------------------------------------------------------------------------------------------|------------------------------------------------------------------------------------------|------------|-------|----------------------------------------------------------------------------------------------------|--------------------|
| 回到型                                                                                          | أنواف الطوامع الأفي الطامع                                                                                                    | 9 <mark>@ 기둥 있어 이 저 왕 영소 최 왕 성</mark> 2 [5] 이                                            | $200 - 20$ |       |                                                                                                    |                    |
| <br>n…u<br><br>Material<br>w∙<br>61 M<br>$n^{n+1}$<br><b>HI'-'I</b><br>וייח<br>t in c<br>M.C | $\blacksquare$<br>.111<br>Madani Ali Sun ya Ne<br><b>MAGAZINA PELAPATRA</b><br><b>MUSEUM ARE ACCUM</b><br>www.xvii.org.com<br>ም አምሮግ ድ<br>$\cdot$<br>.111<br><br><b>MAGGI A MAGYARM</b><br>www.www.arcum<br>www.xx.x.cu.x<br>ክስ አፍሪካ የነበም<br>$\mathbf{H}$<br>.<br>.<br>.111<br>a contrato<br>とめ かいせい<br>77 MB<br>v ma<br>M ENW | $\cdots$<br>,,,<br>あんへんいんし<br>あめ コンカカ<br>のひりのこと<br>י יהי<br>. .<br>リカルココム<br>ه داند. هنو | ×<br>.     | Jereo | فعدت أرعوهم المتبارة                                                                                                    |                    |
| Diagram 10                                                                                   |                                                                                                    |                                                                                          |            |       |                                                                                                    | <b>ALS: 3 YEAR</b> |

*Diagram 10* Arcserve performs daily backups of the "ELRONNT" server.

## *Step 19 – Recover Tests*

## **Result:**

- 1. Recovery procedures for the Elron IM Firewall are documented. Multiple copies exist of which two are off-site.
- ers procedures to the Euron Int Prewari are occurrenced. Experimentations of twist by the control to recover the firewall have been successiblat the computer of the scaling. On-site backlop equipment has not been successfu 2. Two tests performed to recover the firewall have been successful at the company's off-site facility. On-site backup equipment has not been tested. On-site backup equipment could not successfully recover the firewall due to hardware incompatibilities. On-site backup equipment was recently upgraded, however, the network cards (NICs) acquired were not supported by the IM Firewall. The Elron software lists only six certified NICs, see recommended specifications below.

The company may be unable to restore the firewall in the event of a hardware failure.

During the performance of this test, it was noted that the connection protected by Elron was also intended to be a backup connection in the event the company's primary "enduser" Internet connection was disabled. The requirements of the end-user connection are VERY different from the requirements of this connection; however, no alternate "plan" (firewall configuration file) exists for this situation.

## "*Recommended Specifications*

- 128 MB RAM
- Pentium 300 MHz or faster
- •CD-ROM d rive
- 500 MB Hard Drive Space
- Two 10Mb, 10/100 Mb or 100 Mb Ethernet NICs (three NICs for DMZ). CV
- Firewall works with a wide variety of NICs. Tested and certified NICs include:
- 3Com 3c509 10 Mb
- $-3$ Com 3c905 10/100 Mb
- Intel EtherExpress 10/100 Mbps
- Intel Pro 10 and Pro100B 10 Mb NICs
- SMC EtherPower 100Mb NICs
- SMC EZ 10 Mb NICs"

*Command View Firewall Administrator's Guide* v 3.0, p. 12.

#### *Step 20 – Services*

## **Result:**

- of the metric was becaused security Pain' is located in Appendiate and conditions detailed information on the services configured in the IM-Firewit and comparison to the Internet policy, some services (highlight) appear to Security Plan" printout. Only common services have been enabled on the firewall 1. A report of the IM Firewall "Master Security Plan" is located in Appendix 2. This plan contains detailed information on the services configured in the IM Firewall. After review and comparison to the Internet policy, some services (highlighted in yellow) appear to be excessive. As noted earlier, this firewall is not used for the primary Internet connection for end-users. The Elron firewall also allows administrators to filter application layer commands within the defined services, see diagram 11. Depending on the services permitted, it may be necessary to investigate these since they are not shown on the "Master under review, however, a display of application layer commands available for Inbound and Outbound WWW commands was generated. See diagram 12 and diagram 13. The services FTP and E-mail are also configurable in this way. They were reviewed with no exceptions noted. It is important to note that the IM Firewall prevents the customization of application layer commands within services. The services you see listed are the only ones available. This is a good feature that prevents any application layer commands from being "hidden" within services.
- 2. An exterior scan of the IM Firewall using NetScan produced the following expected results and validated the information contained in the "Master Security Plan"; "Target Computer List

192.168.10.11

00020 - TCP - ftp-data 00025 - TCP – smtp

00053 - TCP – domain

00053 - UDP – domain

00070 - TCP – unknown

00080 - TCP – www

- 00109 TCP pop
- 00109 TCP pop2
- 00110 TCP pop3
- 00113 TCP auth

00443 - TCP – unknown"

Scan from: Northwest Performance Software, Inc.

NetScanTools 4.23 (TM)

Port 70 is "Gopher", port 443 is "SSL".

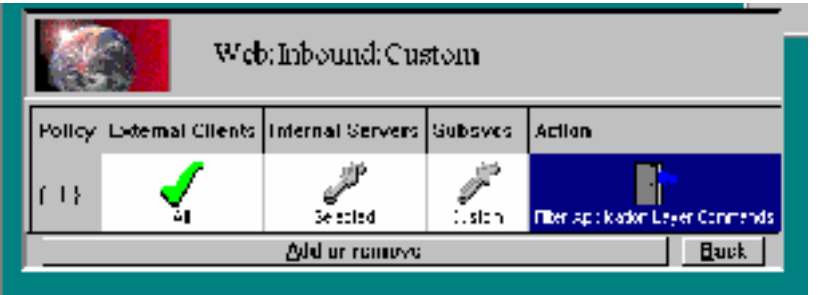

*Diagram 11*

Application Layer Command filter.

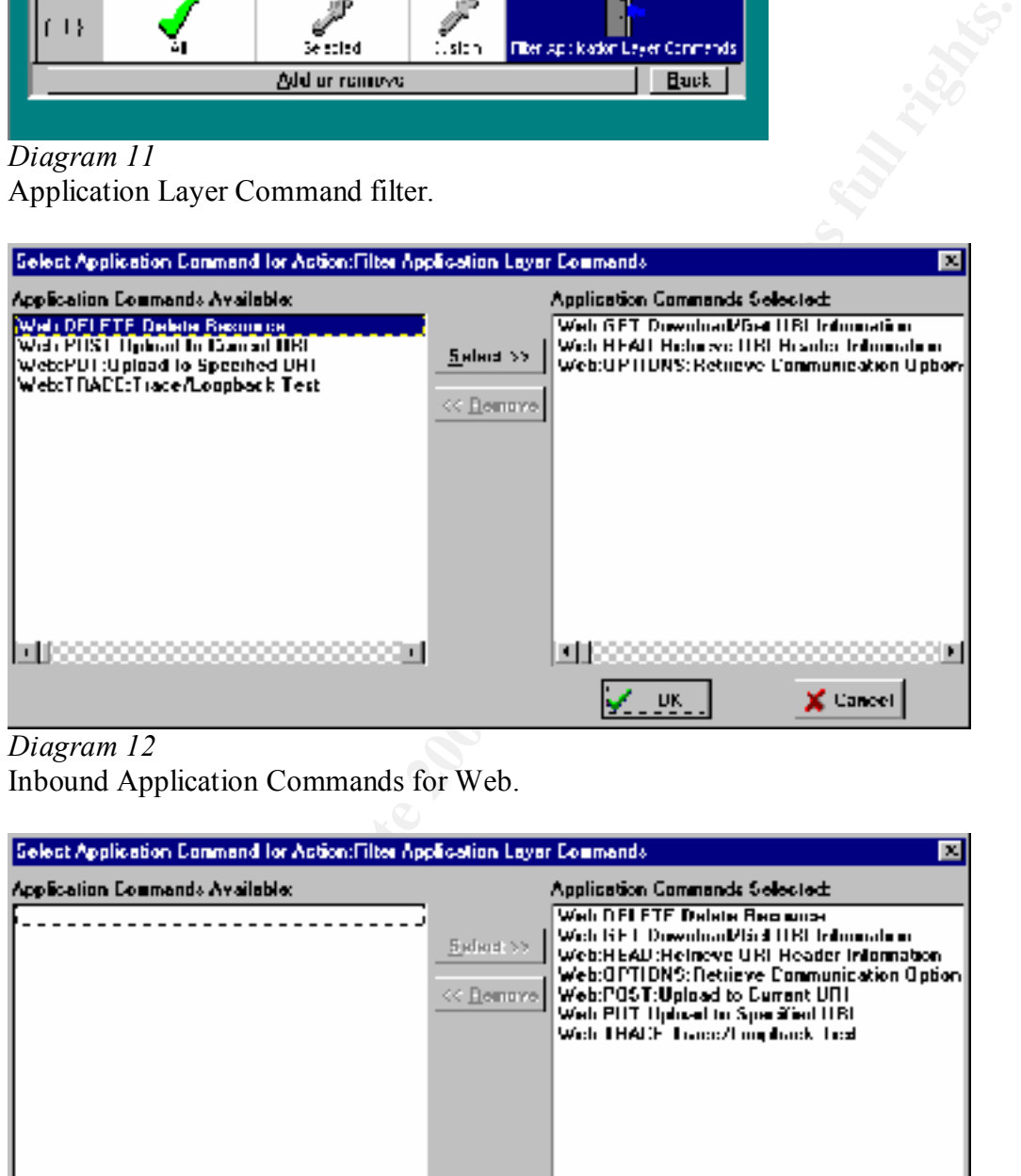

*Diagram 12* Inbound Application Commands for Web.

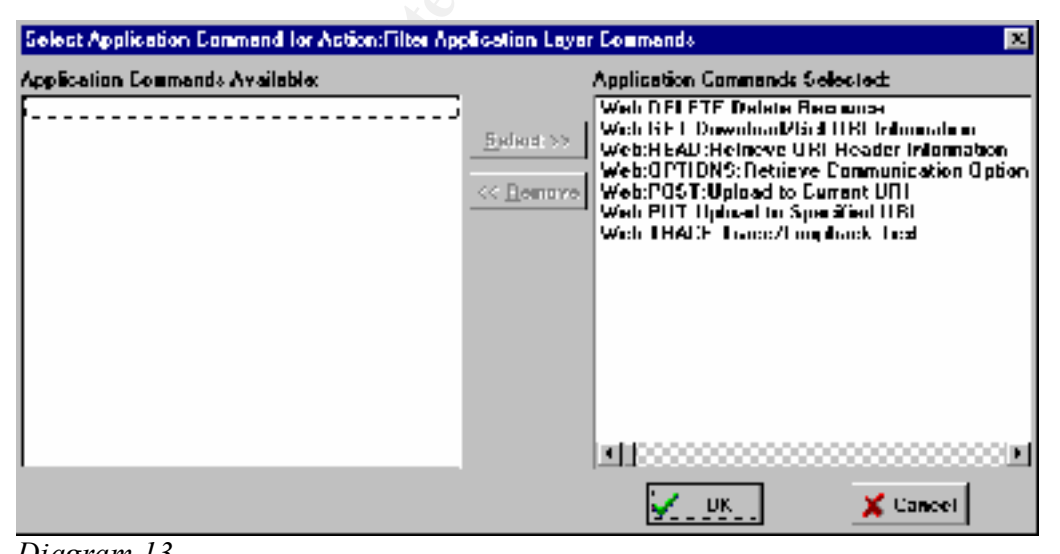

*Diagram 13* Outbound Application Commands for Web.

**EVALUAT THE SET AUTHAM CONDUP TO THE SET AND SET AND SET AND SET AND STAND IN THE SET AND SOMATE THE SET AND SOMATE A SECULIOR PROPERTIES (THE CONDUCT CONDUCT THE CONDUCT THE SANS INTERVALUAT CONDUCT THE CONDUCT CONDUCT C** 3. Due to the results from step 19, a vulnerability scan could not be executed on the test firewall and system personnel were opposed to the utilization of a vulnerability scanner (e.g. Nessus) on the production firewall. (Step 19 discovered that the backup firewall equipment was not yet functional.) As an alternative to this step, evidence that the IM Firewall product *should be* compliant in this aspect was obtained from the International Computer Security Association (ICSA). This organization performed a "Product Certification" review on the IM Firewall last updated on April 4, 2002. The product was granted ICSA Certification. http://www.icsalabs.com/html/communities/firewalls/certification/rxvendors/elronma nager/labreport\_cid302.shtml.

The following is an excerpt from the ICSA's testing criteria that was used to evaluate the product.

" Security Testing

ST1 - Administrative Access Testing - The Candidate Firewall Product shall demonstrate through testing that no unauthorized control of its administrative functions can be obtained.

ST2 - Vulnerability Testing - The Candidate Firewall Product shall demonstrate through testing that it is not vulnerable to an evolving set of vulnerabilities that are known in the Internet community and that are capable of being remotely tested. Further, the Candidate Firewall Product shall demonstrate through testing that it does not introduce vulnerabilities to private or service network servers.

ST3 - No Other Traffic - The Candidate Firewall Product shall demonstrate through testing that nothing other than that specified in the Required Services Security Policy shall traverse the Candidate Firewall Product and be carried on the private network.

ST4 - Denial of Service - The Candidate Firewall Product shall demonstrate through testing that:

- A. It is not rendered inoperable by any trivial denial of service type attacks.
- B. It fails closed if rendered inoperable through any denial of service type attack for which there is no known defense. "

Full testing criteria is located on:

http://www.icsalabs.com/html/communities/firewalls/certification/criteria/criteria\_3.0a.sh tml. The IM Firewall was judged to not be susceptible to any vulnerabilities.

 $2$ . In addition, the services may expose the firewall and interior network to potential Several services were noted as being unnecessary and non-compliant with the Internet Policy (i.e. no defined business need). See the yellow highlighted portions in Appendix threats. Those services are: Inbound - Gopher (port 70), and POP2 (port 109), Outbound – RealAudio (ports 6770 – 7170), RealPlayer (ports 7070 – 7071), RealPlayerUDP (ports

6970 – 7170), RealPlayerG2 (port 554) and Gopher (port 70). See diagram 14. These services are default "subservices" of the WWW user service. They appear to have been activated in error upon installation of the service.

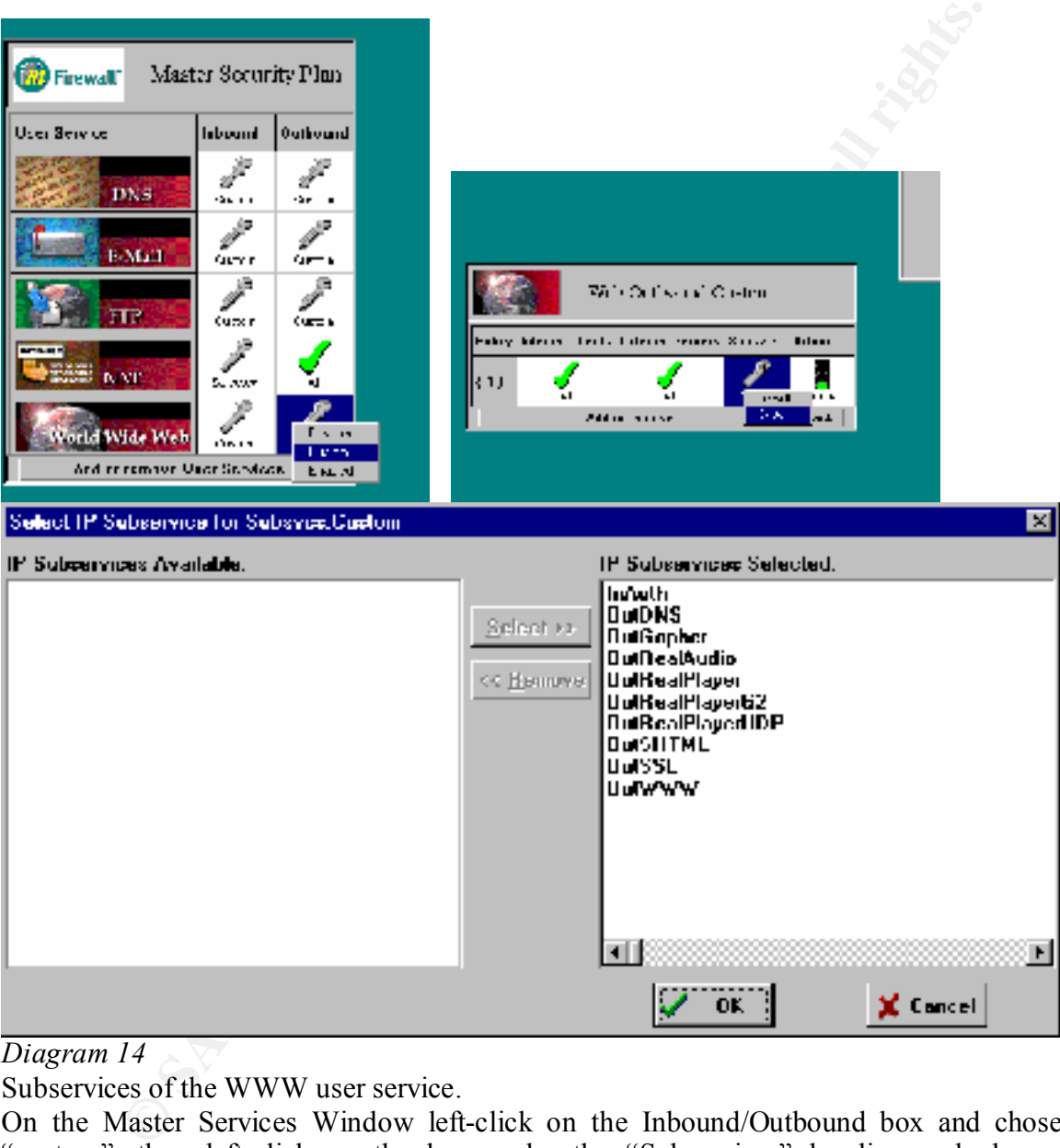

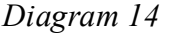

Subservices of the WWW user service.

On the Master Services Window left-click on the Inbound/Outbound box and chose "custom", then left-click on the box under the "Subservices" heading and choose "custom".

## *Step 21 – Patches*

## **Result:**

- 1. The company utilizes version 3.0.5 of the IM Firewall, see diagram 15. This is the latest version of the firewall. Information regarding vulnerabilities was gathered from three web sites (see diagrams 16, 17 and 18). www.securitytracker.com, www.securiteam.com, and online.securityfocus.com/
- 2. Only the Elron Anti-Virus and Elron Message Inspector products have know vulnerabilities. The IM Firewall is not affected and does not require any patches at this time.

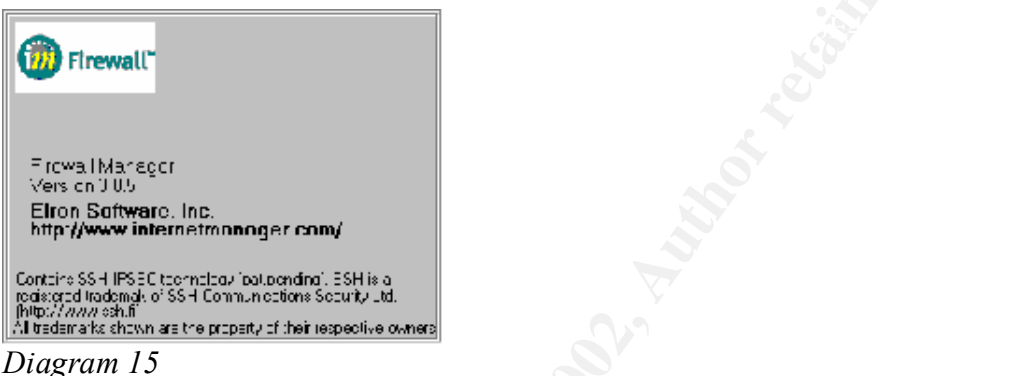

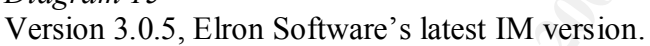

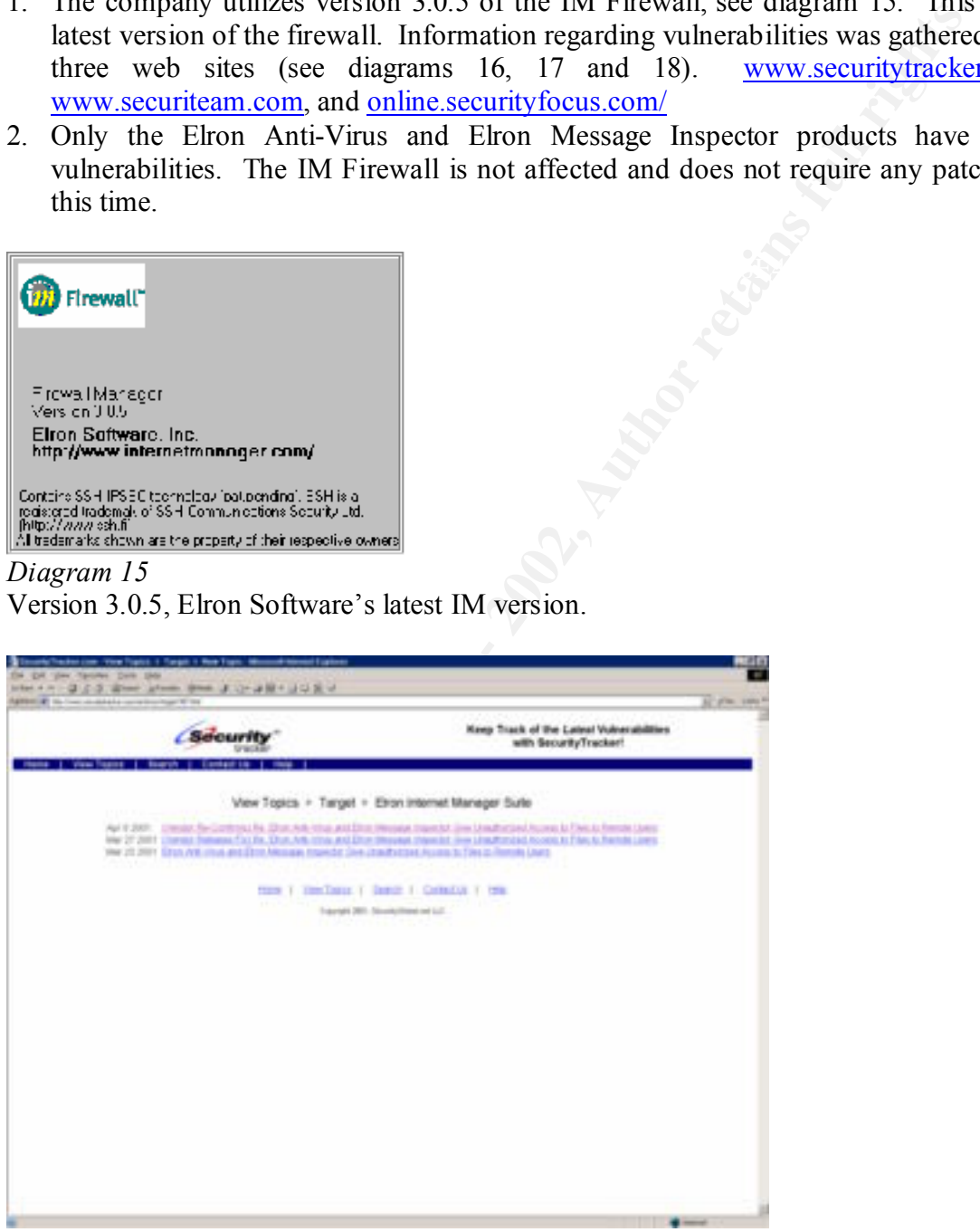

Screen-print from Security Tracker. *Diagram 16*

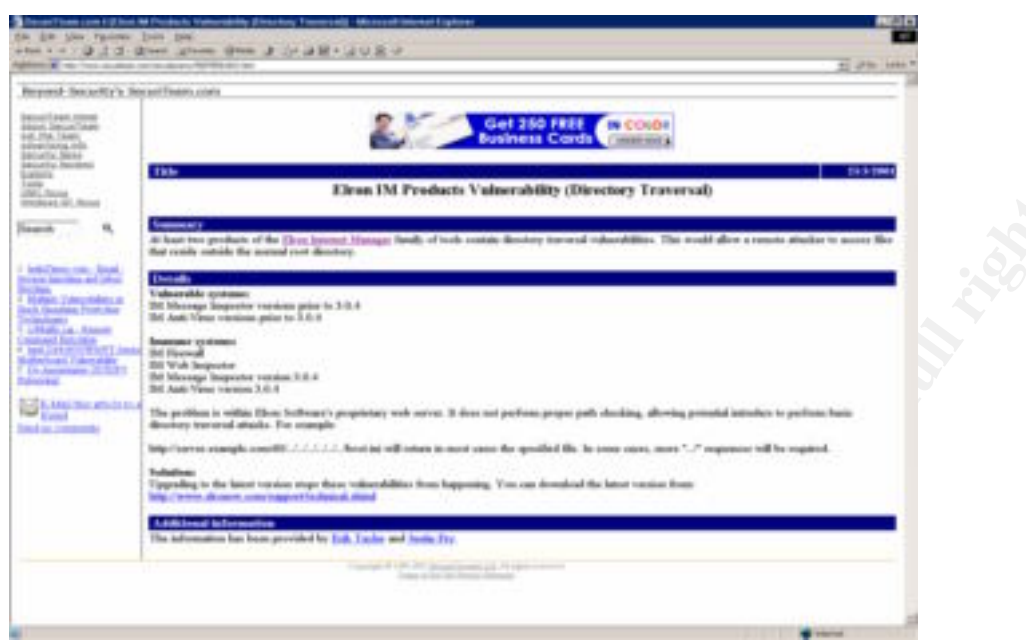

*Diagram 17* Screen-print from Securiteam.

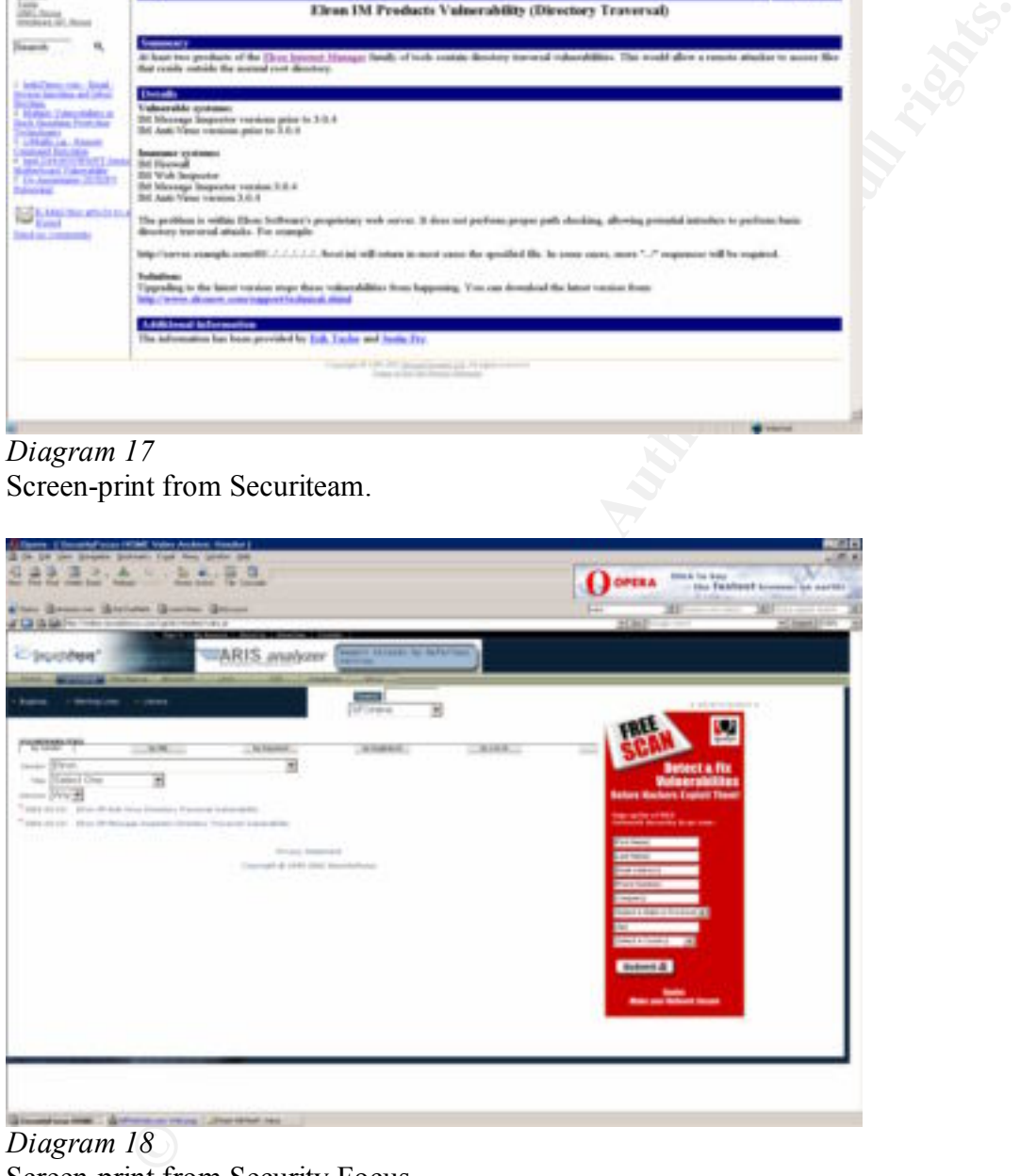

*Diagram 18* Screen-print from Security Focus.

## *Step 22 – Alerts*

## **Result:**

- 1. Diagram 19 is a sample screen-print of IM Firewall Alerts. The firewall appears to record all relevant alert events.
- 2. The firewall is configured to notify the firewall administrators by e-mail if an event is classified as "Critical" or above. See diagram 20. On-screen alerts are also activated, see diagram 21.
- 3. Appropriate procedures exist to respond to alert events.

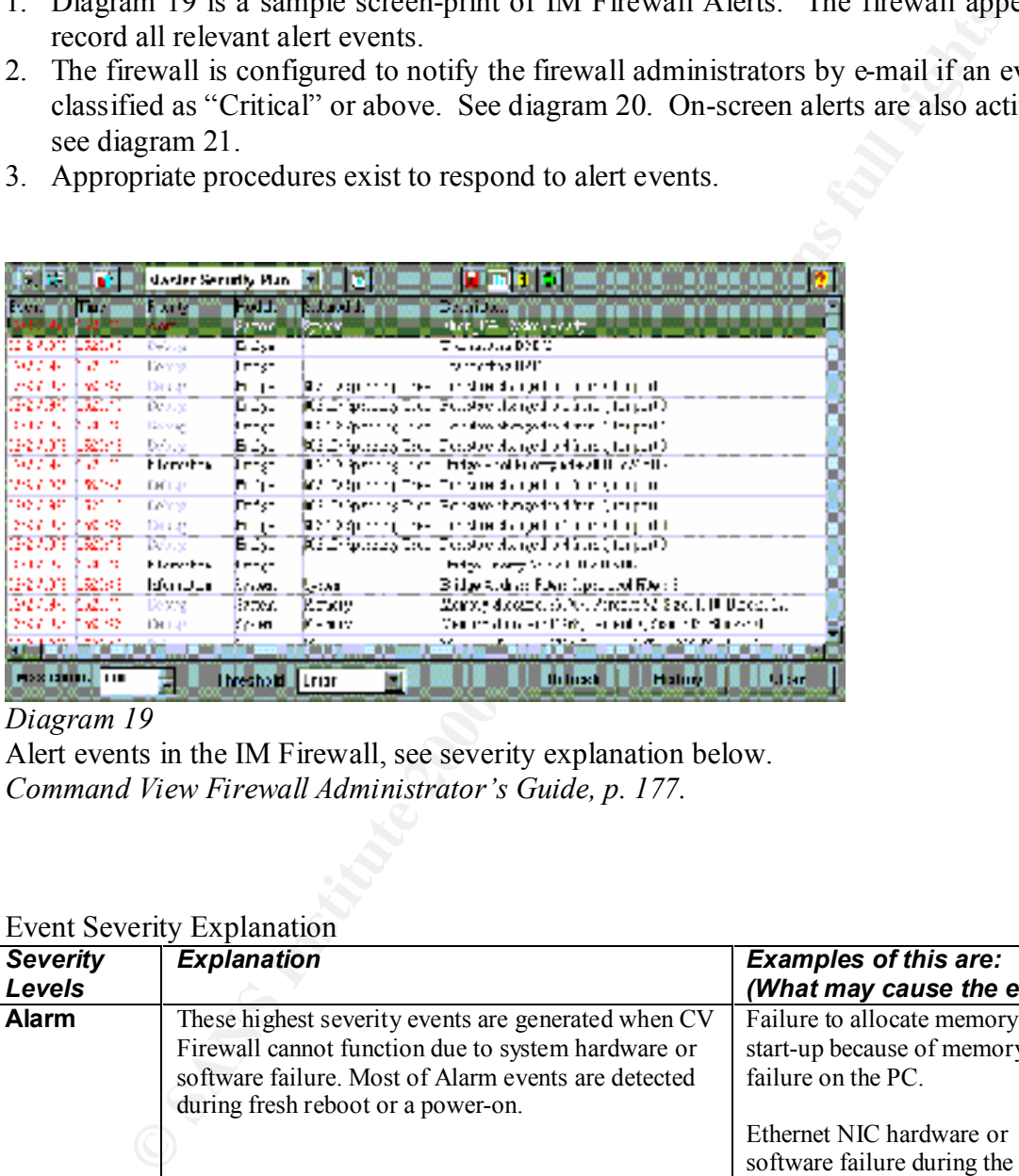

## *Diagram 19*

Alert events in the IM Firewall, see severity explanation below. *Command View Firewall Administrator's Guide, p. 177.*

#### Event Severity Explanation

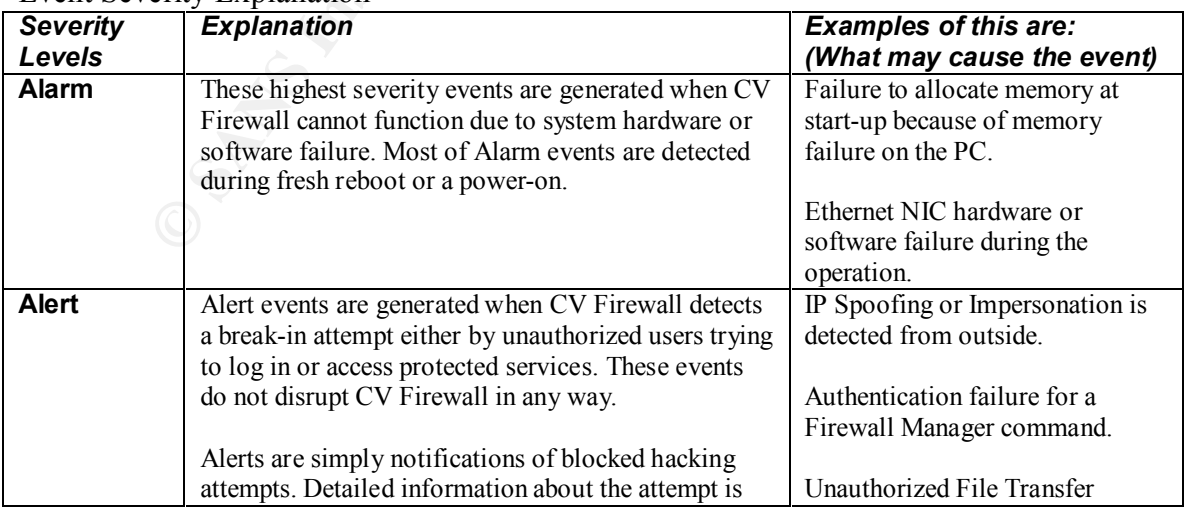

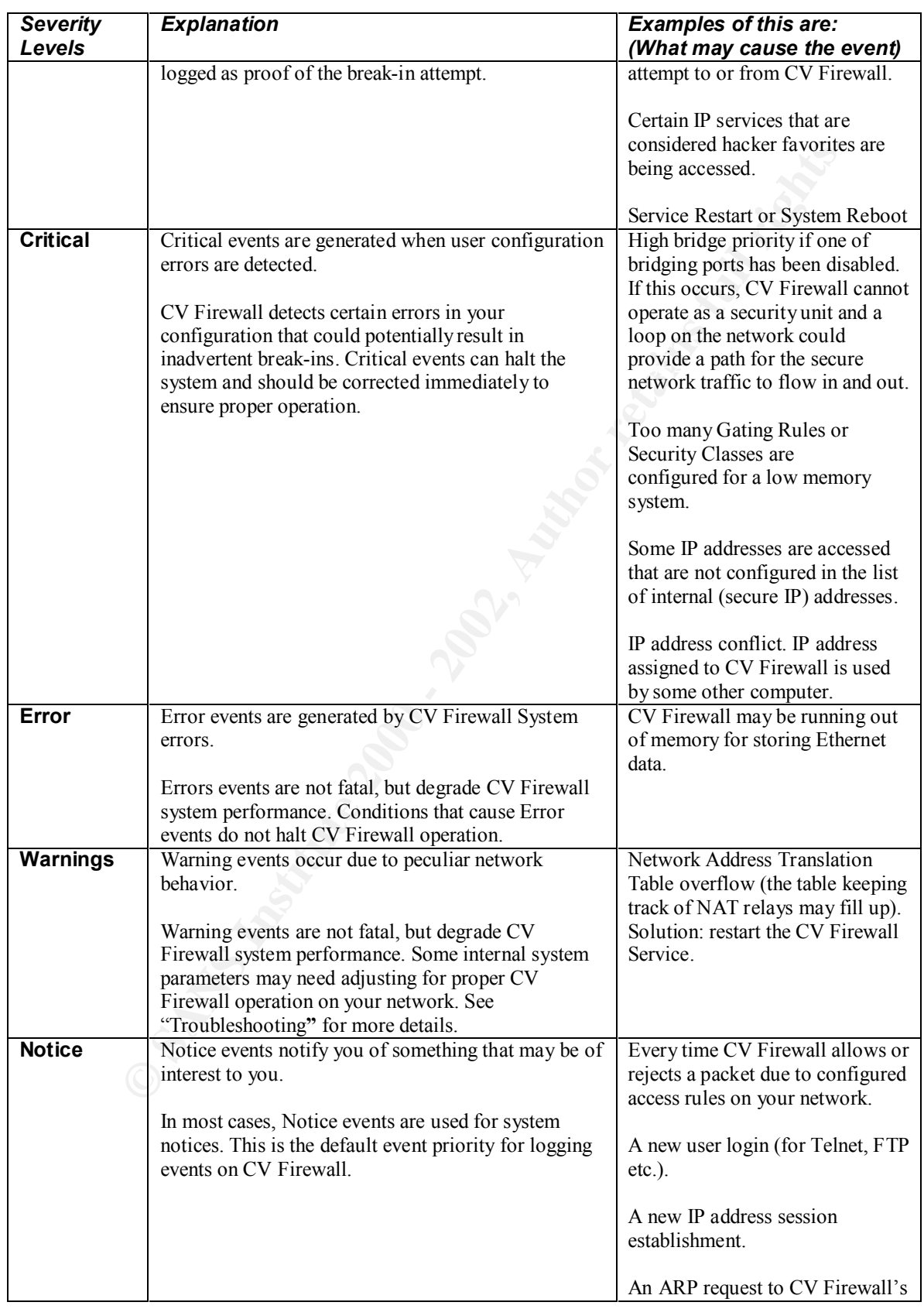

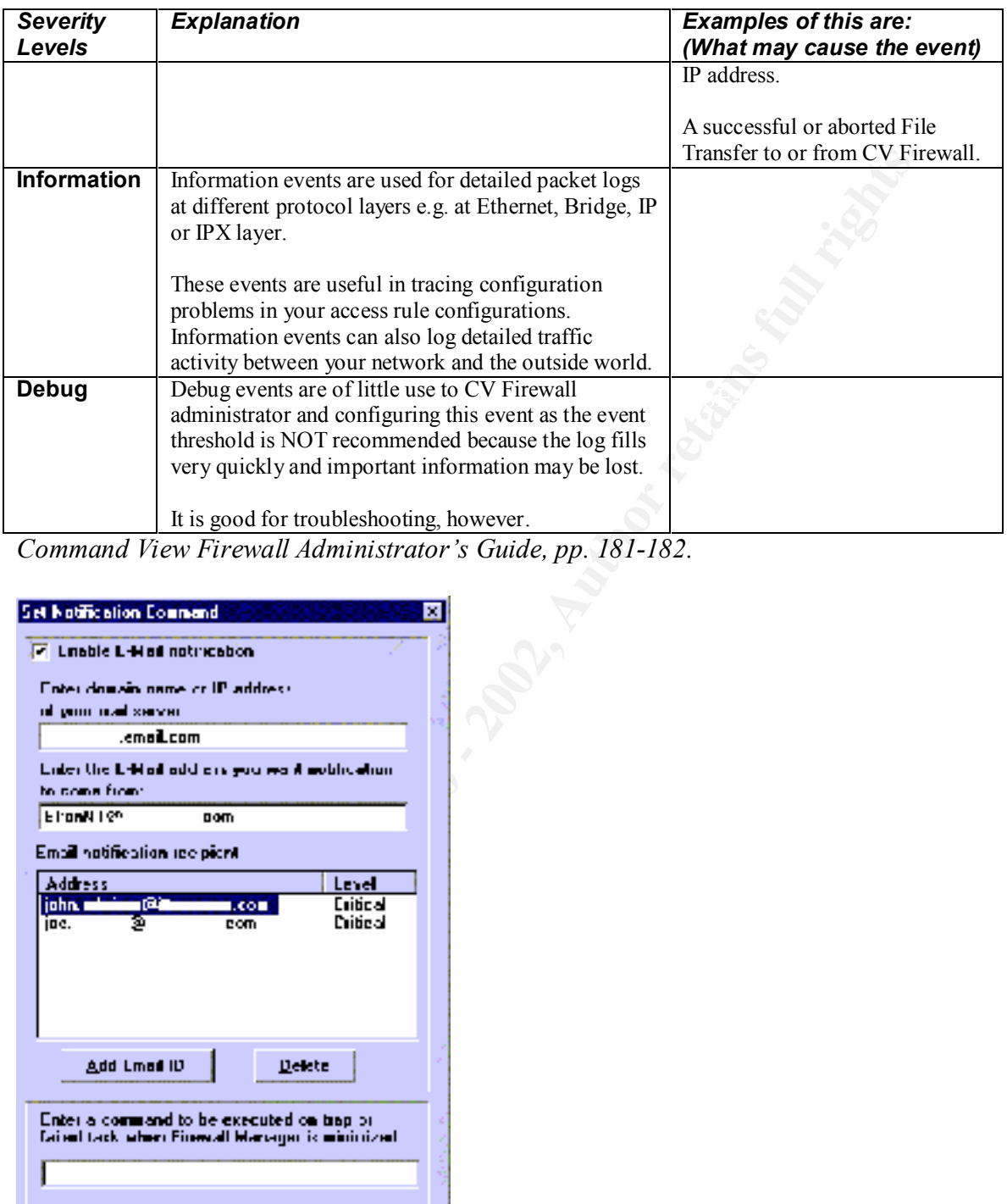

*Command View Firewall Administrator's Guide, pp. 181-182.*

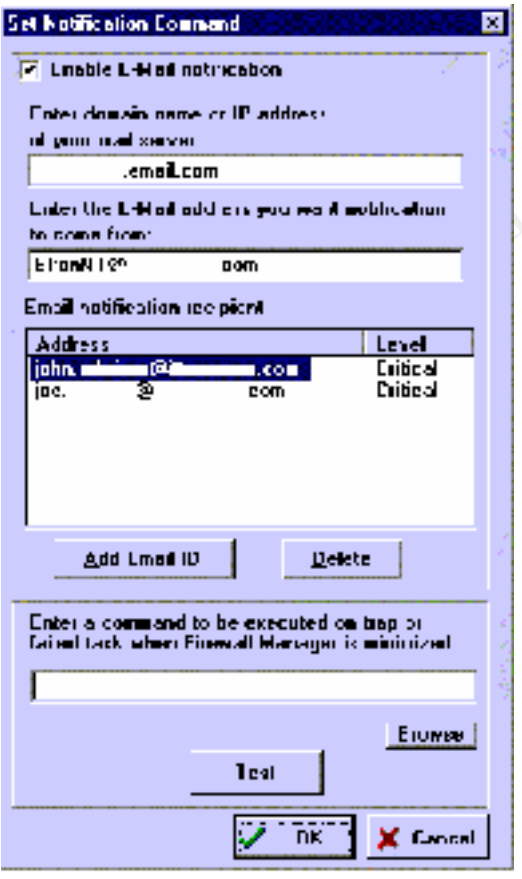

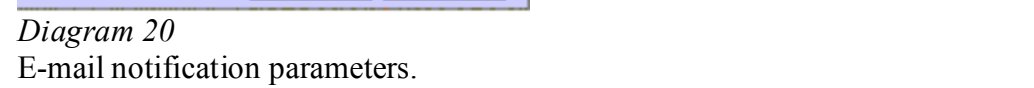

|                                                                                                    | Firewall Traps Notifier Options                                                                                                    | ⊠                      |
|----------------------------------------------------------------------------------------------------|----------------------------------------------------------------------------------------------------|------------------------|
| <b>The Figure 1 Traps</b><br><b>EEE</b><br><b>Hegend</b>                                                                     | F Activate when traps accur<br><b>区 Rumthrough other apps</b><br>p<br><b>Maximum haye</b><br><b>Liap Color Coding</b><br>Hotice<br>Waning<br>l non<br>Gritical<br>Alen | ΟK.<br>$\times$ Cancel |
| <b>Nullice</b><br>Critical<br>$2$ samples<br>발생<br>Alert<br>Waming<br>$\sum_{i=1}^n A(x) \mathbf{x}_{i+1}$<br>Alarm<br>Error | Alam                                                                                                    |                        |
| Diagram 21<br>Online alert notification settings.                                                                            |                                                                                                    |                        |
| live 20<br>OSTALS O                                                                                                    |                                                                                                    |                        |

**Washington Property Full rights.** *Diagram 21* Online alert notification settings.

## *Step 23 – Logs*

## **Result:**

- 1. Log activity is occurring, diagram 22 contains a sample screen-shot of log statistics. The IM Firewall also allows for logging certain traffic at a higher level. This is configured through the "Action" option as the services are enabled in the Master Security Plan. The option to "Allow" traffic associated with a certain service will log that traffic at a normal level. The option to "Log+Allow" logs the traffic at a higher level. The option to "Log+Disallow" disallows traffic and logs it at a higher level. See diagrams 23 through 25 below. These options can also be viewed on the "Master Security Plan" in Appendix 2, note blue highlights.
- 2. The logs are being retained for an appropriate length of time (one year). Backups are retained even longer.

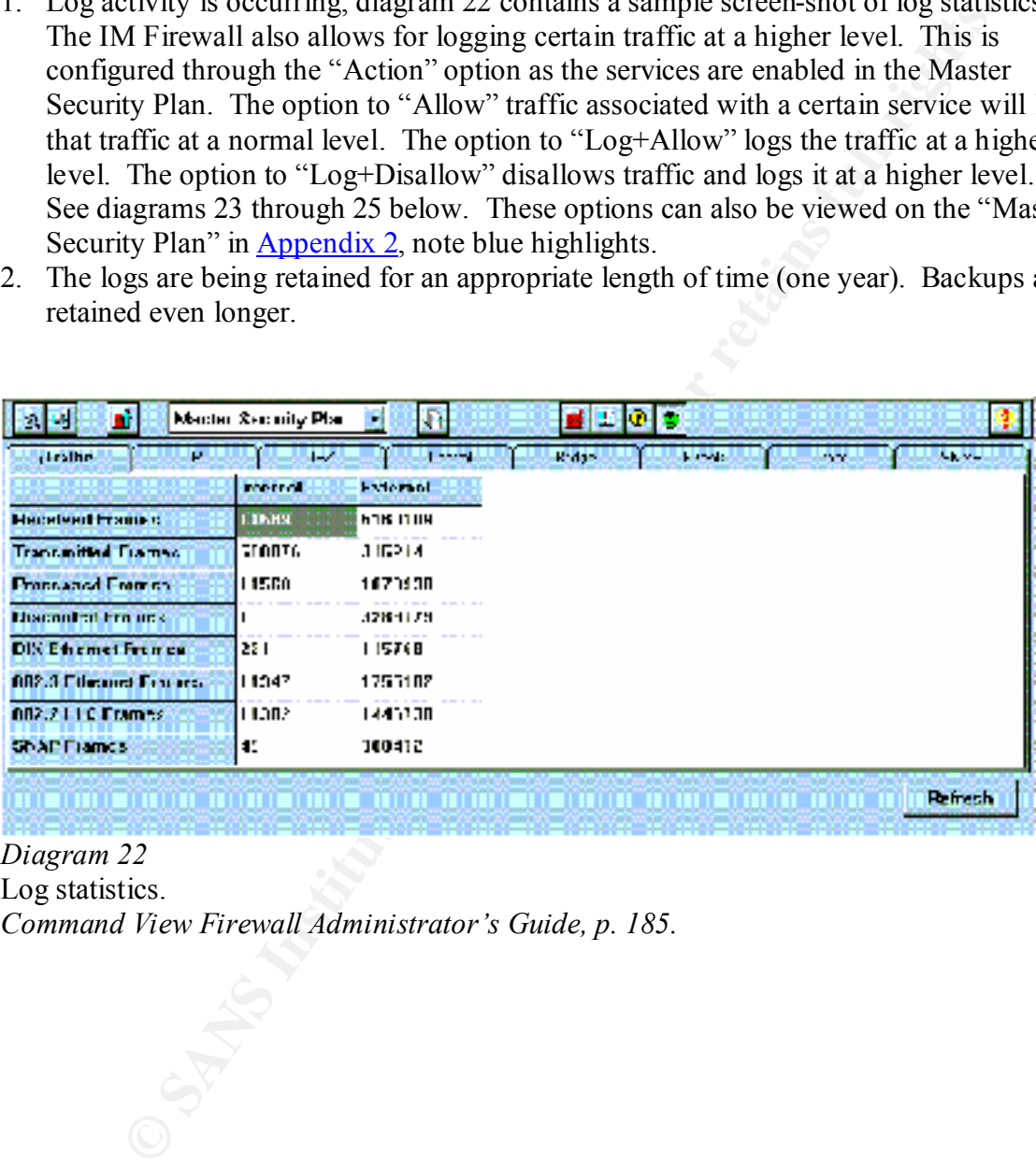

*Diagram 22*

Log statistics. *Command View Firewall Administrator's Guide, p. 185.*

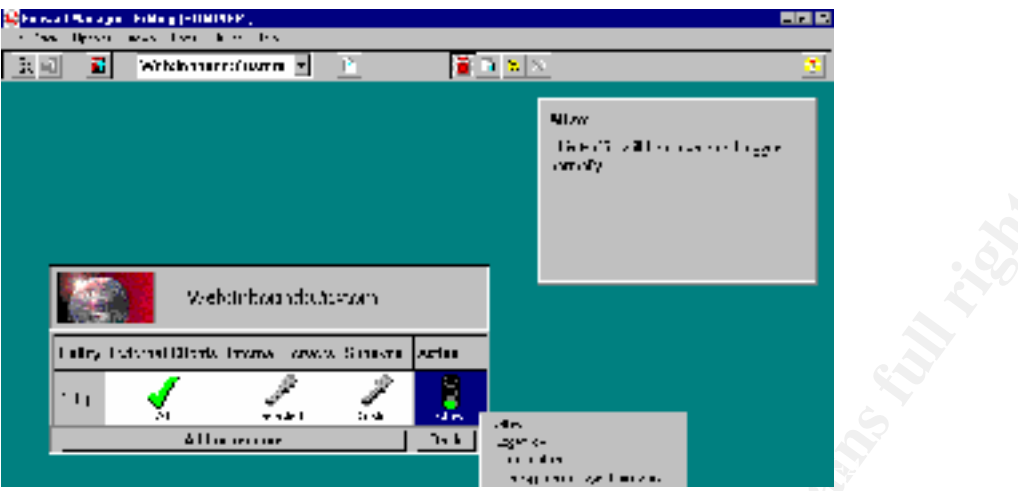

*Diagram 23*

Allow service, log at the normal level.

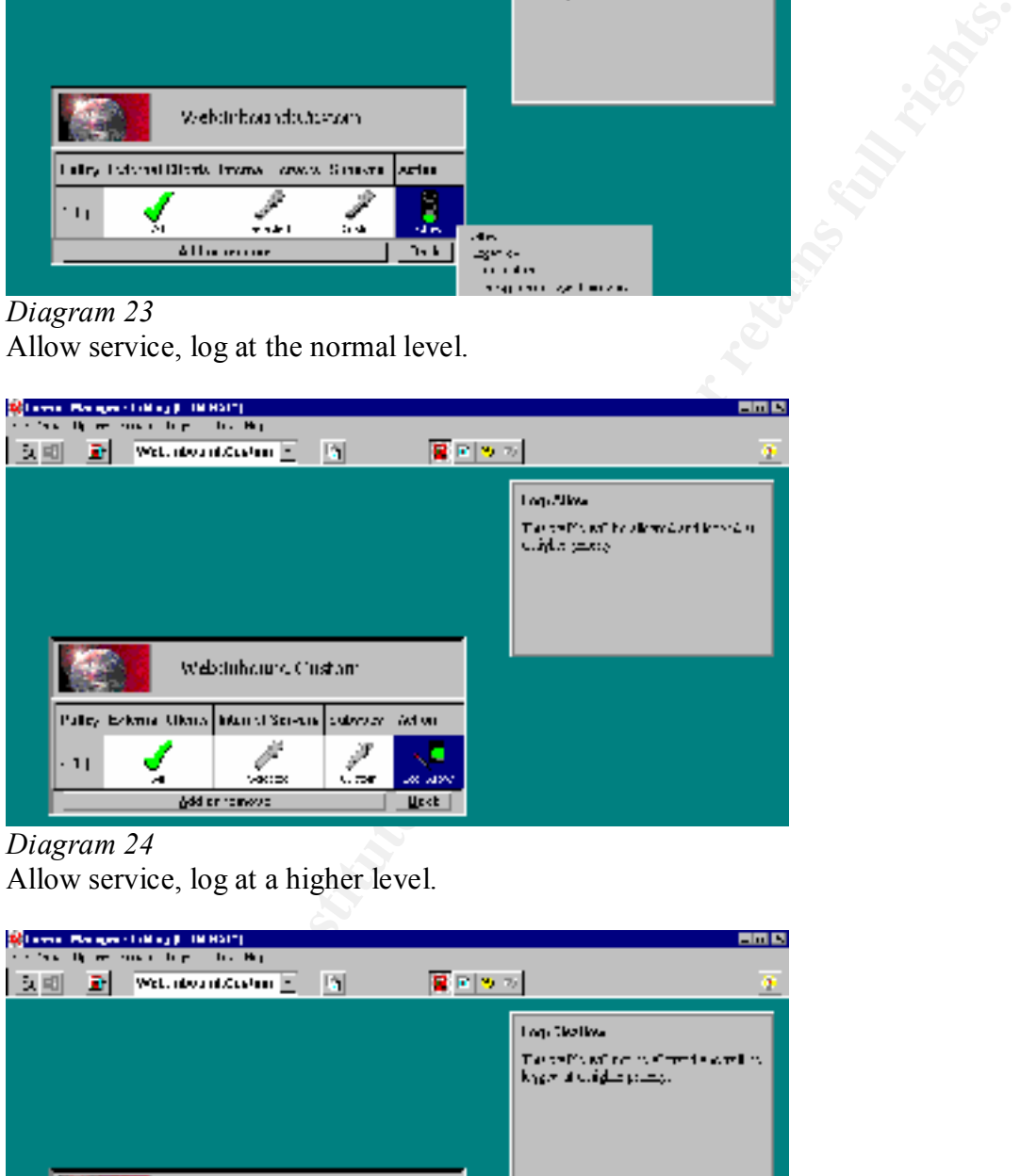

# *Diagram 24*

Allow service, log at a higher level.

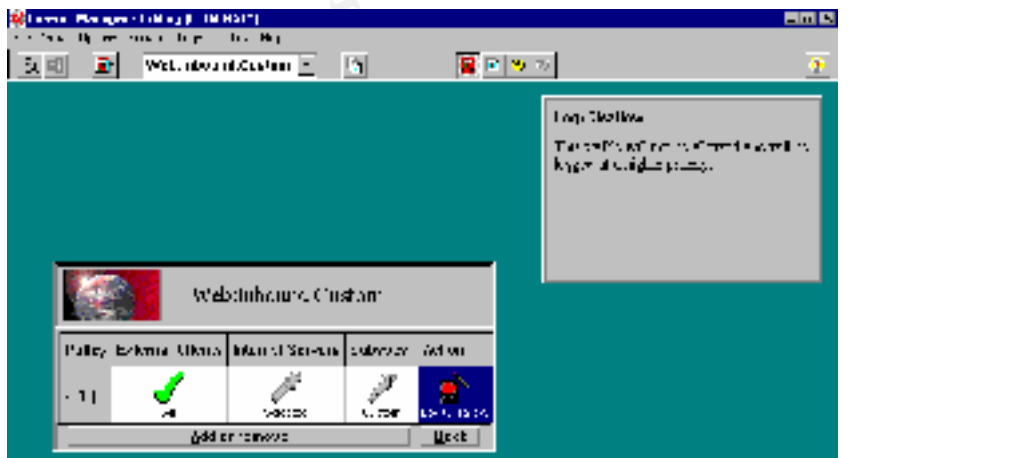

*Diagram 25* Disallow service, log at a higher level.

#### *Step 24 – Proactive Monitoring*

#### **Result:**

**CONDURITY** S Inewar administration sand network engineers have the approach cound and training to adequately support the firevall. The administration round and training to adequately support the firevall. The administrati 1. The company's firewall administrators and network engineers have the appropriate background and training to adequately support the firewall. The administrators and engineers subscribe to periodicals, subscribe to list-servers, and attend group meetings (e.g. local chapter meetings of the Information System Security Association) to remain current in technologies and threats to technologies.

#### *Step 25 – Obstructive Software*

#### **Result:**

- 1. An inventory programs was taken from the firewall server, ELRONNT. It is located in Appendix 3.
- 2. Several programs, highlighted in yellow, do not appear to be needed. While some sources have recommended the removal of browsers, only Microsoft knows for certain whether Internet Explorer can be successfully un-installed ;-).

The applications highlighted in Appendix 3 (and possibly others) are not required and could be removed.

## *Step 26 – VPN*

## **Result:**

- 1. The company does not have a VPN implemented on this connection. However, through some research it was determined how this implementation would look. The VPN and IKE services are enabled and displayed in diagram 26. The encryption protocol used is 3DES, see diagram 27. The authentication protocol used is MD5, see diagram 28.
- 2. The Outbound E-mail service is being encrypted utilizing the above protocols, diagram 29.
- 3. Appropriate management procedures exist for the VPN.

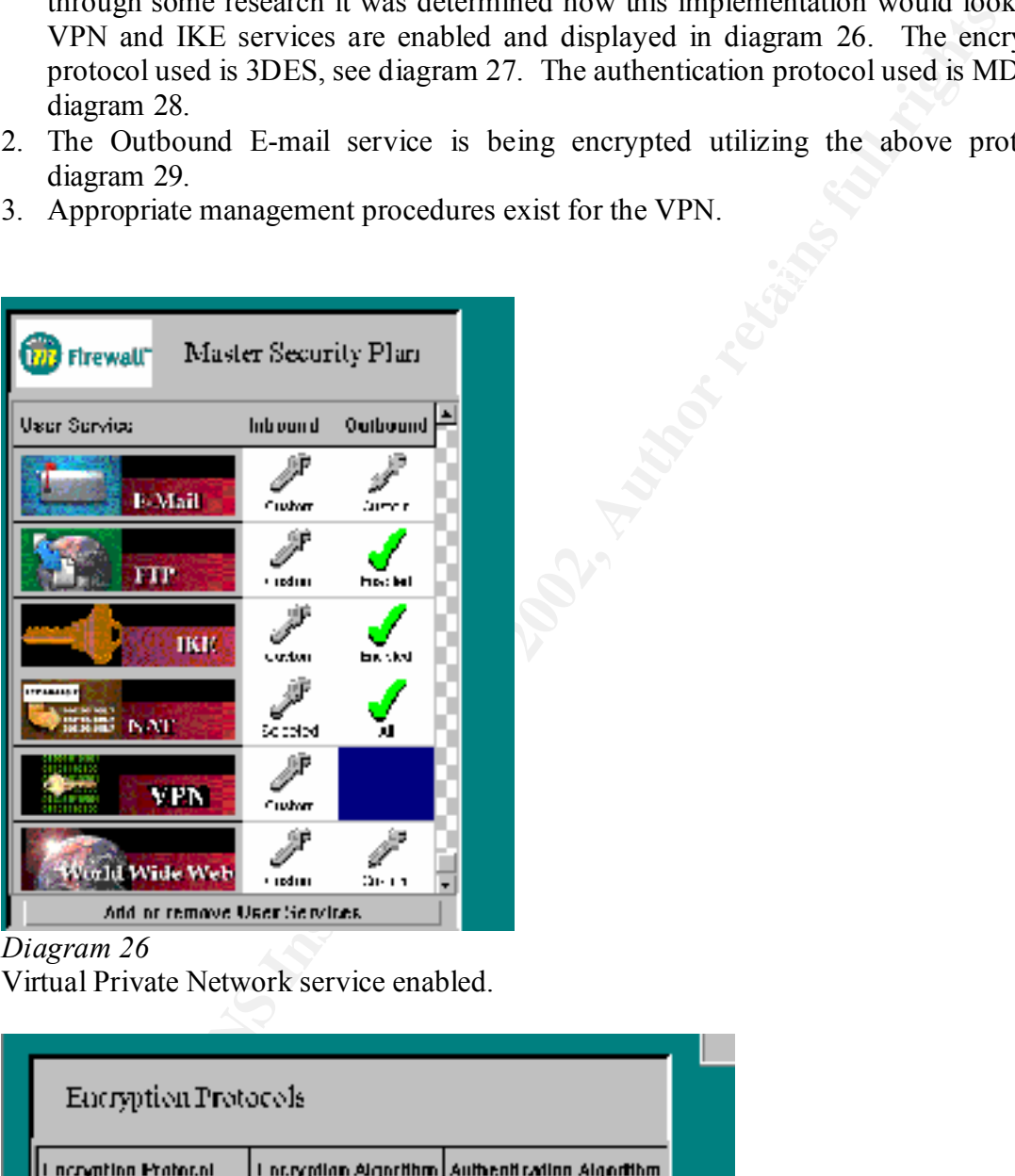

*Diagram 26*

Virtual Private Network service enabled.

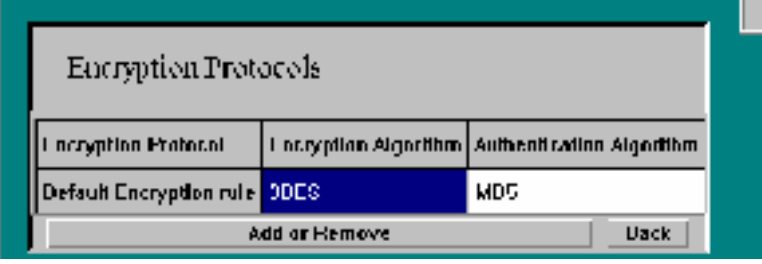

Encryption protocol, 3DES. *Diagram 27*

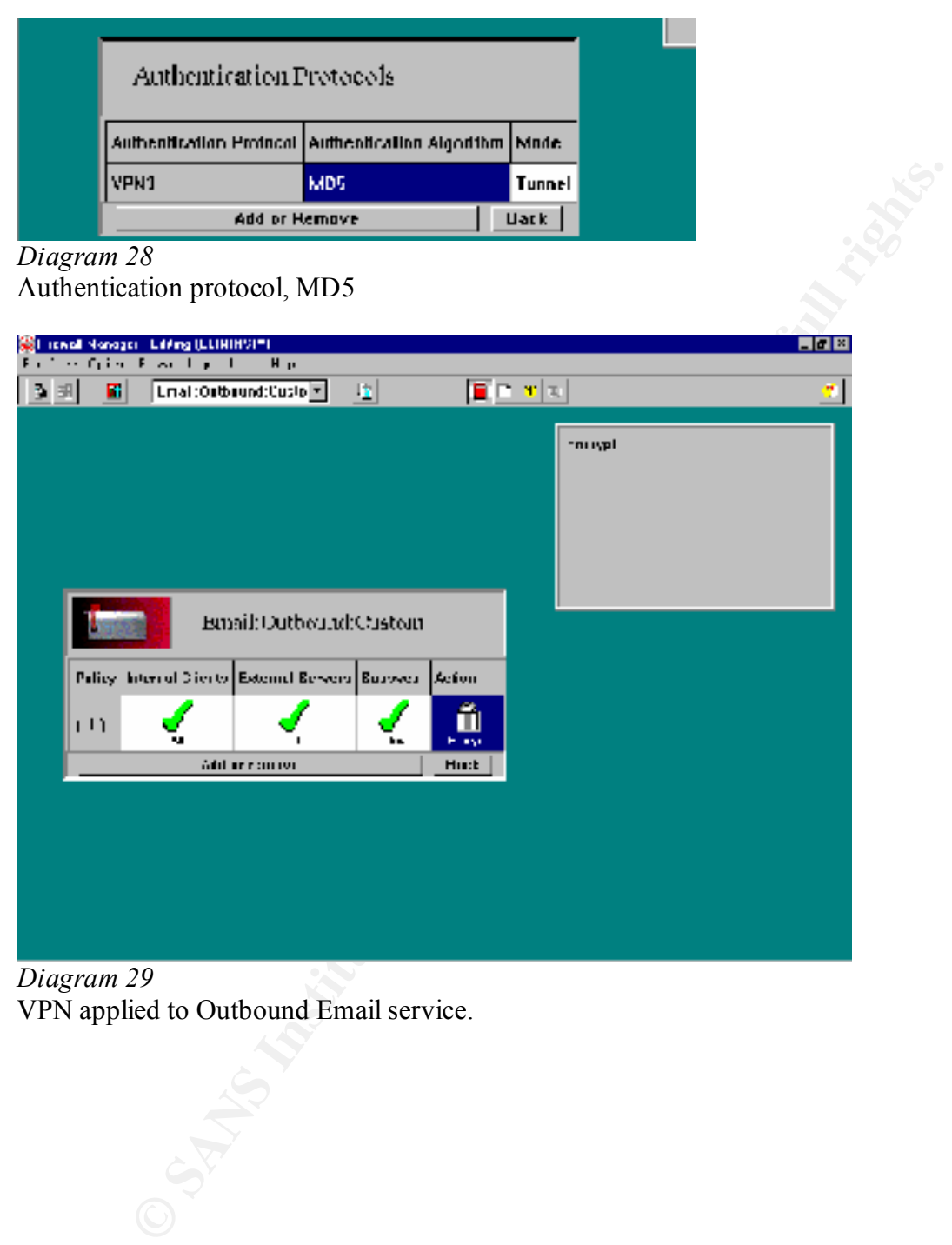

*Diagram 29* VPN applied to Outbound Email service.

## *Summary*

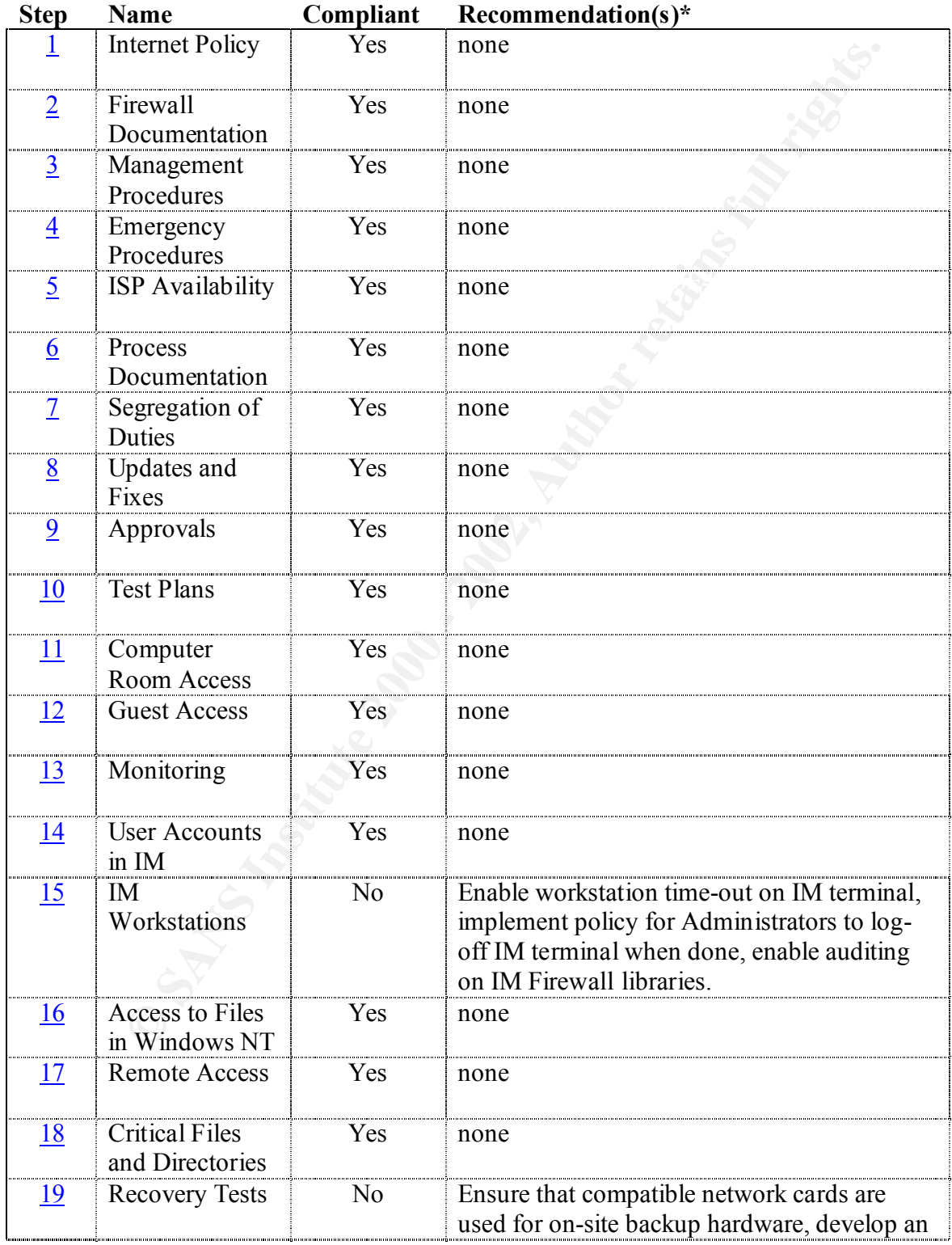

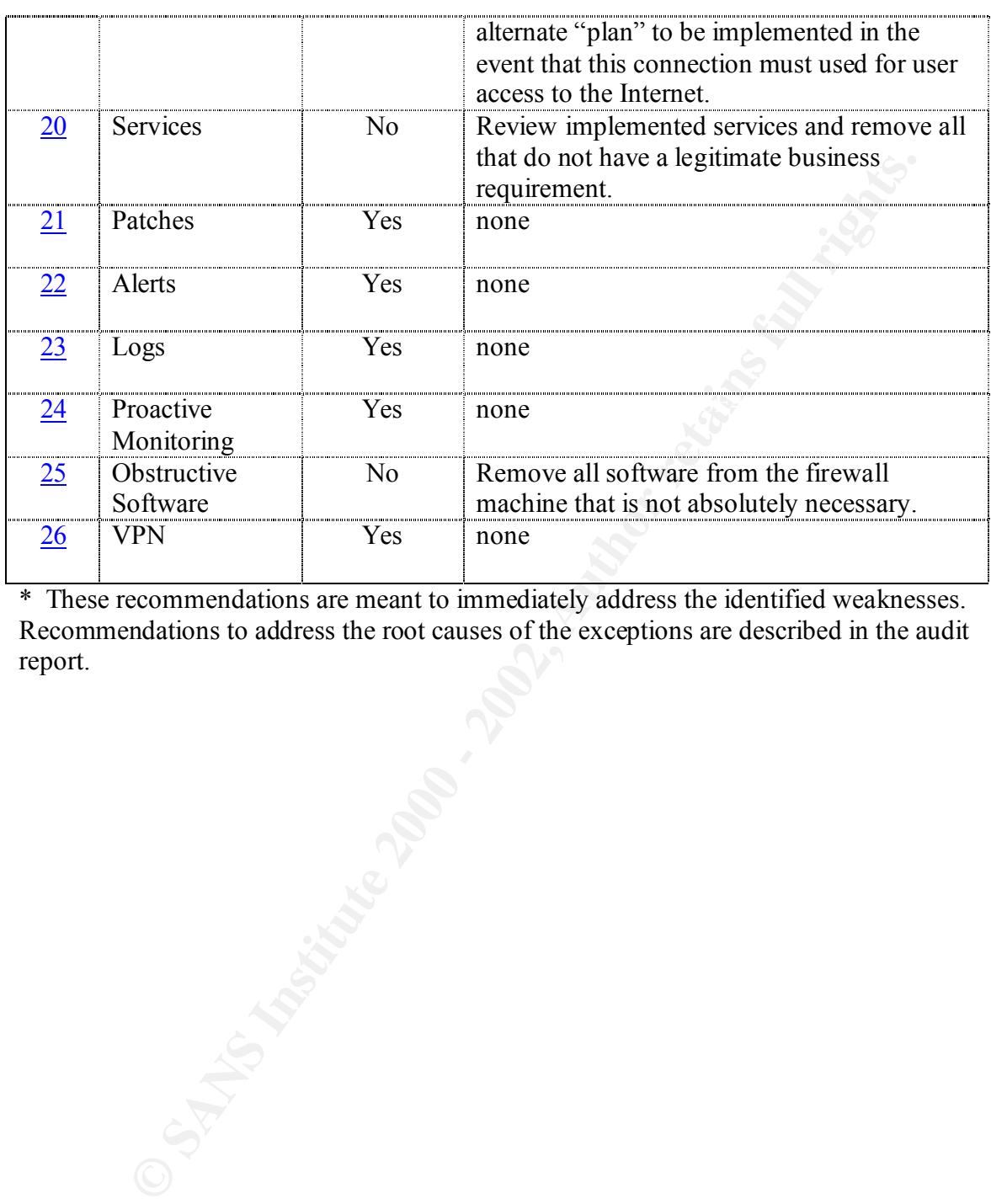

\* These recommendations are meant to immediately address the identified weaknesses. Recommendations to address the root causes of the exceptions are described in the audit report.

## *System Ability to be Secured*

**Example the moleculary and the molecular conducts** and the evide, increase consideration settings) without having to alter the production configuration. Moreover, the molecular configuration settings) without having to al The Elron IM Firewall measures up well against the audit checklist and business requirements in this environment. The firewall appears to have good features and does have the ability to be secured. The firewall interface is logical and provides ease of maintenance. According to the information gathered in the review, the firewall was relatively easy to install and configure. It is also easy to configure test "plans" (configuration settings) without having to alter the production configuration. Much of the system's security relies on the configuration and security of the host Windows NT operating system.

The vulnerabilities found during this evaluation include: The IM Firewall does have to reside on a Windows NT machine. As a result, the firewall is highly dependent on the hardening of the operating system to ensure secure operation.

- No individual accounts exist in the IM Firewall and access can be gained if the firewall password is known, in addition, firewall "plans" (configuration settings) can be altered offline without knowing the firewall password;
- Hardware compatibility must be carefully confirmed since only a few network interface cards are approved to be compatible with the software;
- In the current implementation, excessive Internet services are enabled and may pose unnecessary security risks; and
- In the current implementation, other programs reside on the Windows NT machine that are not required for the proper operation of the firewall.

The recommendations made for the immediate mitigation of these risks include:

- Physically securing the NT machine as much as possible, this includes implementing policies for the administrators to log-out of the machine when not in use as well as implementing and automatic time-out and enabling auditing to detect if any firewall files get altered without proper approval;
- The current implementation of hardware backup equipment contains incompatible network interface cards which must be replaced with compatible cards, also policies should be in place to ensure that compatibility issues are fully addressed in future acquisitions;
- All Internet services that are not support by a valid business need, must be disabled; and
- An inventory of current applications residing on the NT machine must be examined and any non-essential software must be removed.

NT machine should only require one to two man-days. The estimated costs associated with these recommendations are relatively low. Implementing physical security procedures and auditing controls and review should require less than two man-days. New network interface cards are required; the cards should not be more than \$50.00 each. Investigating non-essential Internet services should not require more than two or three-man days. Eliminating unnecessary software on the The control objectives for the review have been achieved. While not every conceivable control objective may have been included, the review has covered the most basic and important ones.

### *System Ability to be Audited*

**OFFIGURE TO ANTIFUT THE SET THE SET AUTOM CONDUCT THE SET TO and the set of the system and included to all the system and included to help ensure as a possible were covered. As stated in the initial scope definitio and wi** that (the Elron IM Firewall is) "the highest rated security solution in value and The audit process used to evaluate the IM Firewall was reasonably successful and sufficient to assess the overall security. Several audit checklists, the system's documentation, and widely available evaluation tools were included to help ensure that as many areas as possible were covered. As stated in the initial scope definition, the controls evaluated were restricted to cover only core aspects directly associated with the Elron software itself. During the performance of this review, it did not appear that there were many areas that could not be validated, with the exception of the company's claim performance for your growing network" (http://www.elronsoftware.com/productfamily/firewall.shtml). There was also a problem in verifying exactly what can be logged and what events can be configured to trigger an alert. The vendor's documentation did not list what specific activity and events are recorded.

Many subjective steps have to be evaluated on a case-by-case basis. It is not possible to state in an audit program specifically what features or aspects have to be present in an environment to achieve compliance. A company's industry, for example, can have a tremendous impact on the level of controls required. Luckily, many of the guides (see references) used to evaluate this firewall system provide some examples of what constitutes compliance.

A more complete reviewed can be achieved by widening the initial scope to also cover Windows NT controls. Other considerations include reviewing the parameters of the routers that interface with the firewall. There are many resources readily available that can assist in reviewing these components. It could be helpful to contact the vendor and determine if documentation exists that describes the logging and event capabilities of the software. If the IT environment containing the Elron Firewall has been reviewed previously, many of the steps (especially the subjective steps) could be removed if they have been evaluated in other reviews. This would allow a deeper concentration of effort of the software itself. It is assumed that more reviews performed on the Elron IM Firewall will result in additional control checks and specific software issues.

#### **Assignment 4 – Independent Audit Report**

#### *Executive Summary*

This review evaluated the controls surrounding the Elron Internet Manager (IM) Firewall currently installed to provide access to and protect the online Commercial Customer Information System (CCIS). CCIS provides commercial customers with access to policy information and claim status. The IM Firewall's primary function is to manage access by customers to CCIS. The firewall does not regulate access to the Internet by employees except in emergencies. The firewall is managed by network engineers within the Communications and Networking Division of the Information Technology Department.

**Example 10** provide access to and protect the office the confunction in System (CCIS). CCIS provides commercial customers with access to have the comparison and claim status. The IM Firewall's primary function is to manag was planned using automated tools, this step was deferred due to the fact that some of the Overall, the objectives of the review were achieved. While further testing of the firewall tools can have unexpected results. This objective was compensated with information that the Elron firewall has been recently certified by a reputable source (The International Computer Security Association). The current policies and procedures established to manage the firewall are functioning properly with only a small number of exceptions. Specifically, weaknesses were found in the physical access controls of the firewall, compatible backup hardware for the firewall, unneeded Internet services running on the firewall, and unneeded software installed on the firewall. These issues are explained in greater detail in the Audit Issues section of the report.

## *Audit Issues*

## *Finding 1: IM Workstation Physical Controls*

Description: During the review, physical access controls were reviewed and testing was performed to determine what could be done to the firewall once physical access was gained. It was determined that, with physical access to an unattended workstation, full control could be obtained to the current production firewall if the proper password was provided. More likely, however, it was discovered that firewall "plans" (configuration files for backup and testing) could be accessed without a password. Changes could be made to the firewall plans by anyone with access to the computer room. Once made, the changes would take effect if the plan were "applied" (i.e. configuration file was loaded) to the production firewall. See step 15.

Background/risk: Changes could be made to the firewall by anyone with access to the computer room if the workstation is left unattended. This even includes guests if not properly supervised. Unauthorized changes to the firewall can result in the firewall not functioning properly. Primarily, the firewall could be configured to bypass security controls necessary to protect the internal network from hostile Internet connections. This, in turn, could lead to a compromise of the internal network as well as unauthorized disclosure of customer information. If not addressed, it is probable that an unauthorized modification (either intentional or unintentional) will eventually occur.

**Follow the solution of the control of the file mean of the file model of the control of the control of the control of the control of the control of the control in the solution from the control in the solution from the con** Recommendation(s): Even though the computer room provides a good level of protection, managers need to be made aware that not all personnel allowed in the computer room have a need to access all systems in the computer room. Managers should be informed that they are ultimately responsible for both the physical and logical security of the systems under their control. It should be stressed that all feasible protective measures should be taken. This could include workstation locks, procedures informing network engineers to always log-off workstations when maintenance is not being performed and procedures and controls to audit configuration files for unauthorized changes. Most importantly, managers should perform a risk assessment when any new system is implemented and examine/evaluate physical controls. This could help prevent future occurrences of this nature.

Costs: Costs of the recommendation can be measured in human resources. A project to increase management awareness could be performed within one man-week. Procedures to require that the risk analysis include an evaluation of the physical security controls could require up to another man-week. Continuing performance of the risk analysis (physical controls) could add anywhere from two man-days to one man-week per new system. These costs should have no impact on system performance and could prevent a very costly incident involving the compromise of internal systems and disclosure of customer information.

Compensating Controls: A compensating control applicable to the risks of physical access to the firewall workstation is the fact that the workstation is protected within the

computer room and that access to the firewall's configuration is only accessible from the one workstation. In addition, any account accessing the plan has to have appropriate access in Windows NT to alter a plan. However, even "Read" access can disclose the confidential configuration of the firewall.

## *Finding 2: IM Backup Hardware*

network interface cards had been obtained. See step 19. Description: During the review, disaster recovery precautions for the firewall were examined. It was noted that even though on-site backup hardware exists for the firewall, it has not been properly configured and tested. Personnel attempted to accomplish configuration and testing during the review, however, it was discovered that incompatible

Additionally, it was noted that while the Internet connection and the firewall are intended to act as a backup to the primary employee Internet connection, no configuration settings (i.e. a "plan" file) exist that would supply the necessary functionality needed by the employee connection.

Background/risk: In the event of firewall equipment failure, the organization may not be able to recover the firewall within a reasonable time. The disruption will result in commercial customers being unable to access the data within the CCIS. A prolonged recovery time could also result in a negative perception of the company or its services. While some computer equipment can last for years, there is still a strong possibility of an unforeseen hardware failure.

In regards to the backup firewall configuration, employees who depend upon the Internet and e-mail to perform their job duties can be hindered or even prevented from completing their work.

*CM Backup Hardware*<br> **EXECUTE 10** The review, disaster recovery precautions for the firewall<br>
I been properly configured and estied. Personnel attempted to accord<br>
I been properly configured and tested. Personnel attempte Recommendation(s): While plans exist to conduct complete recovery tests off-site, no formal plans are in place to test on-site equipment. An inventory of equipment located within the computer room should be examined. Any equipment designated as "backup", should be periodically tested to ensure that it would function as expected in the event of an emergency. In addition, full testing of hardware should be performed as the last step in the installation process. Appropriate procedures addressing these issues should be documented.

To address the backup plan for the firewall, network engineers should analyze the types of services required by the primary firewall and reproduce those services in a backup plan for the IM firewall. Testing of this backup file should also be conducted.

Testing and documentation could take one or two man-days per piece of equipment. On-Costs: Costs to implement the recommended measures primarily consist of human resources. Exact resources depend upon the amount of backup equipment located on-site. going, periodic tests should require approximately the same amount of time and should occur at least annually. Updating IT procedures should not require more than two mandays. These costs should be considered a cost of installing of new equipment and will have no impact on system performance. These costs could mitigate the impact a prolonged outage would incur.

The costs of developing a backup plan should not consume more than one man-week. The backup plan could then be implemented in a matter of minutes if needed.

Compensating Controls: A compensating control that exists is the fact that replacementnetworking equipment is usually common and readily obtained from local sources. However, the organization must consider exactly how close the nearest equipment source is and what is the availability of the source to provide the equipment (i.e. 24 hours a day).

# *Finding 3: Excessive Internet Services* **EXAPPE 25 A169 25 A169 45 A169 45 A169 4**

p plan could then be implemented in a matter of minutes if needed.<br>
<u>tring Controls</u>: A compensating control that exists is the fact that replace<br>
g equipment is usually common and ready bothsined from local so<br>
the organi Description: During the review, the configuration of the firewall was reviewed to ensure that only approved Internet services are allowed into the internal network or out to Internet sources. The organization's own Internet Security policy was used to verify the appropriateness of the configuration. See step 20. It was noted that several Internet services could be removed due to the fact that there is no current business need for them to be active. This violates the Internet Security policy. The services are; Gopher (an Internet application that hierarchically organizes text files for viewing), POP2 (an older version of Post Office Protocol which manages e-mail retention and retrieval), RealAudio (a streaming audio application that allows audio (music, radio stations, etc.) to be played over the Internet), RealPlayer (very similar to RealAudio except that video can also be played), and RealPlayerG2 (another version of RealPlayer).

Background/risk: Excessive Internet services can unnecessarily consume system resources and degrade the performance of the firewall. More importantly, each service can pose risks to the firewall and the interior network. Some risks can lead to the compromise of the firewall and the interior network or, can result in the unauthorized disclosure of customer information. Chances are good that if a vulnerability is found within these services, it will be exploited on the company's network.

Recommendation $(s)$ : The current network engineers are well qualified to manage network firewalls. However, the Elron IM Firewall is relatively new technology to this organization and no formal training on the firewall has been obtained. Preferably both, but at least one of the network engineers should attend a formal training class on configuring and supporting the firewall. Technical training should also be included as part of the implementation of the system. At least one network engineer should obtain continuing technical training on the Elron firewall if and when the system is significantly changed due to version upgrades.

Costs: Costs to implement the recommended measures are (per person) two man-days, a \$1295.00 course fee, plus travel and expenses for two days in Burlington, MA.

Compensating Controls: A compensating control could be to contract with an independent outside party to provide periodic audits/security reviews of the firewall. However, this could potentially be more expensive and less timely.

### *Finding 4: Obstructive Software*

Appendix 3. This list was also provided to the network engineers. Description: During the review, an inventory of applications residing on the firewall computer was conducted. See step 25. It was noted that several application programs were not required for the proper functioning of the firewall and, therefore, could be removed. The inventory includes programs such as Microsoft Word, Microsoft Outlook Express, Microsoft Internet Information Server, etc. The complete inventory is located in

*C Obstructive Software*<br>
20: *Obstructive Software*<br>
20: During the review, an inventory of applications residing on the five<br>
was conducted. See <u>step 25</u>. It was noted that several and therefore, curve<br>
The inventory in Background/risk: Obstructive application software can unnecessarily consume system resources and degrade the performance of the firewall. In some instances it is possible that an application program competing for resources with the firewall can cause the firewall to crash. A firewall crash would prevent commercial customers from accessing policy and claim information. A prolonged disruption could result in a negative perception of the company or its services. There is a moderate risk that a program will be started (intentionally or unintentionally) that will degrade or crash the firewall and/or operating system.

Recommendation(s): The current network engineers are well qualified to manage network firewalls. However, the Elron IM Firewall is relatively new technology to this organization and no formal training on the firewall has been obtained. Preferably both, but at least one of the network engineers should attend a formal training class on configuring and supporting the firewall. Technical training should also be included as part of the implementation of the system.

Costs: Costs to implement the recommended measures are (per person) two man-days, a \$1295.00 course fee, plus travel and expenses for two days in Burlington, MA. At least one network engineer should obtain continuing technical training on the Elron firewall if and when the system is significantly changed due to version upgrades. This cost could be divided between the recommendation stated in Finding 3.

Compensating Controls: A compensating control is that the firewall workstation is solely dedicated to the support of the firewall. It is not intended that the firewall perform any other services, therefore, no other programs *should* be running.

## **Appendices**

## *Appendix 1: Critical Files*

#### DISTRIBUTION ============

The IM Firewall installs the following files and directories:

C:\Program Files\Elron Software\IM\Firewall Manager

Example 1<br> **Example 2003**<br> **CONTRESS INSTITUTE 2008**<br> **CONTRESS INTERNATIONAL PROPERTION CONTRESS INTO A SANS IN A REAL TO A PROPERTION CONTRESS IN A REAL PROPERTION CONTRESS IN A REAL PROPERTIES CONTRESS IN THE CONTRESS C** Data.TAG Setup.INI class.txt Data1.CAB fixed.txt FWUPGTok.exe gtc.exe gtcpif.pif gtctest.exe inactivex.rcd indns.rcd inemail.rcd inftp.rcd inimap.rcd injava.rcd inldap.rcd insmtp.rcd install.txt intelnet.rcd inwww.rcd Lang.DAT Layout.BIN ogmdll.dll ogmgr.exe OGSENTRY.exe onguard.apd Os.DAT outtelnet.rcd protocol README.TXT service Setup.ico Setup.INS Setup.LID

template.txt testpif.pif Uninst.EXE  $_{\rm inst32i,EX}$ \_setup.DLL \_sys1.CAB \_user1.CAB

C:\Program Files\Elron Software\IM\Firewall Manager\Firewall

edup DDLE<br>
Stys. LCAB<br>
Stys. LCAB<br>
Stys. LCAB<br>
The Ticks Elsion Software (IMVFirewall Manager) Firewall<br>
15. exe<br>
fiv. dll<br>
fauth.org<br>
fauth.org<br>
guard.org<br>
guard.org<br>
guard.org<br>
guard.org<br>
guard.org<br>
exerts.<br>
Prices Elsio default.cfg extension = AF19 9989 B5 06E4 A169 4E46 A169 B5 06E46 A169 4E46 A169 4E46 A169 4E46 A169 4E46 A169 4E46 A169 4E46 A169 4E46 A169 4E46 A169 4E46 A169 4E46 A169 4E46 A169 4E46 A169 4E46 A169 4E46 A169 4E46 A169 4 CGS.exe cvfw.dll default.ogm elfire.dll elfire.sys filesnt.lst FWMail.exe onguard.cfg onguard.ogm onguard.prm RebootNT.exe sshalgs.spd

C:\Program Files\Elron Software\IM\Firewall Manager\ONGuard

ELFWNT.ON onguard.cfg ONGUARD.DN1 onguard.err ONGUARD.OGM ONGUARD.TBL onguard.txt

C:\Program Files\Elron Software\IM\CVBin

 $elfire.sys$ BGRestart.exe CardInst.exe CGS.exe CGS.LOG cgslog.bak elfire.dll ETLDLL32.DLL FWMail.exe

restart.bat

## C:\Program Files\Elron Software\IM\Data

C:\Program Files\Elron Software\IM\Firewall

onguard.cfg extensive print  $\mathcal{L}$ 999  $\mathcal{L}$ 999  $\mathcal{L}$ cvfw.dll CVFWVPN.spd default.cfg default.ogm ELFWNT.ON event.log onguard.ogm onguard.prm onguard.tbl sshalgs.spd system.ath

C:\Program Files\Elron Software\IM\uninst

In First-Endor Solivate-Endor<br>
Weall<br>
Weall<br>
Few VPN spd<br>
fault.org<br>
guard.org<br>
guard.org<br>
guard.org<br>
guard.org<br>
guard.org<br>
guard.org<br>
guard.org<br>
and the ludge<br>
spd stem and<br>
TUP.<br>
IN THE TRATAGE<br>
and the ludge<br>
dat<br>
at da CVUninst.exe DATA.TAG data1.cab lang.dat layout.bin os.dat SETUP.INI Setup.Ins setup.lid \_INST32I.EX\_ \_SETUP.DLL \_sys1.cab \_user1.cab

## C:\WINNT

ogmgr.ini ogsentry.ini

C:\WINNT\system32\drivers elfire.sys

#### *Appendix 2: Master Security Plan*

ONGUARD Configuration. I

 $\mathcal{L}_{\text{F}}$  final values of  $\mathcal{L}_{\text{F}}$ 

**III GIVETHARE:**<br> **Nemic ONTUARE:**<br> **Weishorn:** 192.168.10.11<br>
IP Makine: 392.255.25.05<br>
Dichard. Gateway: 192.168.10.12<br>
NAT IP Makine: 252.355.255.0<br>
NAT IP Makine: 252.355.255.0<br> **EVALUE NATE MAkine: 252.355.255.0**<br> **EV** 

Time Stamp: None Loose Source Routing: None **Strict Source Routing: None** 

Key finansion print af des des affects af the second service of the second second service of the 3D FB5 of the<br>Experimental services and the second services affected at the service of the service of the service of the ser

CNOCKED Configuration, 3

#### **IP Routing Protocols**

RIP: None

Key finder = AF19 Fa27 2F94 9989 BB5 06.<br>December

**EDE:** Note<br> **OBER Island**<br> **CON Note:**<br> **EDE:** Note<br> **EDE:** Note<br> **CON ORD Note:**<br> **CON ORD CONSETY:**<br> **CON CORP AUTHER**<br> **CONSETY:**<br> **CONSETY:**<br> **CONSETY:**<br> **CONSETY:**<br> **CONSETY:**<br> **CONSETY:**<br> **CONSETY:**<br> **CONSETY:**<br> **CO** 

InPOP2
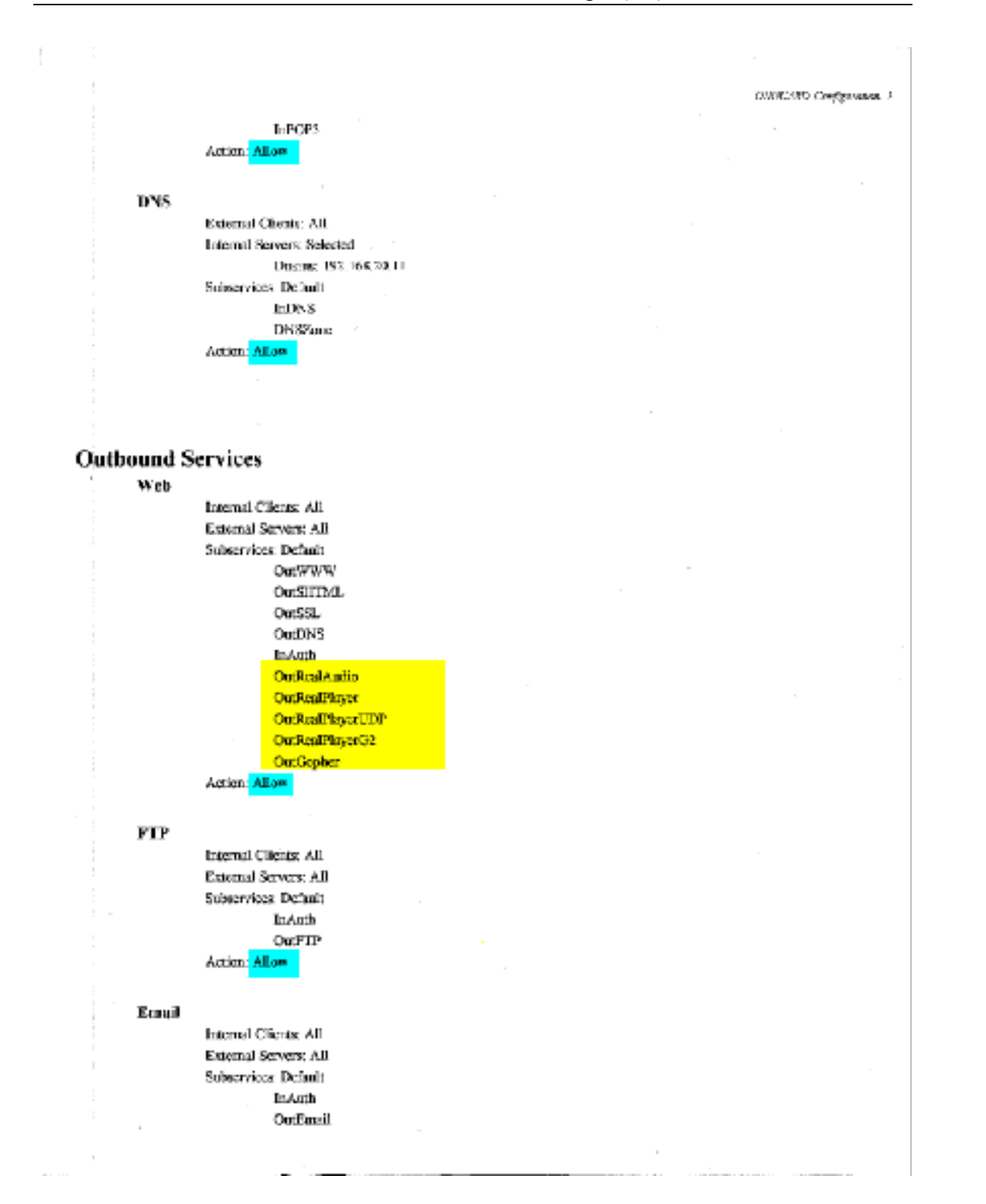

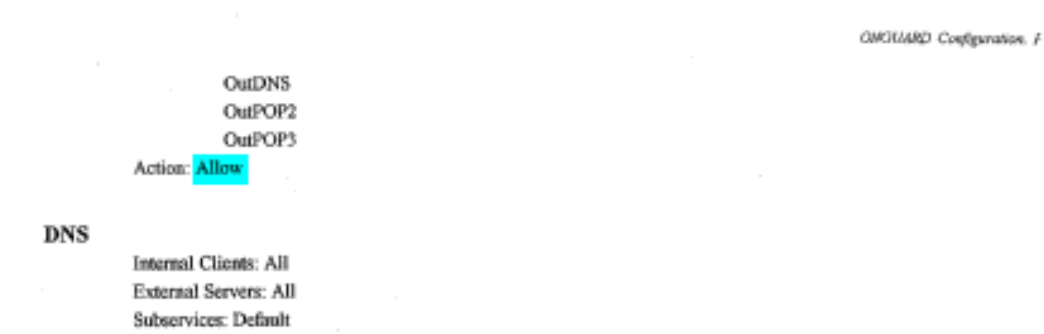

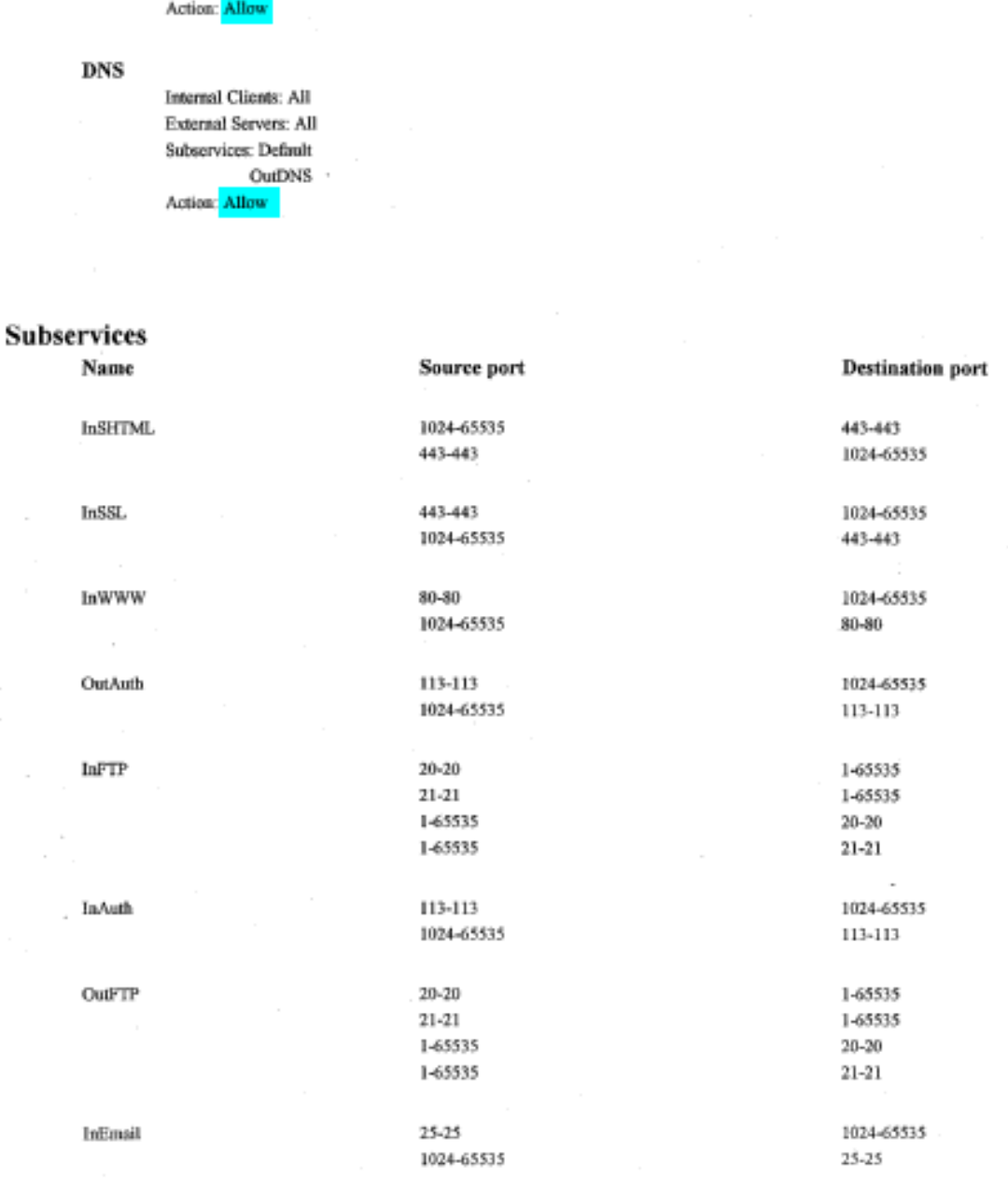

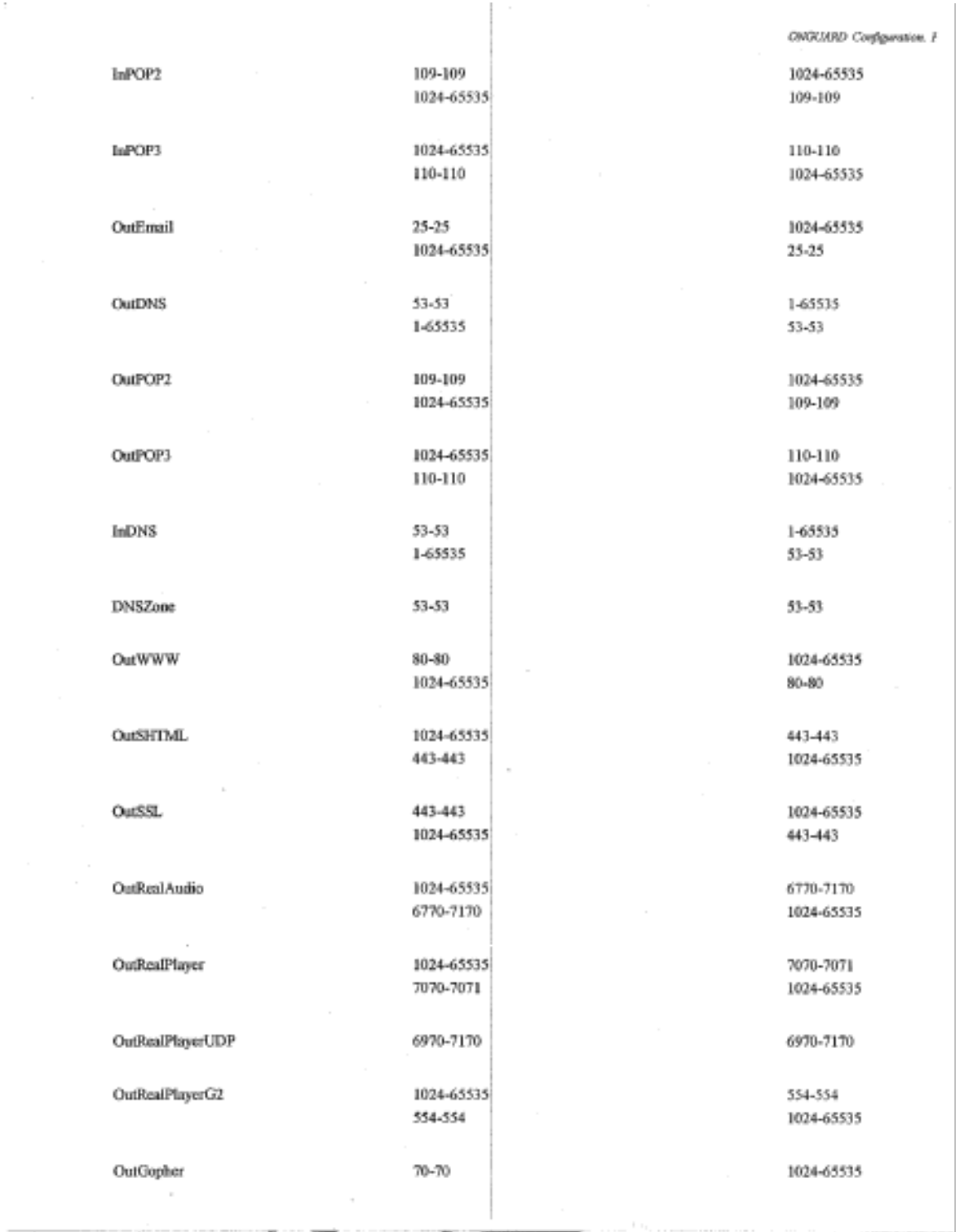

÷.

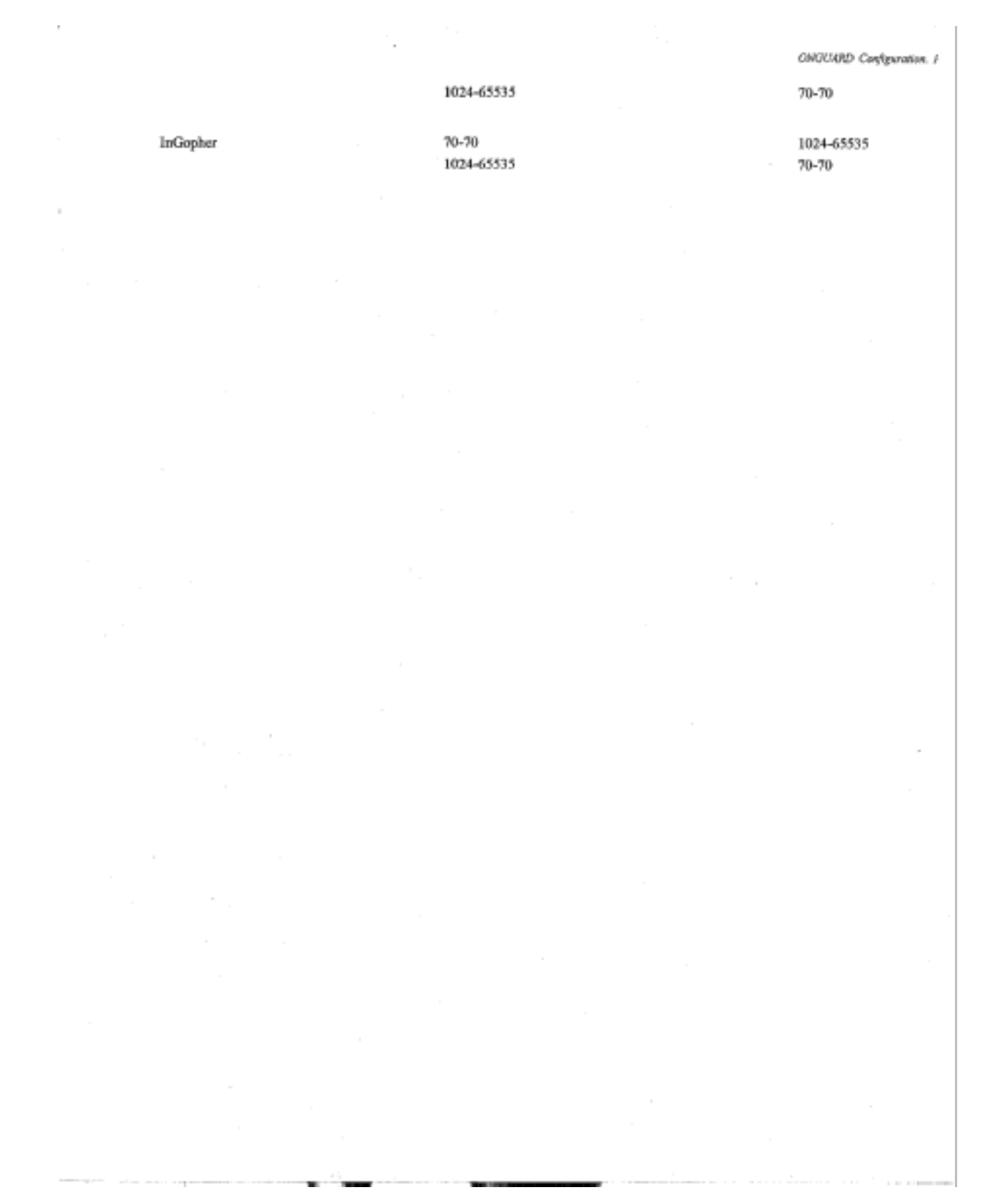

#### *Appendix 3: ELRONNT Program Inventory*

"dir  $*$ .exe /s > pgms.txt"

 Volume in drive C has no label. Volume Serial Number is B890-DB85

Directory of C:\IMFW

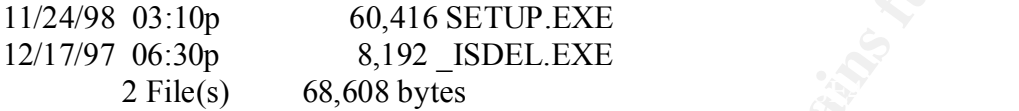

Directory of C:\IMFW\Doc\Reader

01/06/00 10:36a 5,682,336 ar40eng.exe 1 File(s) 5,682,336 bytes

Directory of C:\IMFW\ntfw

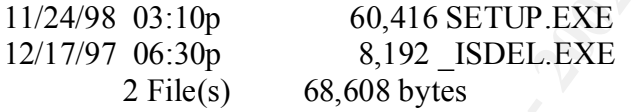

Directory of C:\IMFW\ntmgr

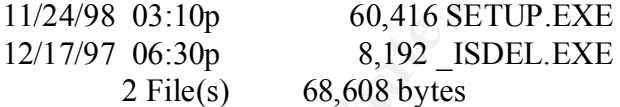

Directory of C:\IMFW\ua

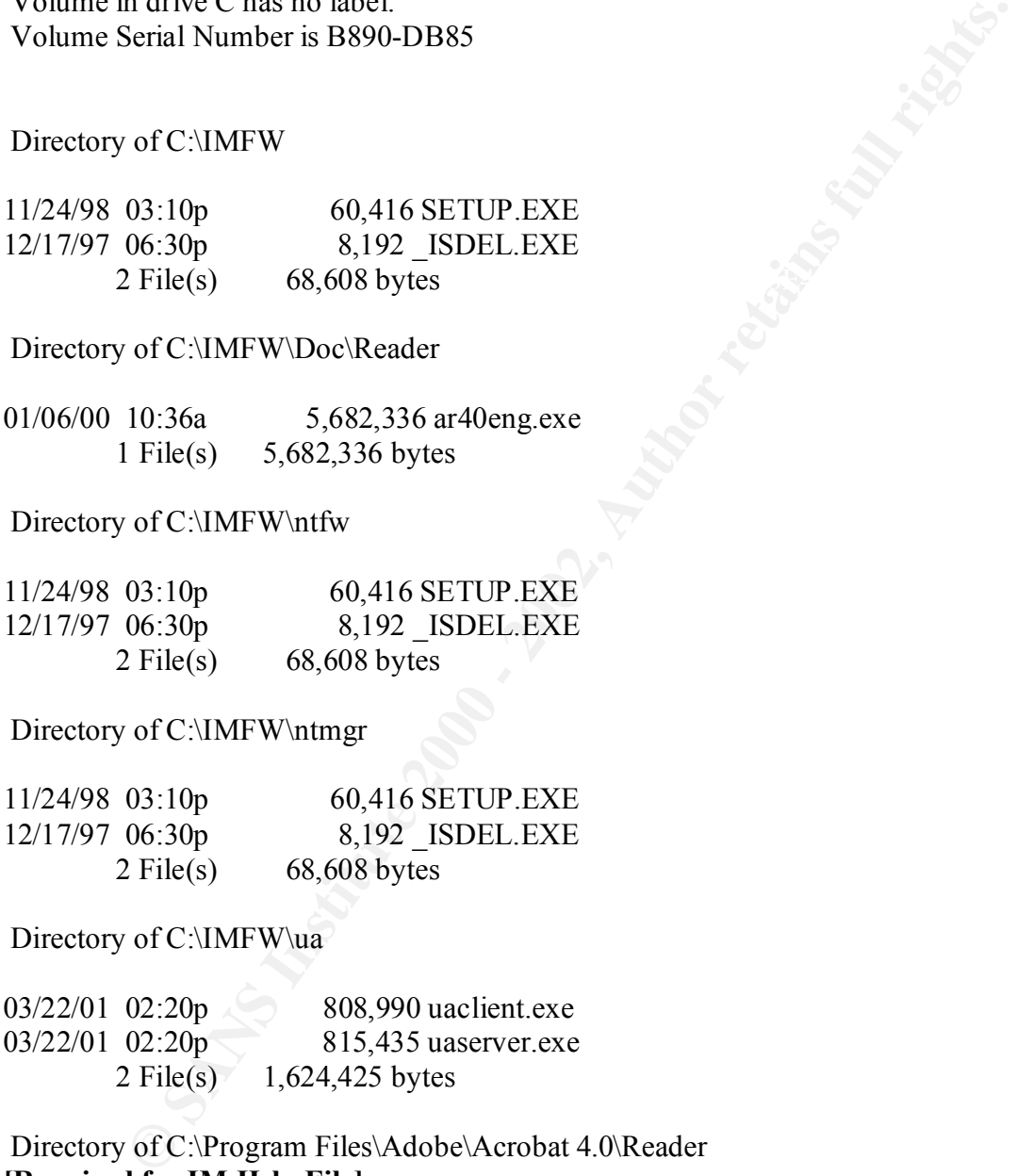

 Directory of C:\Program Files\Adobe\Acrobat 4.0\Reader **[Required for IM Help File]**

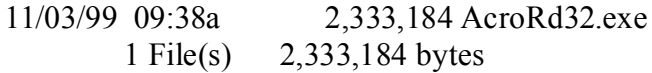

Directory of C:\Program Files\Elron Software\IM\CVBin

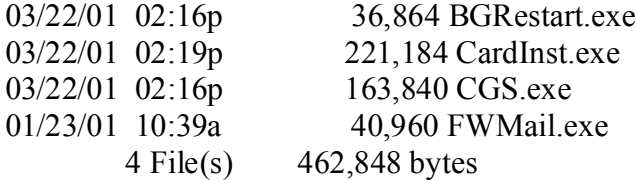

Directory of C:\Program Files\Elron Software\IM\Firewall Manager

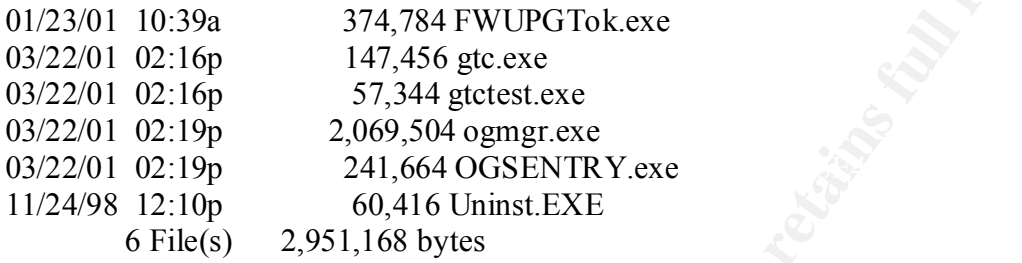

Directory of C:\Program Files\Elron Software\IM\Firewall Manager\Firewall

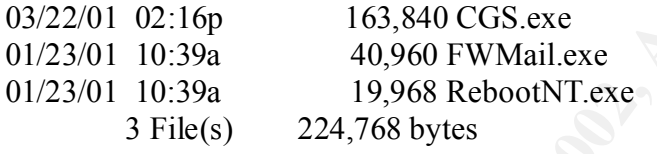

Directory of C:\Program Files\Elron Software\IM\uninst

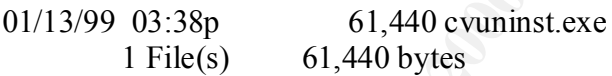

Directory of C:\Program Files\Microsoft Office\Office

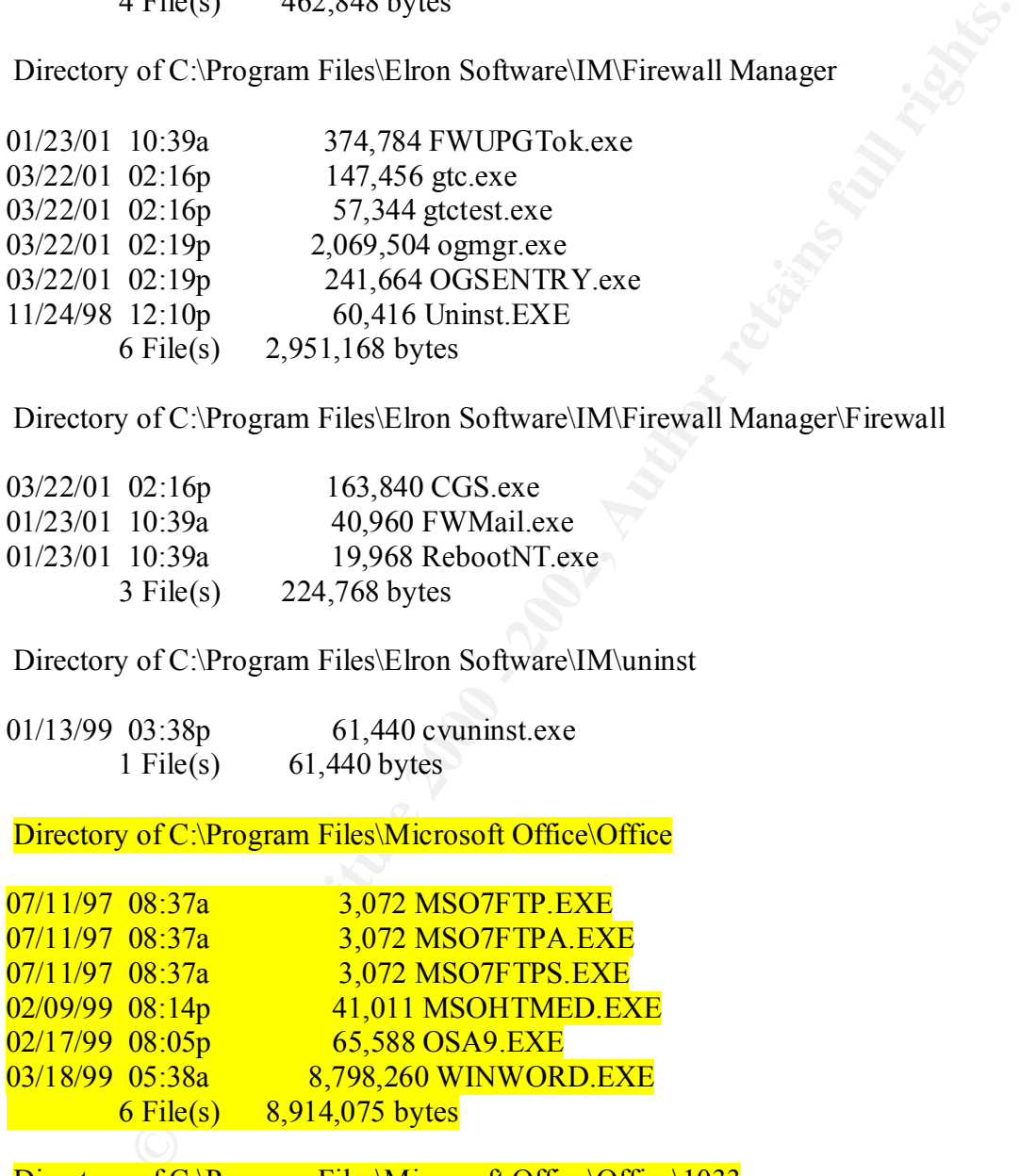

Directory of C:\Program Files\Microsoft Office\Office\1033

02/01/99 08:18p 122,939 MSOHELP.EXE 1 File(s)  $122,939$  bytes

Directory of C:\Program Files\NetMeetingNT

05/14/02 02:15p 207,120 cb32.exe 05/14/02 02:15p 243,472 conf.exe<br>05/14/02 02:15p 359,696 wb32.exe  $\overline{05/14/02}$   $\overline{02:15p}$ 3 File(s) 810,288 bytes

Directory of C:\Program Files\Outlook Express

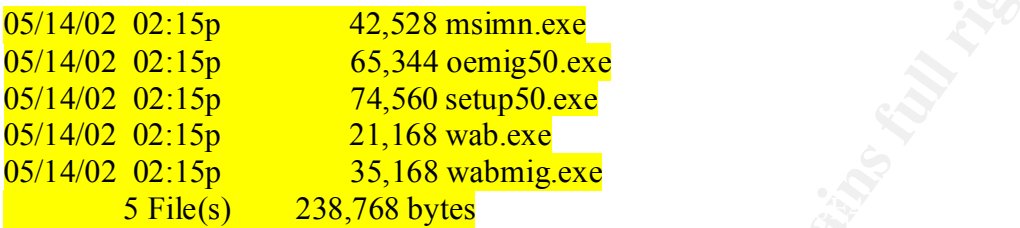

Directory of C:\Program Files\Plus!\Microsoft Internet

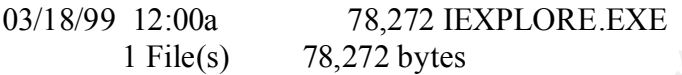

Directory of C:\Program Files\Plus!\Microsoft Internet\Connection Wizard

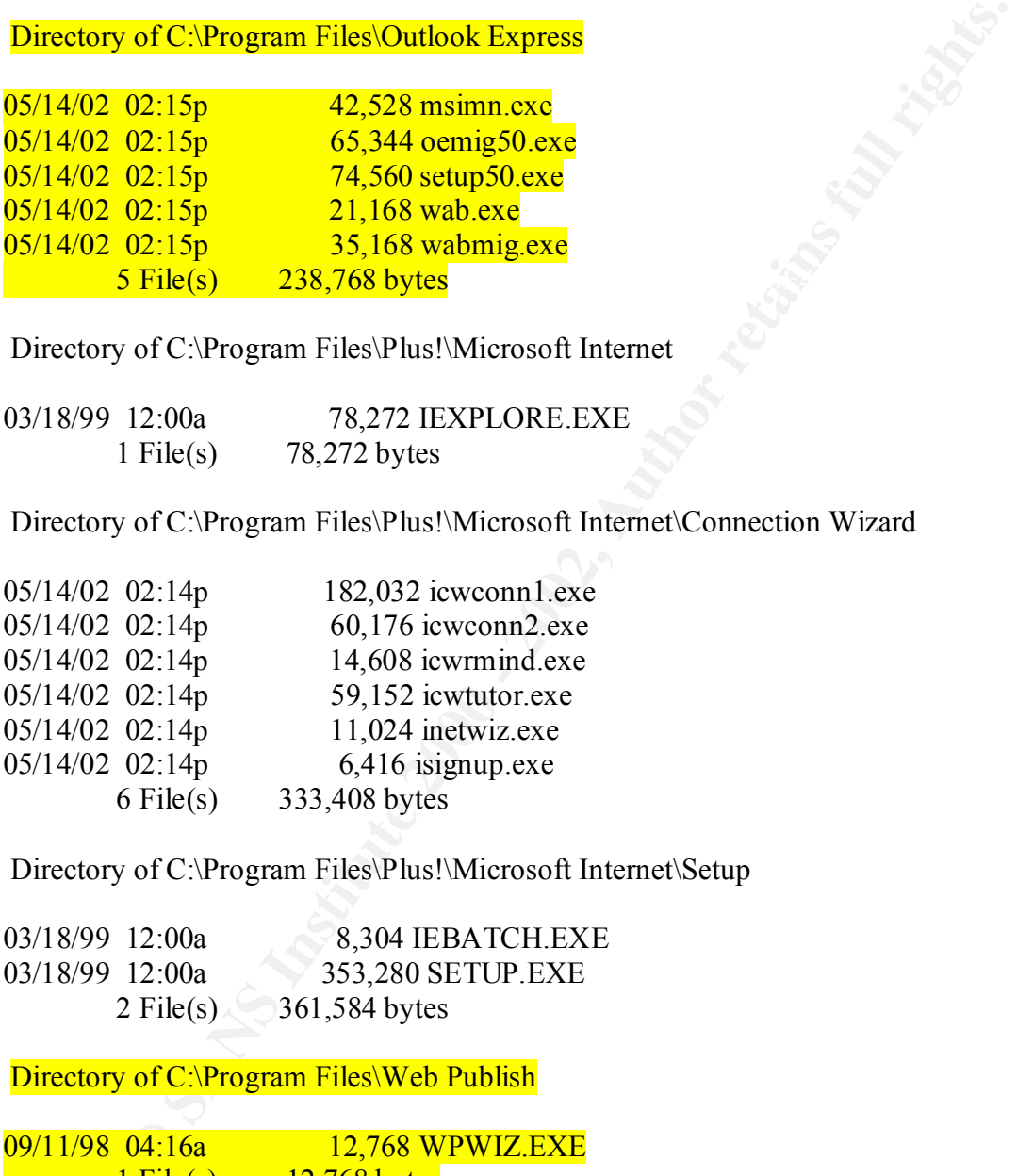

Directory of C:\Program Files\Plus!\Microsoft Internet\Setup

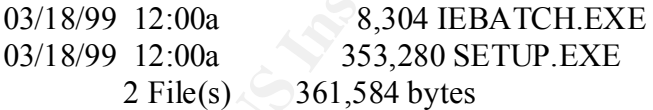

### Directory of C:\Program Files\Web Publish

09/11/98 04:16a 12,768 WPWIZ.EXE  $1$  File(s)  $12,768$  bytes

Directory of C:\Program Files\Windows Media Player

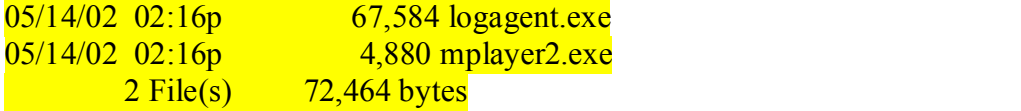

Directory of C:\Program Files\Windows NT

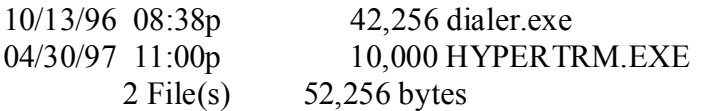

Directory of C:\Program Files\Windows NT\Accessories

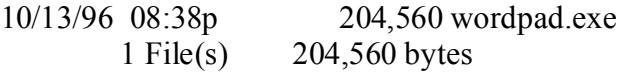

Directory of C:\Program Files\Windows NT\Accessories\ImageVue

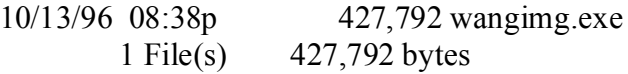

Directory of C:\Program Files\Windows NT\Windows Messaging

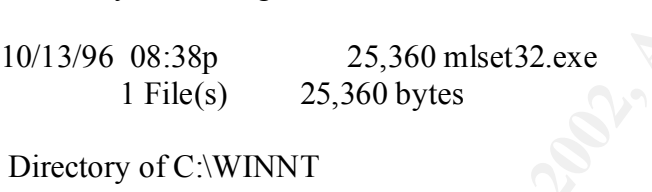

Directory of C:\WINNT

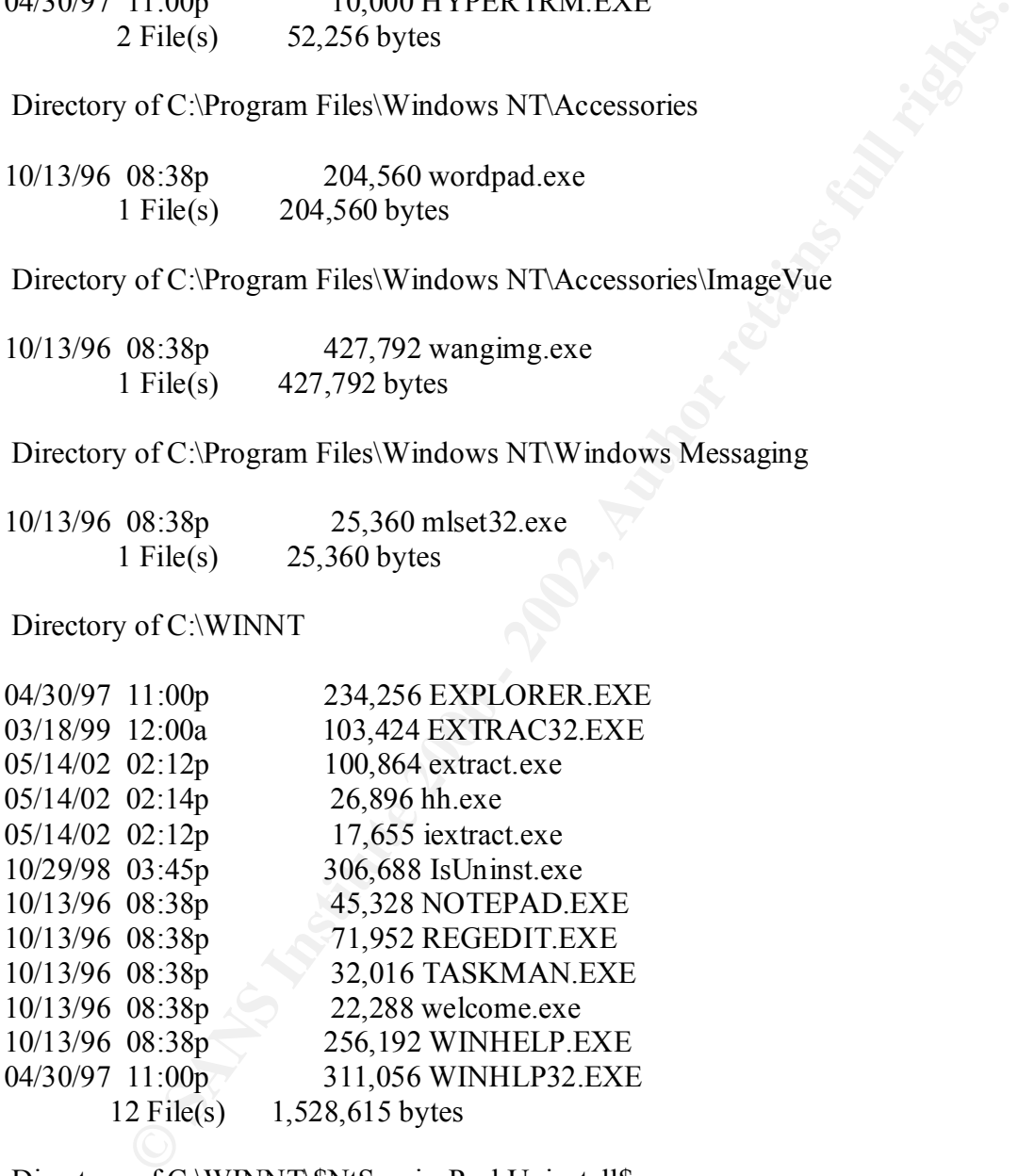

Directory of C:\WINNT\\$NtServicePackUninstall\$

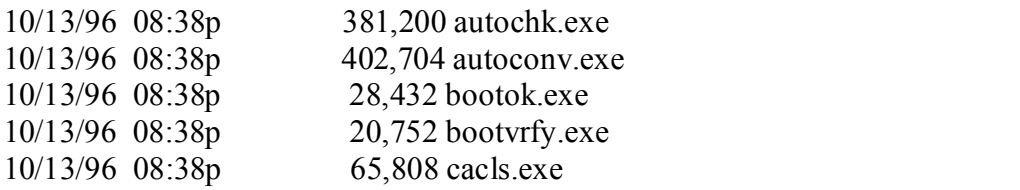

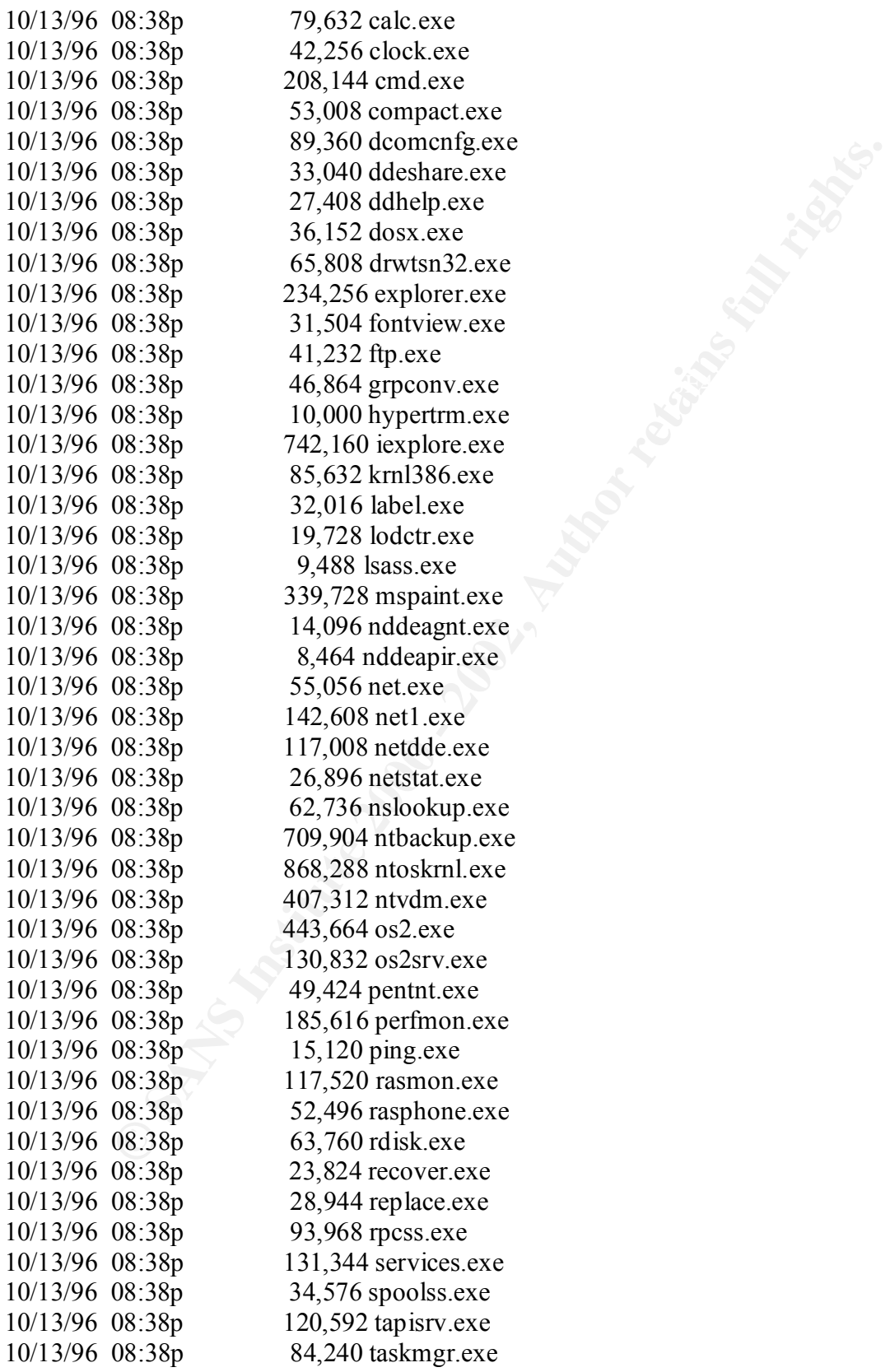

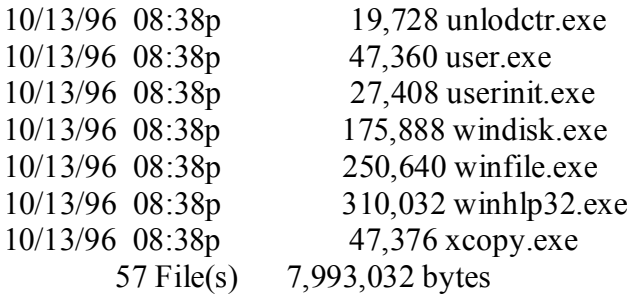

Directory of C:\WINNT\INF

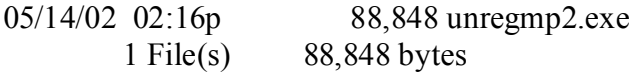

 $\frac{1}{2}$ Directory of C:\WINNT\Installer\{00010409-78E1-11D2-B60F-006097C998E7}

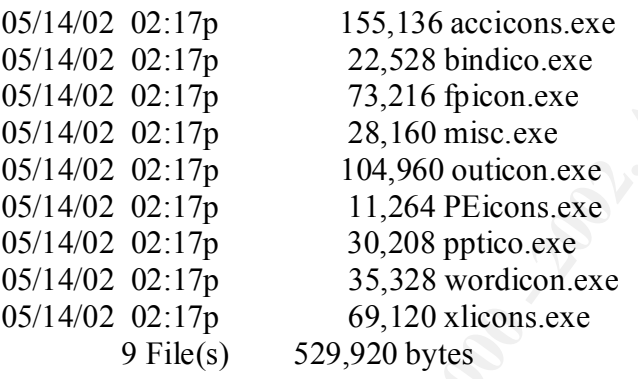

Directory of C:\WINNT\system32

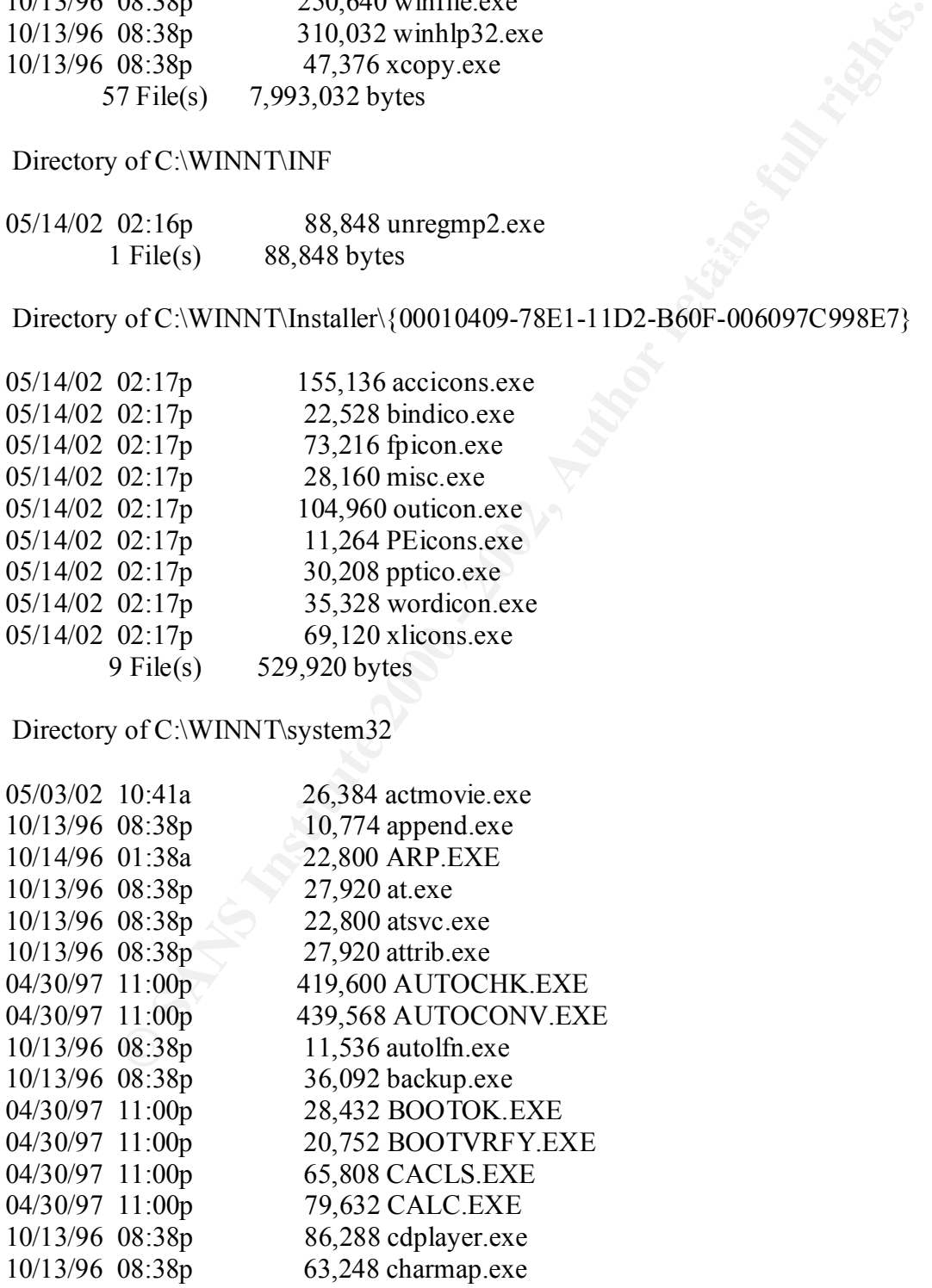

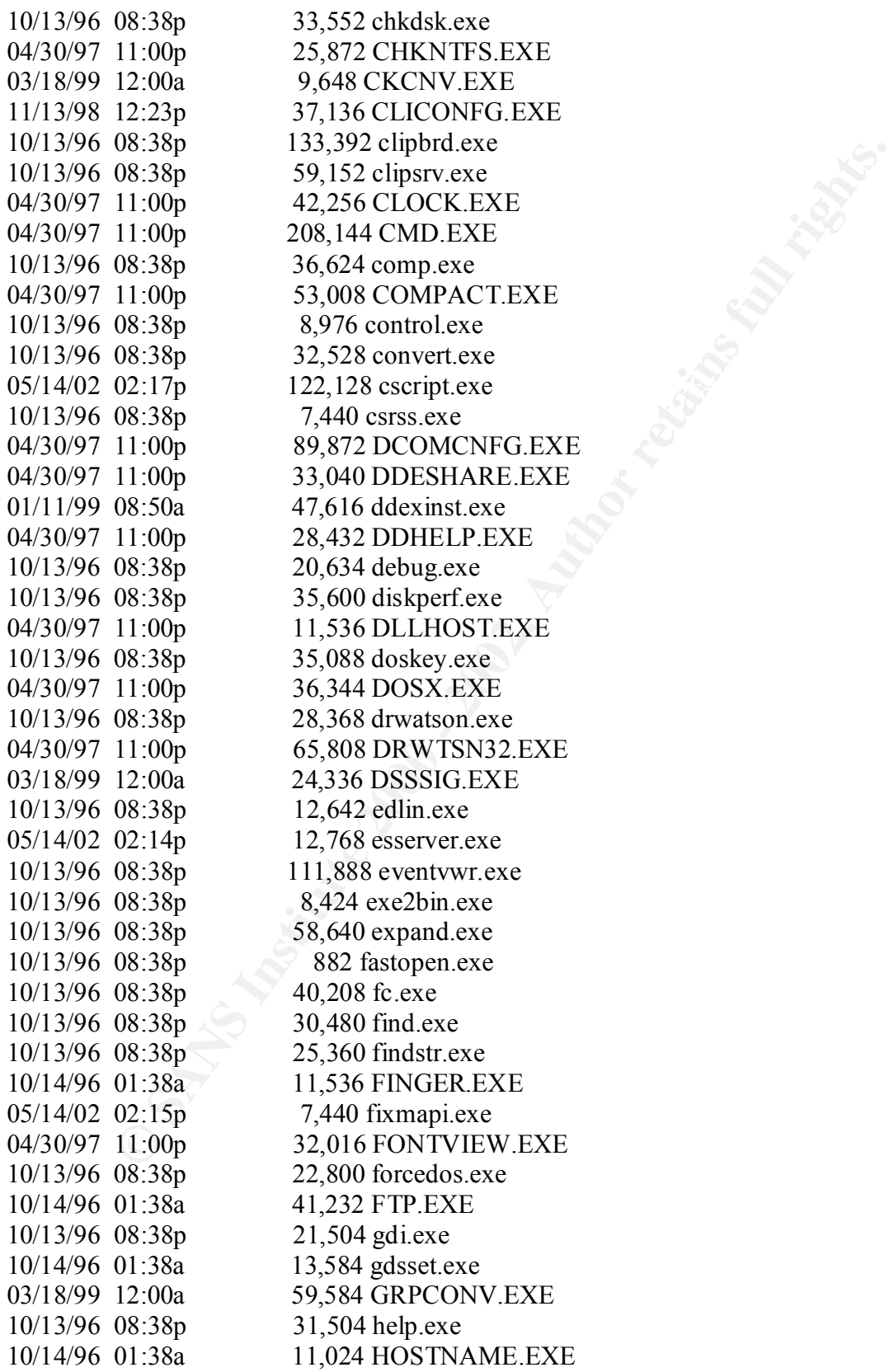

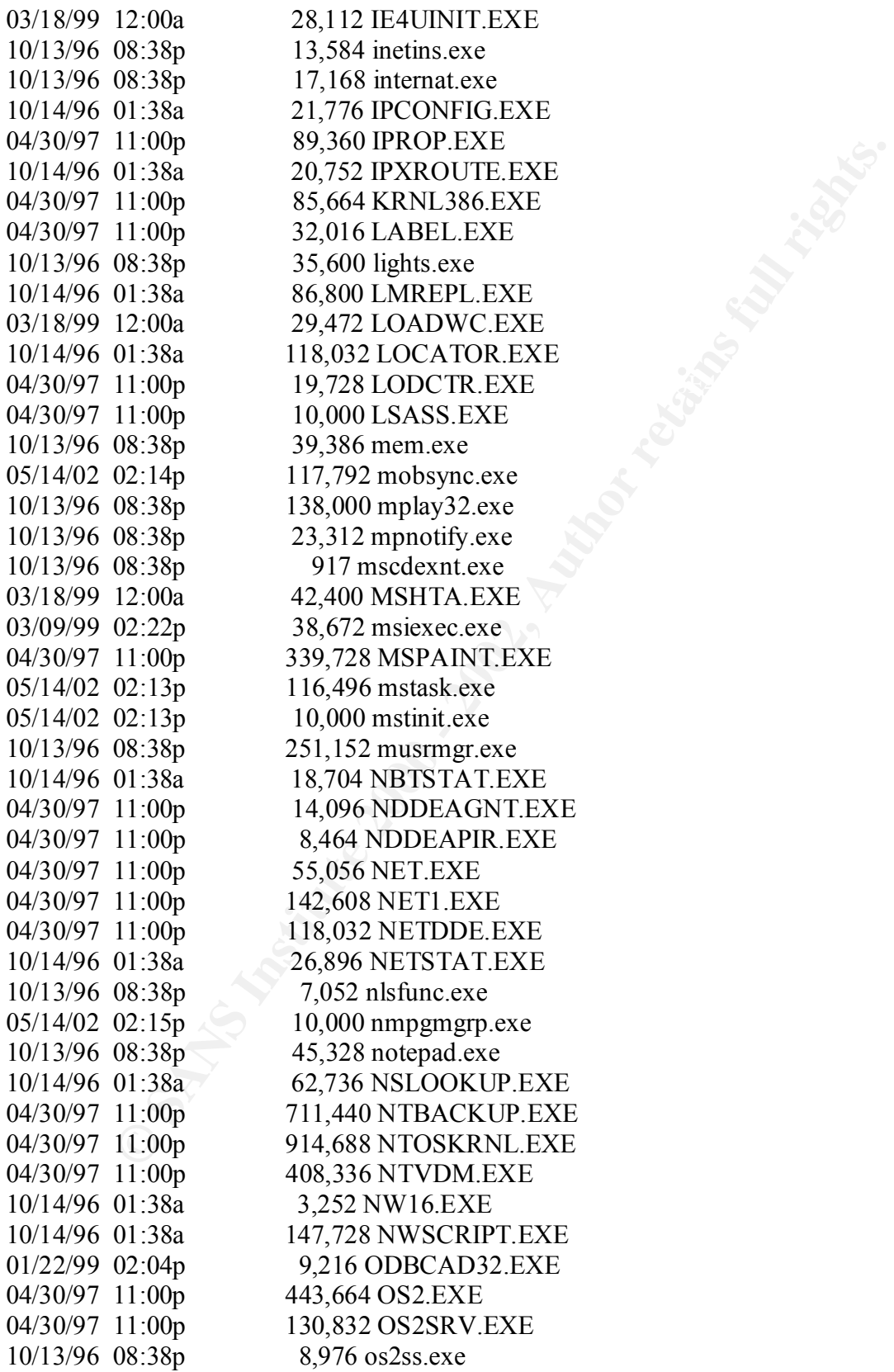

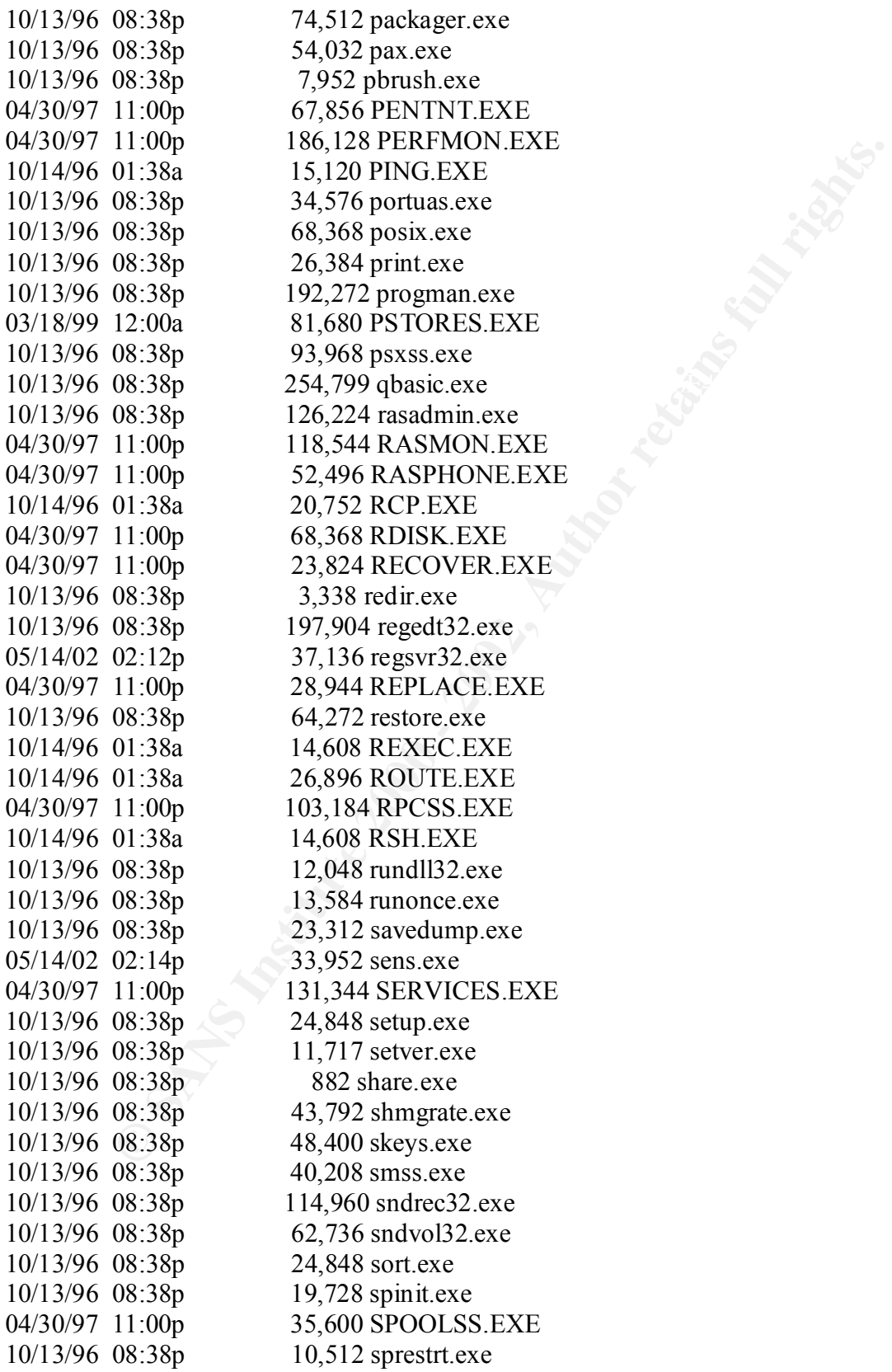

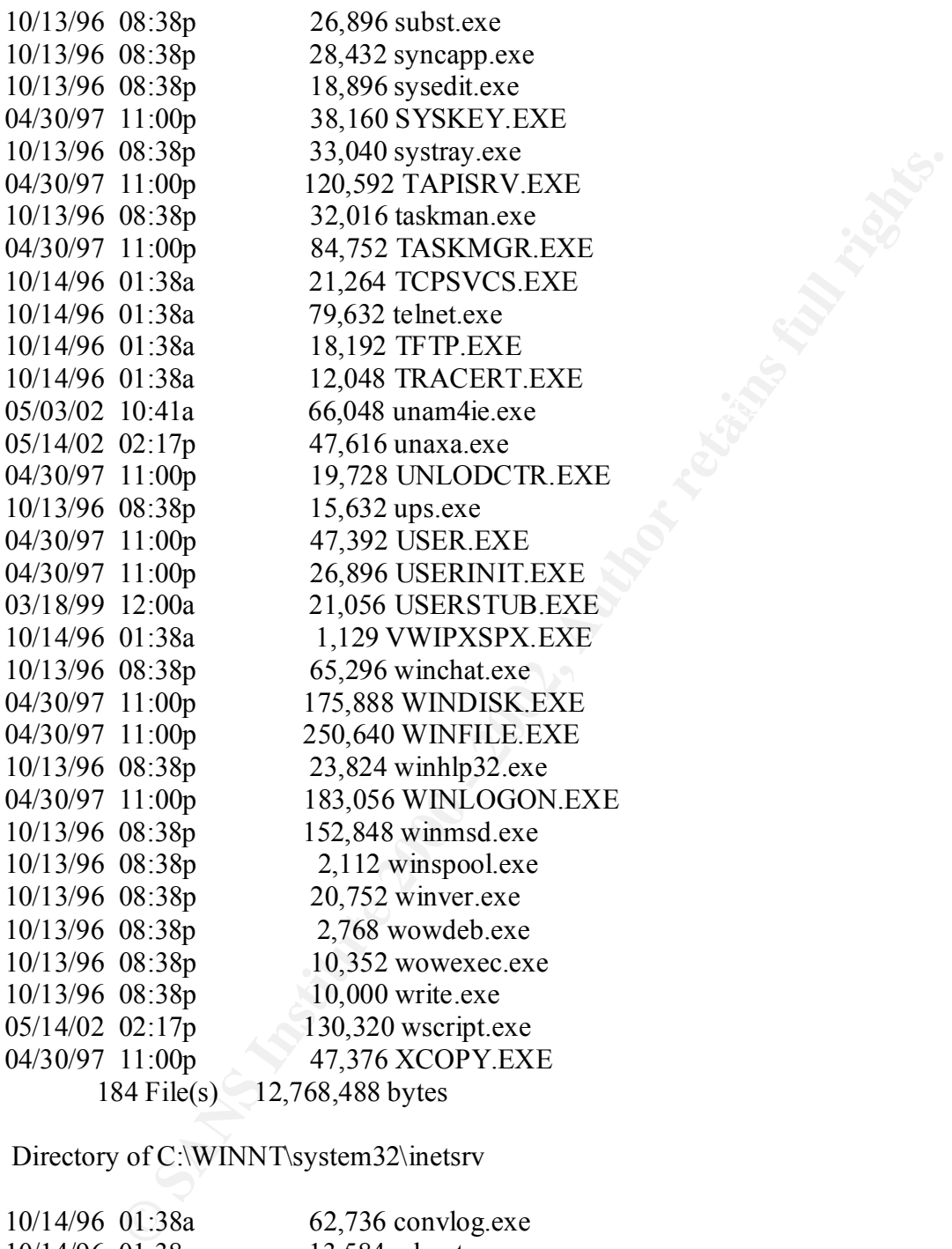

Directory of C:\WINNT\system32\inetsrv

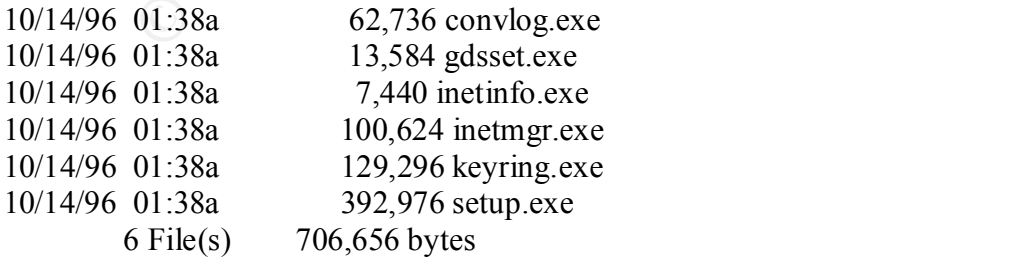

#### Directory of C:\WINNT\system32\inetsrv\tools

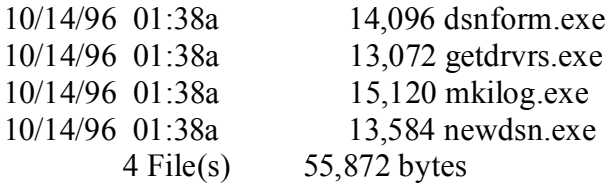

Directory of C:\WINNT\system32\viewers

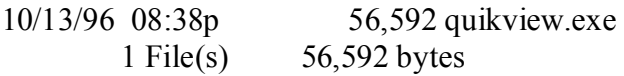

Directory of C:\WINNT\system32\ZoneLabs

**CONVINNTSystem32) Consumers and CONVINNTSystem32)**<br> **CONVINNTSystem32)** viewex of CAWINNTSystem32) viewex of File(s) 55,872 bytes<br>
of CAWINNTSystem32) ZoneLabs<br> **OF CAWINNTSystem32) ZoneLabs**<br> **OF CAWINNTSystem32) ZoneLab** 11/14/01 07:18p 28,624 minilog.exe 11/14/01 07:18p 482,608 vsmon.exe  $2$  File(s)  $511,232$  bytes

 Total Files Listed: 332 File(s) 49,439,782 bytes 1,546,434,048 bytes free

### **References:**

- [1] Handbook of Information Security Management*,* Edited by Harold F. Tipton and Micki Krause, CRC Press LLC, 2002, "How to Perform a Security Review of a Checkpoint Firewall" by Ben Rothke.
- [2] Technical Incursion Countermeasures, The Firewall Hardening Guide v0.1, http://www.ticm.com/info/insider/members/fwsecfaq/
- [3] Control Objectives for Information and Related Technology, Third Edition, COBIT Steering Committee and IT Governance Institute, July 2000.
- [4] Command View Firewall Administrator's Guide, version 3, Elron Software Incorporated, Burlington, MA, November 1999.
- $\begin{pmatrix} 1 & 1 & 1 \ 1 & 1 & 1 \end{pmatrix}$   $\begin{pmatrix} 0 & 0 \ 0 & 1 \end{pmatrix}$  for  $\begin{pmatrix} 0 & 0 \ 0 & 1 \end{pmatrix}$  ,  $\begin{pmatrix} 0 & 0 \ 0 & 0 \end{pmatrix}$ [5] Internet Manager Firewall version 3.0.5 ReadMe file, March 2001, Elron Software (provided with the installation program).
- [6] SANS Institute, Track 7 Training (7.1.99), Firewall Checklist, Krishni Naidu.
- **Example 11** The monthemeasures, The Firewall Hardening Guide v0.1, the primation Countermeasures, The Firewall Hardening Guide v0.1, the primation Countermeasures, The Firewall Hardening Count and Related Technology, Thir [7] Building Internet Firewalls, 2<sup>nd</sup> Edition, Zwicky, Cooper and Chapman, O'Reilly and Associates Inc., June 2000.
- [8] www.securitytracker.com, Vulnerability database.
- [9] online.securityfocus.com, Vulnerability database.
- [10] www.securiteam.com, Vulnerability database.

Scanning/Vulnerability Assessment Tools

- [11] Ceribus -- http://www.cerberus-infosec.co.uk/cis.shtml
- [12] Netscan -- http://www.netscantools.com/nstdownload.html
- [13] Sam Spade -- http://www.pelttech.com/security/tools.htm
- [14] Superscan -- http://www.pelttech.com/security/tools.htm
- [15] WINDump http://windump.polito.it/
- [16] Nessus http://www.nessus.org
- [17] Internet Scanner http://www.iss.net/products\_services/

# **Upcoming Training**

# Click Here to<br>{Get CERTIFIED!}

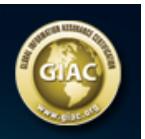

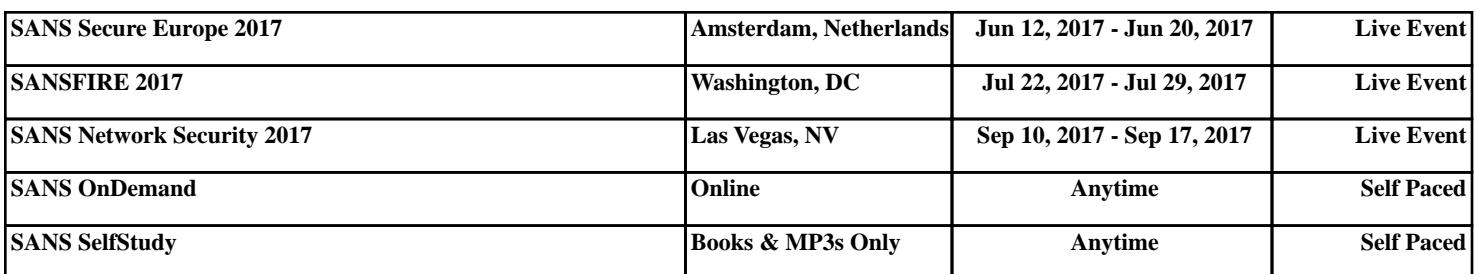